#### **SISTEMA DE REALIDAD AUMENTADA PARA ENTRENAMIENTO EN EL CONTROL DE PRÓTESIS EN PACIENTES CON AGENESIA DIGITAL TIPO 3**

#### **ANEXOS**

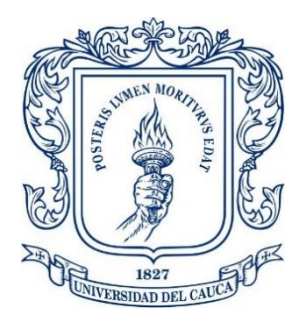

#### MANUEL SANIN BENAVIDES PIAMBA

Tesis de Maestría en Automática

Director:

Mg. Francisco Franco

Magister en Electrónica y Telecomunicaciones

Universidad del Cauca Facultad de Ingeniería Electrónica y Telecomunicaciones Departamento de Automática Maestría en Automática Popayán, de 2019

# **Anexos**

## **Tabla de contenido**

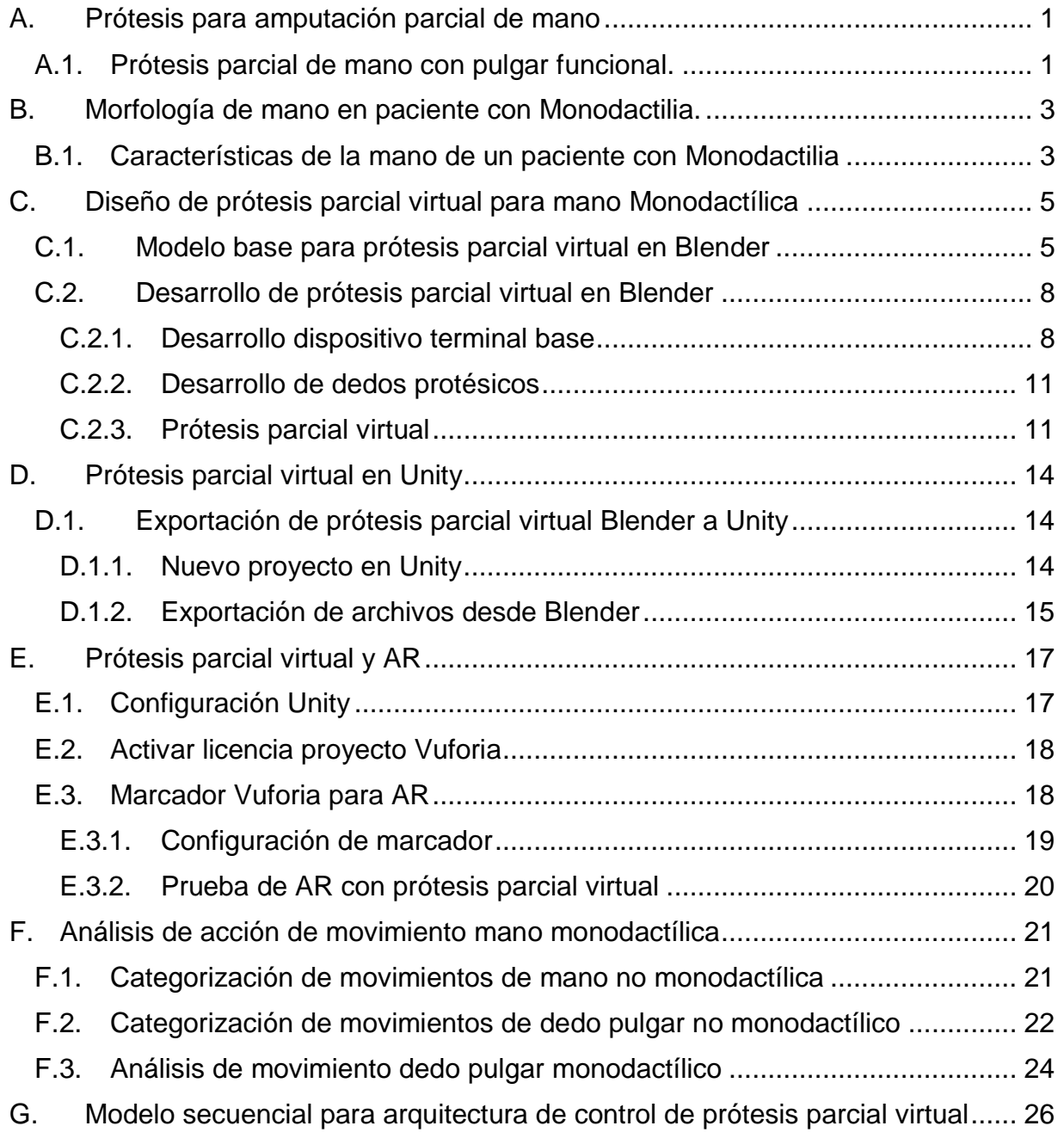

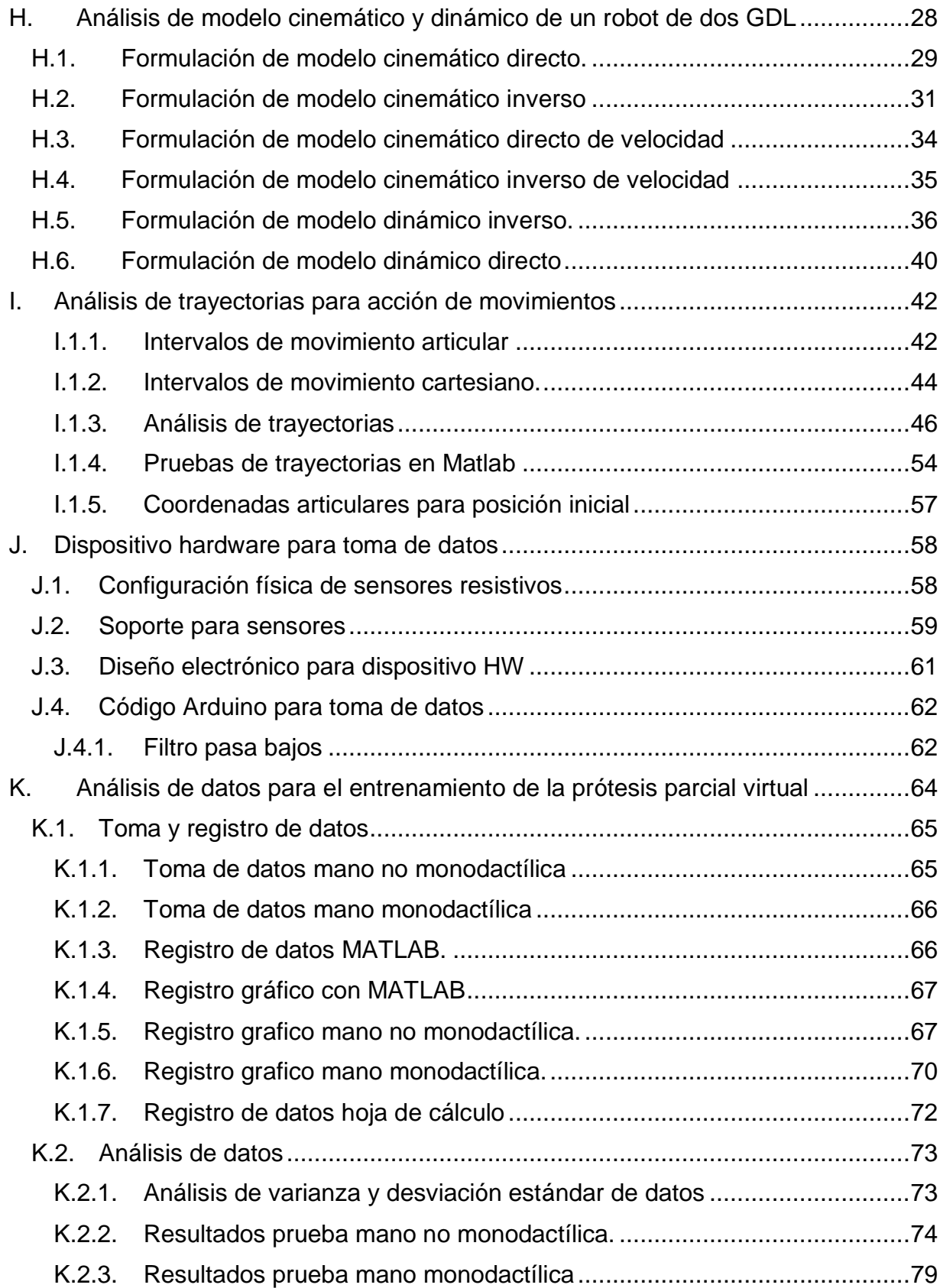

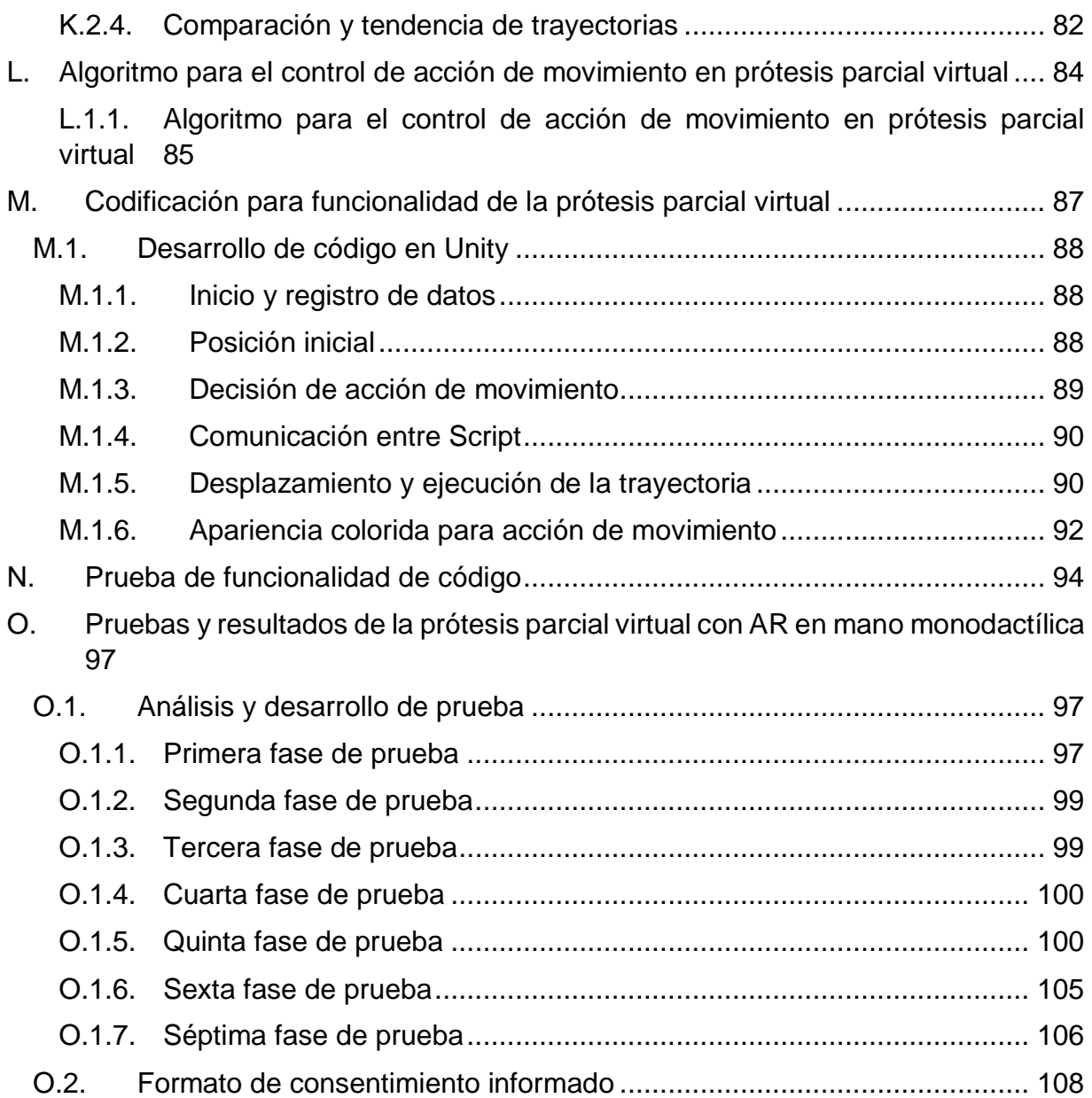

# **Lista de figuras**

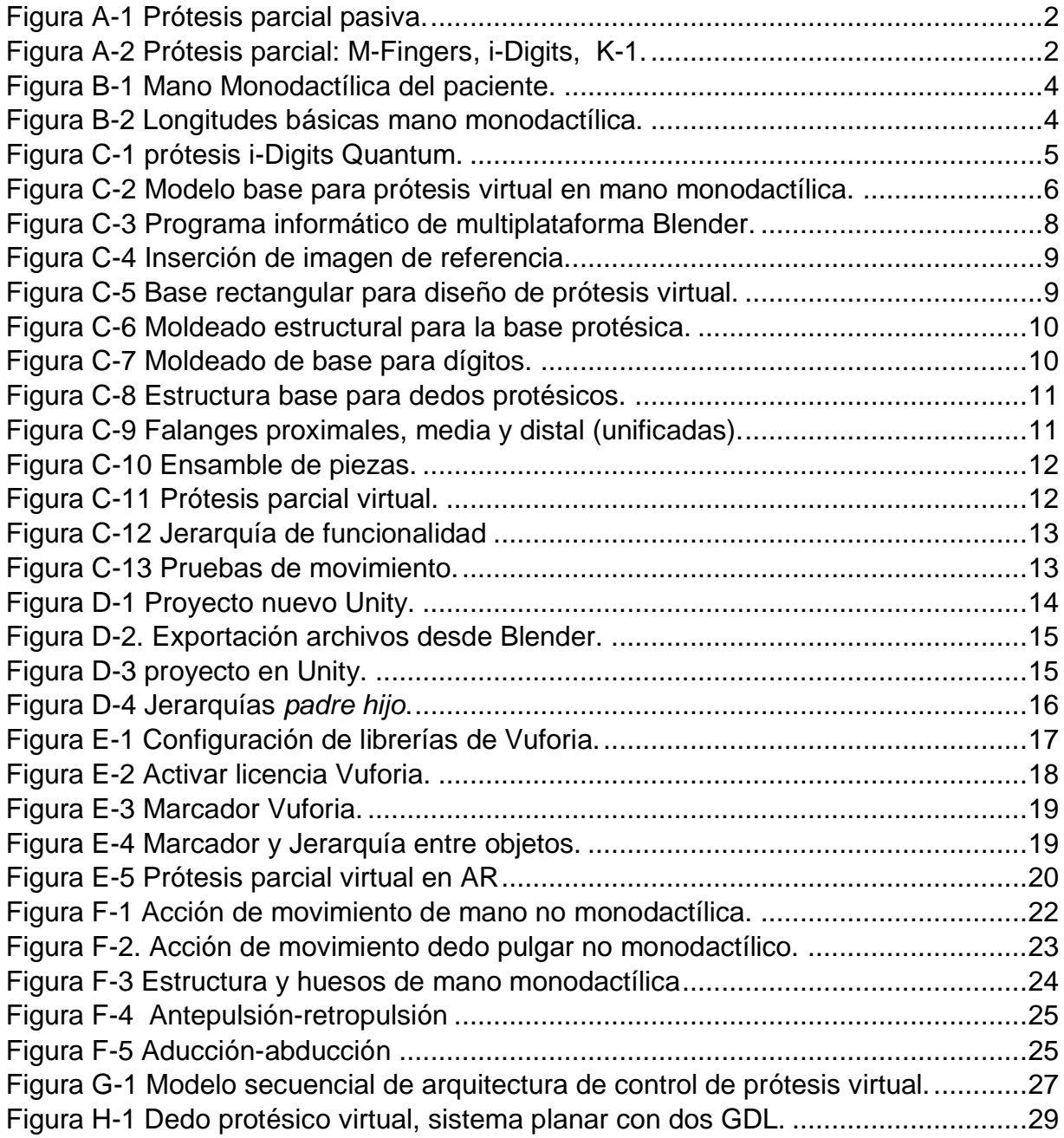

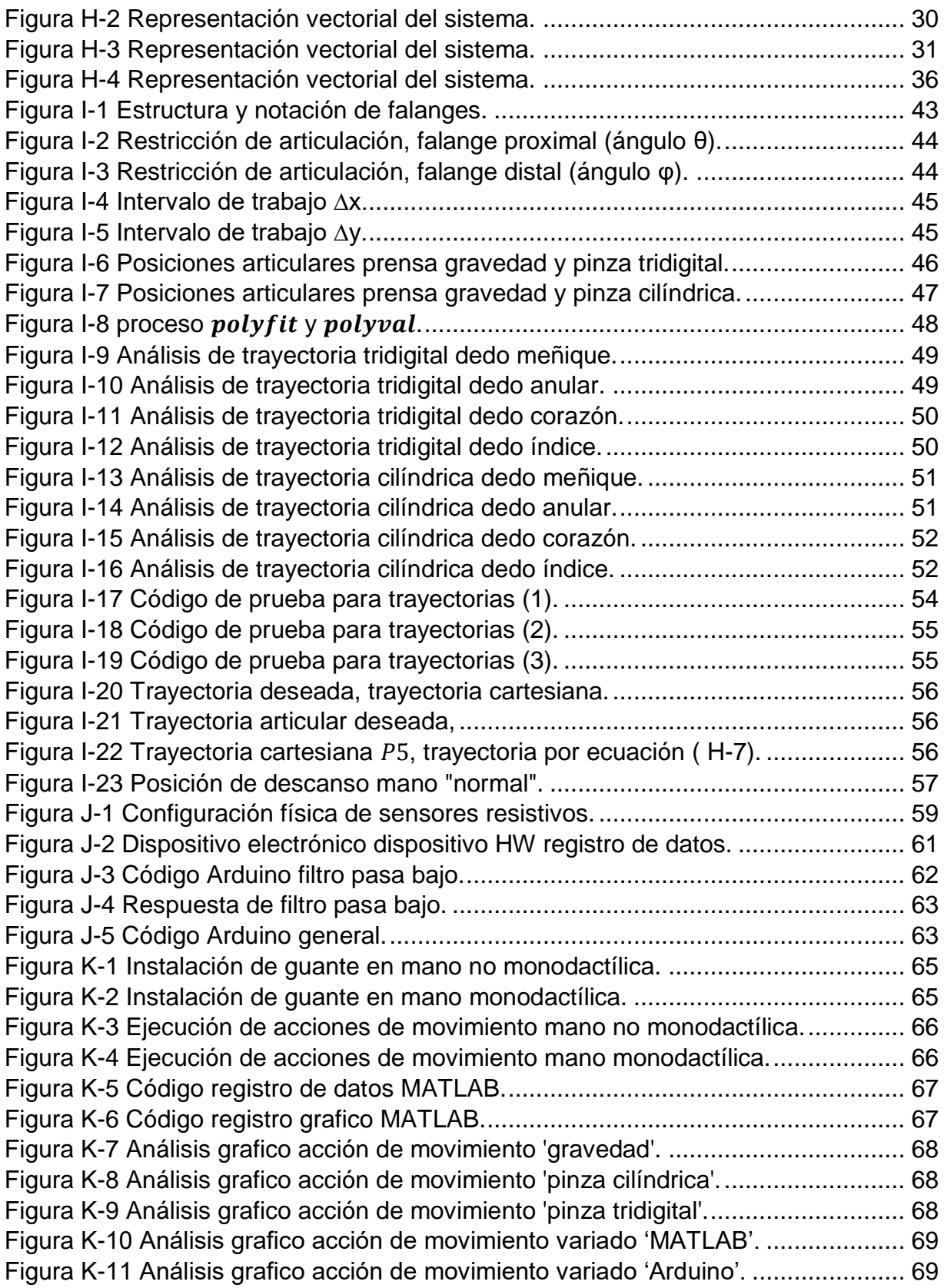

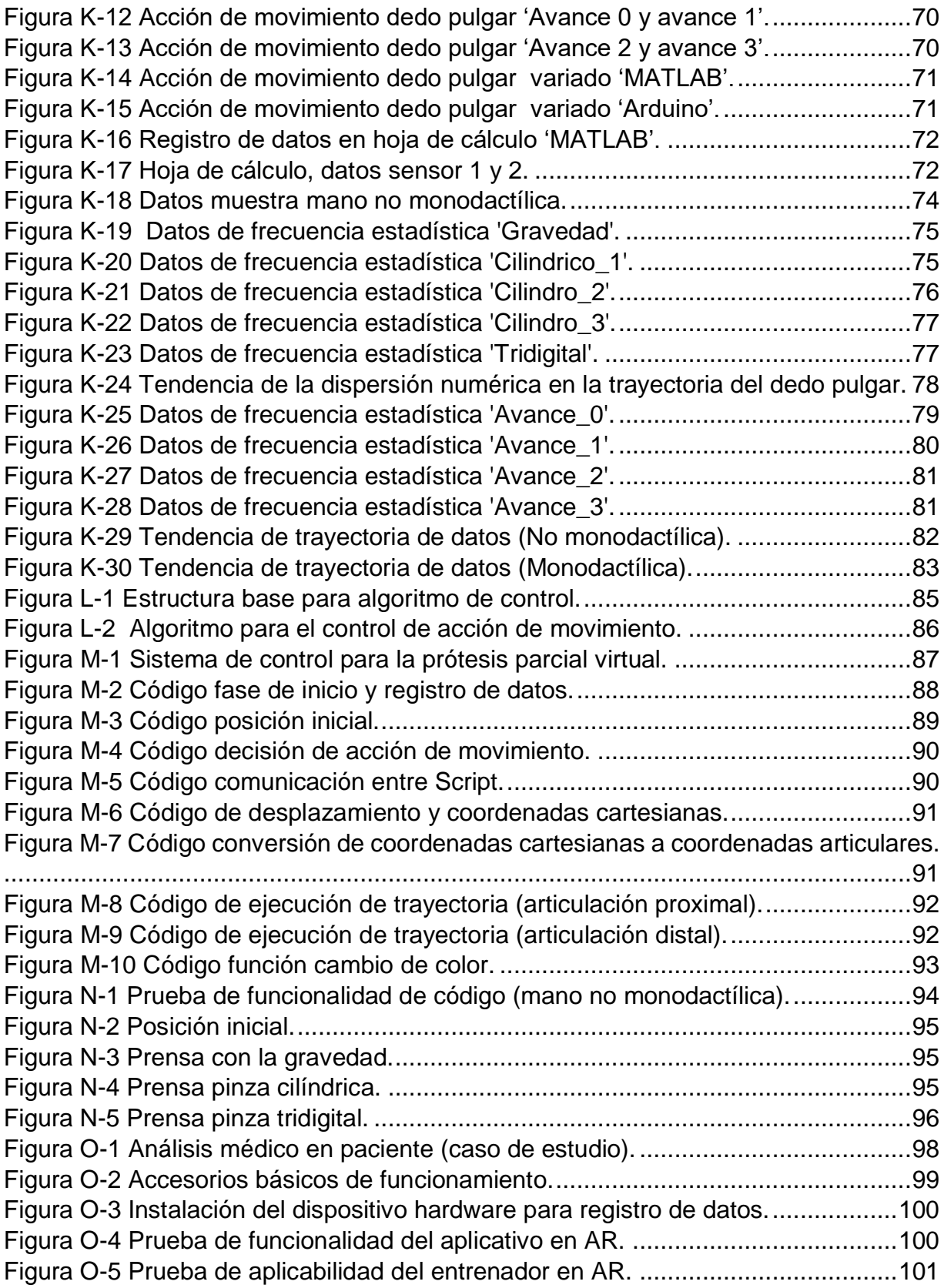

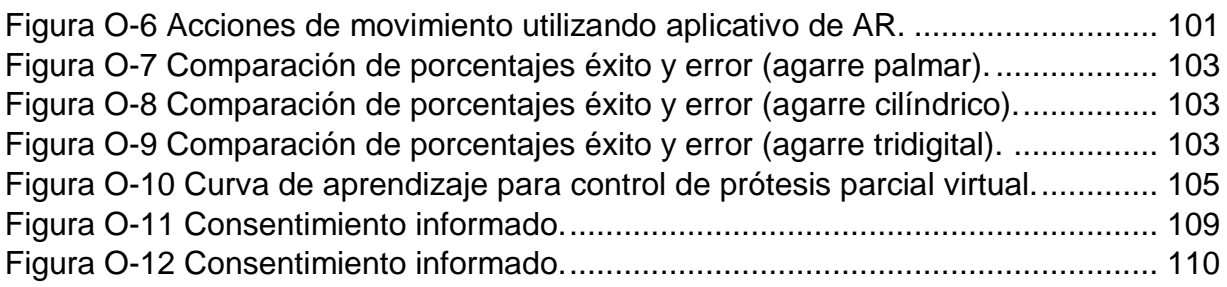

## **Lista de tablas**

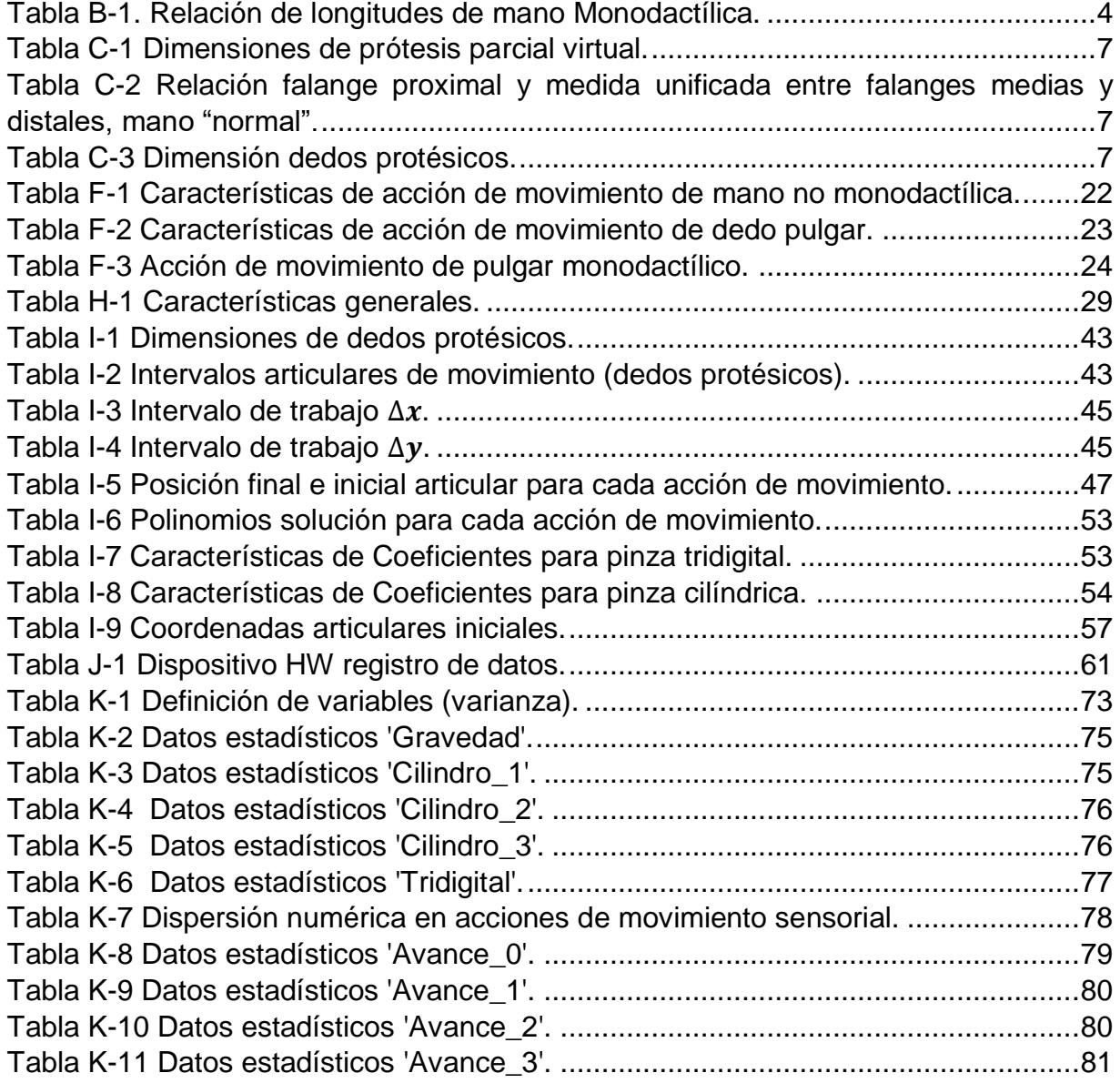

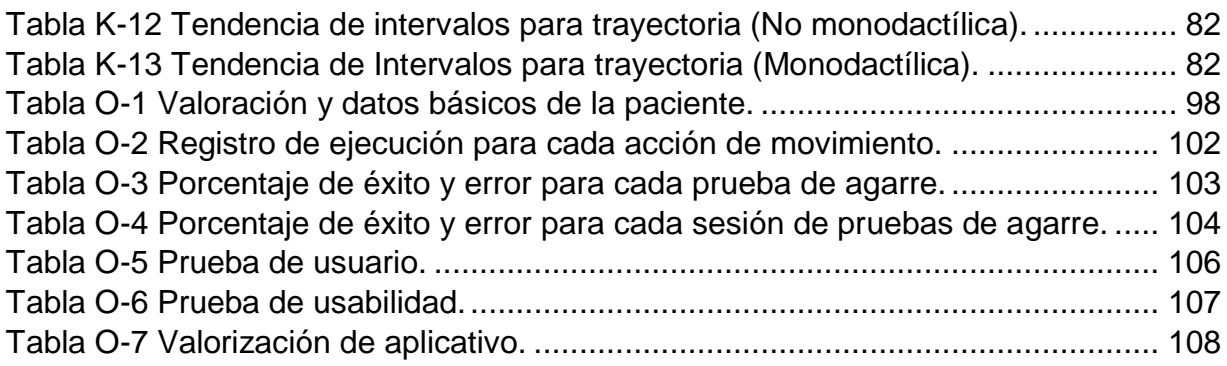

## **Anexo A**

## <span id="page-10-0"></span>**A. Prótesis para amputación parcial de mano**

En el ámbito investigativo e industrial se producen diferentes diseños de prótesis parciales adecuadas para bridar solución a personas que han sufrido alguna amputación de los dedos de la mano, en donde algunos casos el dedo pulgar queda funcional; en el presente anexo se realiza una caracterización de dichas prótesis parciales, que por lo general se clasifican en pasivas (estéticas) o activas de propulsión asistida (neumáticas, mioletricas, eléctricas), y activas de propulsión muscular (mecánicas). Prótesis que para su diseño es necesario tener en cuenta la forma de los componentes. Entre ellos:

- **Encaje**: Hace parte del contacto directo entre el muñón o superficie amputada con la prótesis, se adapta a la forma anatómica de la mano para que sea tolerada por el paciente.
- **Sistemas de suspensión**: Sistema para sujetar la prótesis a la extremidad superior (factor clave de la biomecánica). El sistema debe ser seguro para que el paciente pueda moverse libremente y sostener el peso de la prótesis sin posibilidad de soltarse. Existen dos sistemas de suspensión: La autosuspensión (no necesita de elementos externos al encaje para mantener la posición de la prótesis) y la exo-suspensión (utiliza medios externos, como correajes o arneses).
- **Dispositivo terminal**: Componente que realiza los movimientos de apertura y cierre de la prótesis (elementos móviles (dedos protésicos)).

### <span id="page-10-1"></span>**A.1. Prótesis parcial de mano con pulgar funcional.**

Existen diferentes tipos de prótesis para amputación parcial de mano según el nivel de amputación sufrido, para el caso se estima las prótesis donde el dedo pulgar aún es existente y funcional, tales como:

- **Tope de oposición estático**: Consta de una construcción simple, robusta y de rendimiento; restaura la superficie palmar de la extremidad residual transfiriendo el peso a la superficie dorsal del antebrazo [\(Figura A-1-](#page-11-0)A).
- **Guante de silicona**: Consiguen en imitar el aspecto de la mano sana intentando conservar características anatómicas pero no funcionales [\(Figura A-1-](#page-11-0)B).

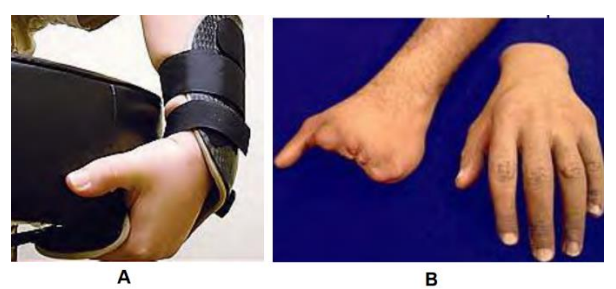

Figura A-1 Prótesis parcial pasiva.

- <span id="page-11-0"></span> **M-Fingers**: Prótesis mecánica desarrollada por la empresa *Partial Hand Solutions*, diseñada para amputación con ausencia de dedos en, o cerca del nivel de la articulación metacarpo-falángica. Diseño fácil de manejar y controlar por el paciente basado en la flexión de la muñeca y tensión de cables [\(Figura](#page-11-1)  [A-2-](#page-11-1)A).
- **Dedo i-Digits Quantum**: Prótesis mioeléctrica desarrollada por la empresa *Touch Bionics, 2015*, con funcionalidades de: Control de gestos (agarres), Control de proximidad, ajuste de velocidad, Componentes livianos, buena duración de batería y ubicadas en el antebrazo, encaje adaptable, motores contenidos en los dedos [\(Figura A-2-](#page-11-1)B).
- **K-1 Hand**: Es el último diseño de *e-NABLE* fue desarrollado por *Evan Kueste* en colaboración de *3D Systems*. K-1 es de diseño estético elegante y antropomórfico para adultos y adolescentes, utiliza sistema de cables para su accionamiento, con piezas no metálicas [\(Figura A-2-](#page-11-1)C).

<span id="page-11-1"></span>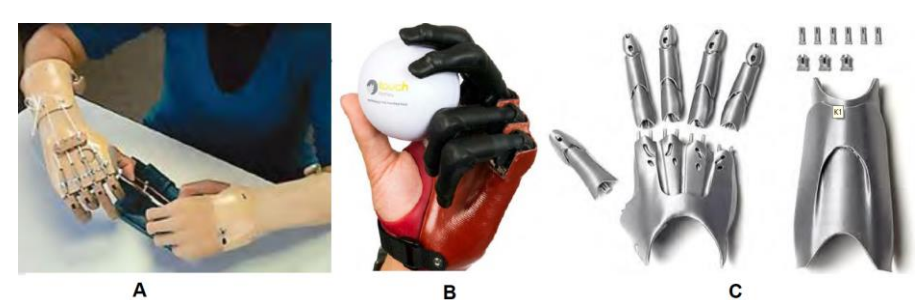

Figura A-2 Prótesis parcial: M-Fingers, i-Digits, K-1.

## **Anexo B**

l

## <span id="page-12-0"></span>**B. Morfología de mano en paciente con Monodactilia.**

Para el desarrollo del proyecto se trabajó en el caso de estudio de un paciente con simbraquidactilia (Mano Monodactílica <sup>1</sup> ), el paciente pertenece a la Institución Educativa Industrial de la ciudad de Popayán (Colombia); la institución educativa promotora de la Inclusión Social permite y apoya el proyecto teniendo en cuenta las leyes de accesibilidad, proceso que lleva a cabo por medio del proyecto "**Propuesta didáctica basado en el desarrollo de un prototipo de prótesis como facilitador en los procesos de inclusión**" propuesta educativa del grupo de investigación **GITI Popayán** a cargo del (MG) Carlos Enrique Polanco Herrera (docente de la institución). Con lo anterior en el presente anexo se detalla las características y requerimientos morfológicos generales de la mano con monodactilia del paciente, proceso necesario para dar inicio al desarrollo de la prótesis parcial virtual.

### <span id="page-12-1"></span>**B.1. Características de la mano de un paciente con Monodactilia**

La primera fase consiste en la toma de requerimientos generales de la morfología de las manos del paciente, teniendo en cuenta la estructura, características y su apariencia, en la [Figura B-1](#page-13-0) se detalla la mano Monodactílica del paciente, y en la [Figura B-2](#page-13-1) se detalla las longitudes básicas de la mano monodactílica comparadas con la mano "normal" del paciente (caso de estudio). En la [Tabla B-1](#page-13-2) se especifica las medidas y la comparación en relación de porcentaje ante las dos manos (mano "normal" y mano monodactílica). El análisis sirve como referencia para la estructura y las dimensiones de la prótesis parcial virtual.

<sup>1</sup> Monodactilia, del griego monos "uno" (δακτυλος = "dedo") se manifiesta como agenesia digital con la presencia de un solo dedo (pulgar) en la mano de un paciente.

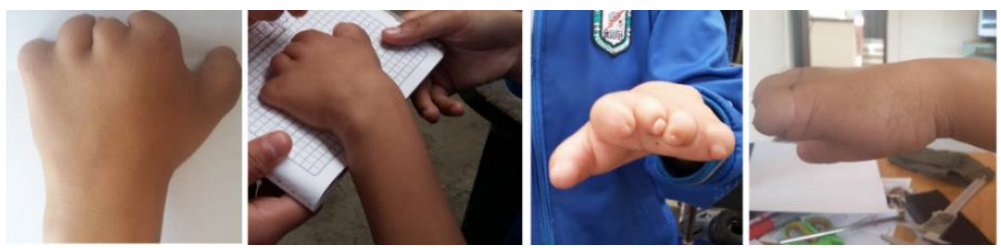

Figura B-1 Mano Monodactílica del paciente.

<span id="page-13-0"></span>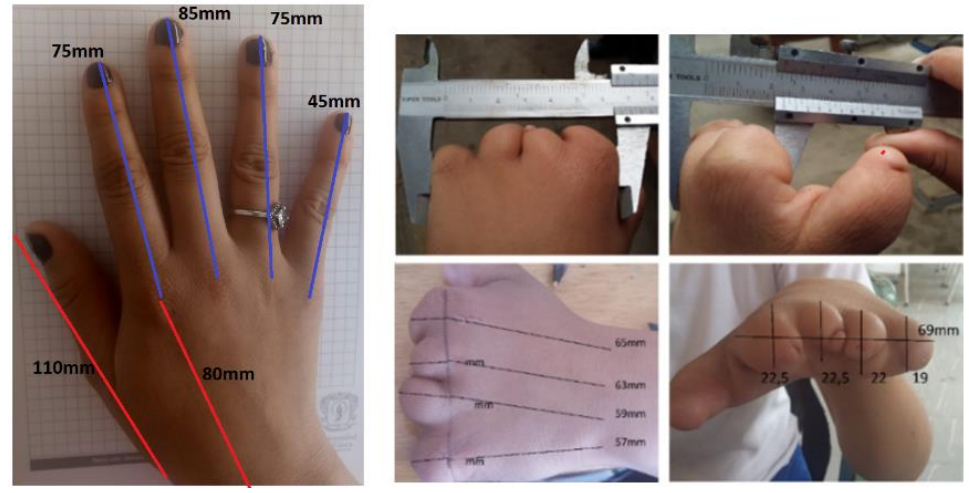

Figura B-2 Longitudes básicas mano monodactílica.

<span id="page-13-1"></span>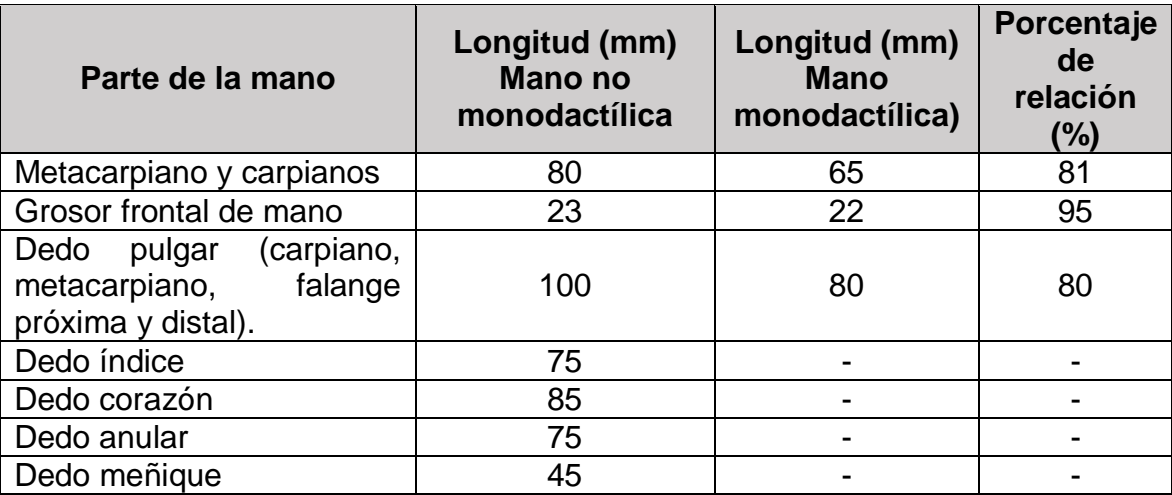

<span id="page-13-2"></span>Tabla B-1. Relación de longitudes de mano Monodactílica.

## **Anexo C**

## <span id="page-14-0"></span>**C. Diseño de prótesis parcial virtual para mano Monodactílica**

En el presente anexo se describe el diseño y desarrollo de la prótesis parcial virtual en el programa informático de multiplataforma Blender, para dicho proceso de diseño se toma como referencia la prótesis para amputación parcial de mano *i-Digits Quantum* [\(Figura C-1\)](#page-14-2), esta prótesis se podría adaptar a una mano monodactílica debido a que proporciona un diseño personalizado y anatómico, el cual permite reemplazar uno a cinco dígitos con movimientos independientes trabajando en conjunto con los dedos existentes, generando hasta doce empuñaduras distintas; además sus componentes se basan en: encaje adaptable según la morfología del paciente, sistema de suspensión basado en correa ajustable y dispositivos terminales (base para dedos y dedos móviles).

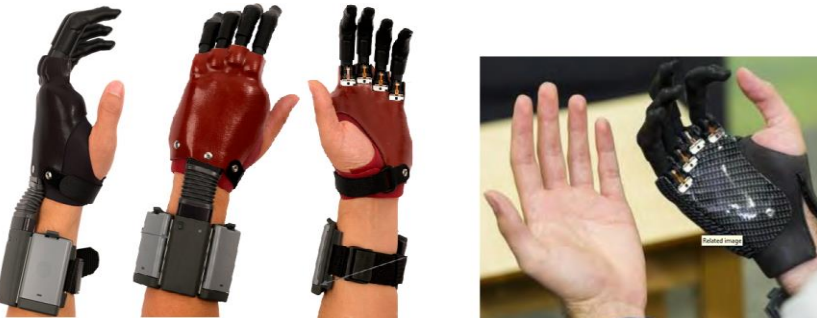

Figura C-1 prótesis i-Digits Quantum.

### <span id="page-14-2"></span><span id="page-14-1"></span>**C.1. Modelo base para prótesis parcial virtual en Blender**

Con las características básicas de la morfología de la mano monodactílica y la referencia del modelo de la prótesis parcial para amputados de mano *i-Digits*, el

proyecto se enmarca en las necesidades y capacidades del paciente para tener en cuenta los aspectos funcionales de la prótesis parcial virtual, basados en:

- **Accionamiento**: La prótesis parcial virtual será controlada por la acción de movimiento del dedo pulgar del paciente, aprovechando el control natural que ya se tiene de esta articulación; diferenciándola de las prótesis mioeléctricas básicas que aprovechan el movimiento de los músculos. Además, el sistema propuesto es sencillo y no invasivo para accionar el movimiento de apertura y cierre de los dedos protésicos virtuales.
- **Categorización de movimientos de la mano**: las características de acción de movimiento que realiza la prótesis parcial virtual en el diseño del aplicativo software de AR se basa en las acciones de movimiento o prensa natural de una mano no monodactílica.
- **Apariencia Antropomorfa**: Debe mantener la proporción natural (dimensiones) de la mano del paciente basado en un diseño integrado y estético.

Para el diseño se genera un modelo base a partir de la morfología de la mano monodactílica para que cumpla con los requerimientos de adaptación específicos teniendo en cuenta los componentes de encaje adaptable, el sistema de suspensión basado en correa ajustable y los dispositivos terminales (base para dedos y dedos móviles); en la [Figura C-2](#page-15-0) se detalla dicho modelo para el posterior desarrollo virtual. Se puede analizar que el modelo se soporta en el diseño de la prótesis *i-Digits Quantum* en el cual las falanges medias y distales son unificadas dejando así solo dos grados de libertad por dedo, por lo tanto para este proyecto sólo se trabajara con 8 grados de libertad en total.

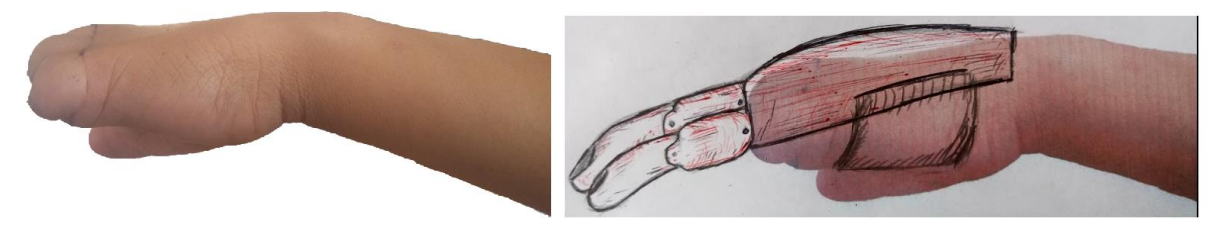

Figura C-2 Modelo base para prótesis virtual en mano monodactílica.

<span id="page-15-0"></span>Según la relación de porcentaje en las dimensiones de las manos [\(Tabla B-1\)](#page-13-2), se podría concluir que las medidas para una prótesis física o según este caso de estudio, las medidas para la prótesis parcial virtual, y para que la adaptabilidad en el agarre según la longitud del dedo pulgar monodactílico sea correcto, los dedos protésicos y la base dorsal deberán construirse según las medidas de la [Tabla C-1.](#page-16-0)

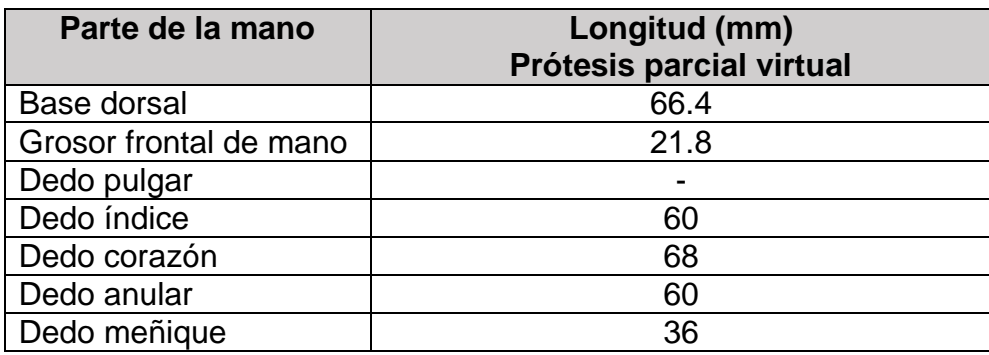

Tabla C-1 Dimensiones de prótesis parcial virtual.

<span id="page-16-0"></span>Además se analiza la relación de porcentaje en las dimensiones de las falanges de los dedos de la mano "normal" (relación de la falange proximal, y la medida unificada entre las falanges medias y distales) [\(Tabla C-2\)](#page-16-1), y según este porcentaje de relación se define la longitud de cada falange de los dedos protésicos. Según lo anterior se concluye que las medidas para los dedos protésicos virtuales para que se adapten a las prensas definidas y agarres adecuados, teniendo en cuenta la longitud del dedo pulgar monodactílico, estos deberán construirse según las medidas de la [Tabla C-3.](#page-16-2)

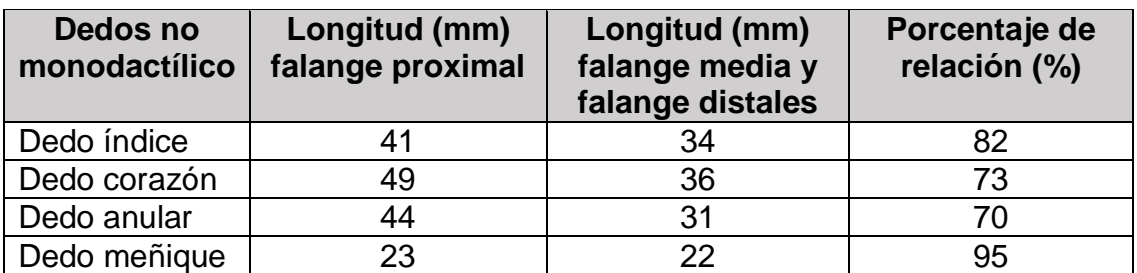

<span id="page-16-1"></span>Tabla C-2 Relación falange proximal y medida unificada entre falanges medias y distales, mano "normal".

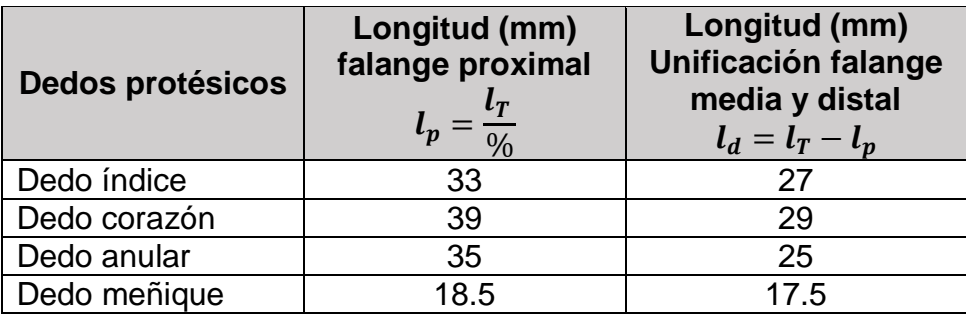

Tabla C-3 Dimensión dedos protésicos**<sup>2</sup>** .

<span id="page-16-2"></span> $\overline{a}$ <sup>2</sup>  $l_T$  (Longitud dedo protésico),  $l_p$  (Longitud falange proximal),  $l_d$  (Longitud falange distal), % (Porcentaje de relación más 100%).

### <span id="page-17-0"></span>**C.2. Desarrollo de prótesis parcial virtual en Blender**

Se procede a desarrollar la prótesis parcial virtual según el modelo base a partir de la morfología de la mano monodactílica. El proceso se realiza en el programa informático de multiplataforma Blender, dedicado al modelado, iluminación, renderización, animación y creación de gráficos tridimensionales (software libre compatible con Windows, Mac OS X, GNU/Linux (Incluyendo Android), Solaris, FreeBSD e IRIX). En la [Figura C-3](#page-17-2) se puede observar la estructura base que ofrece Blender para dar inicio a un nuevo proyecto.

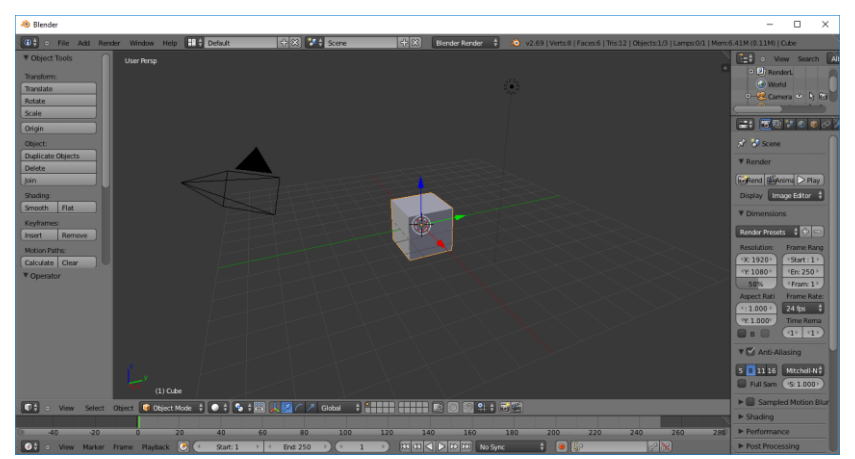

Figura C-3 Programa informático de multiplataforma Blender.

#### <span id="page-17-2"></span><span id="page-17-1"></span>**C.2.1. Desarrollo dispositivo terminal base**

Se da inicio con el dispositivo terminal, estructura base para los dedos protésicos, la cual consta de una especie de guante que cubre la parte superior de la mano desde la muñeca hasta los vestigios de dedos existentes y cuatro terminales base para la instalación de las falanges proximales (instalación o anclaje a base de pernos). El proceso sigue las siguientes fases:

 **Imagen de referencia:** se da inicio a la inserción de la imagen modelo para desarrollar la terminal base; las imágenes se cargan con la acción de Blender (*Transformación- imágenes de fondo-agregar imagen*), luego se da el marco de referencia o vista cartesiana como: *vista superior, vista inferior, vista frontal, vista izquierda y vista derecha*; todas las imágenes se alinean con base a las coordenadas de diseño de la figura a crear; lo anterior se soporta sobre las diferentes imágenes naturales de la mano monodactílica como se observa en la [Figura C-4.](#page-18-0)

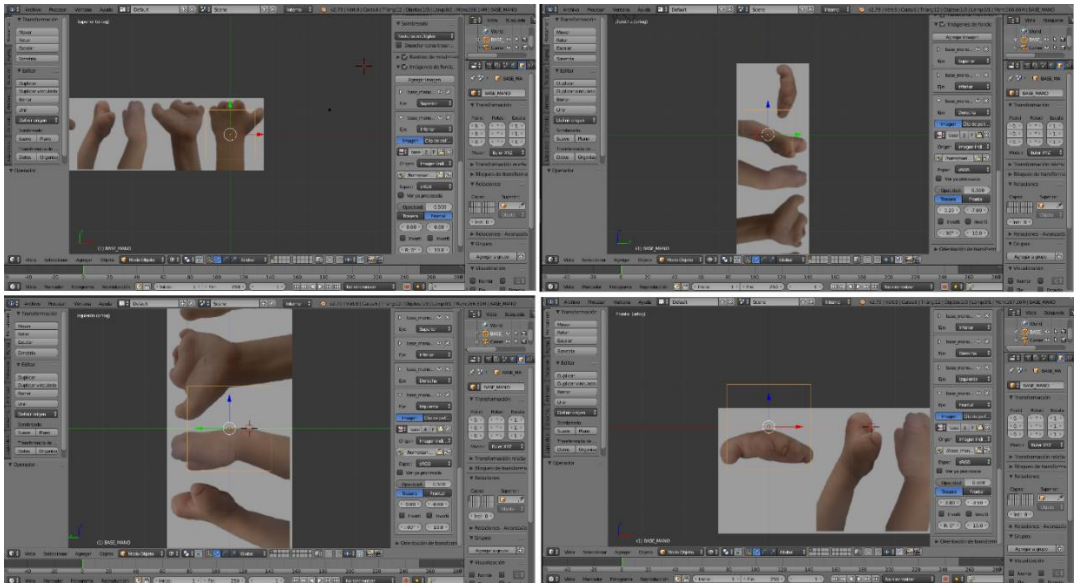

Figura C-4 Inserción de imagen de referencia.

<span id="page-18-0"></span> **Desarrollo estructural:** para la estructura se parte de un objeto cubico como base, este se posiciona en coordenadas actas para la ubicación de la prótesis y se dimensiona al tamaño de la imagen de referencia; sobre esta base luego se *extruyen* nuevas formas cubicas de forma serial, generando una estructura rectangular soportada sobre la parte dorsal de la mano, estructura que permitirá luego ser moldeada a la base deseada. La [Figura C-5](#page-18-1) muestra dicho proceso.

<span id="page-18-1"></span>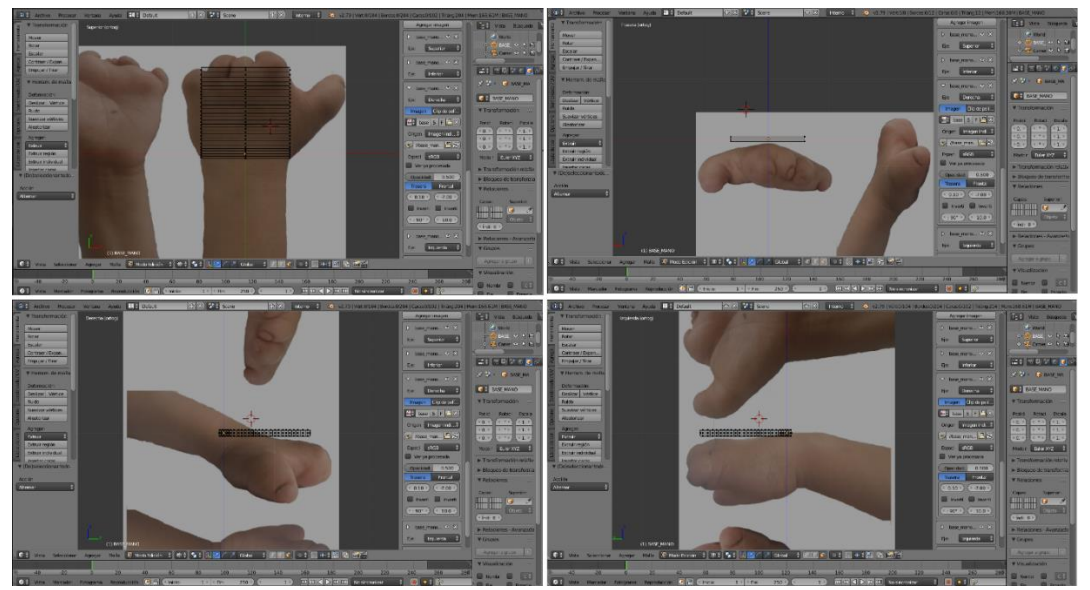

Figura C-5 Base rectangular para diseño de prótesis virtual.

 **Moldeado estructural:** La estructura rectangular se moldea con base a la anatomía de la mano monodactílica, este proceso se realiza con la ayuda de las funciones de diseño de Blender, en la [Figura C-6](#page-19-0) se puede observar el avance de dicho moldeado.

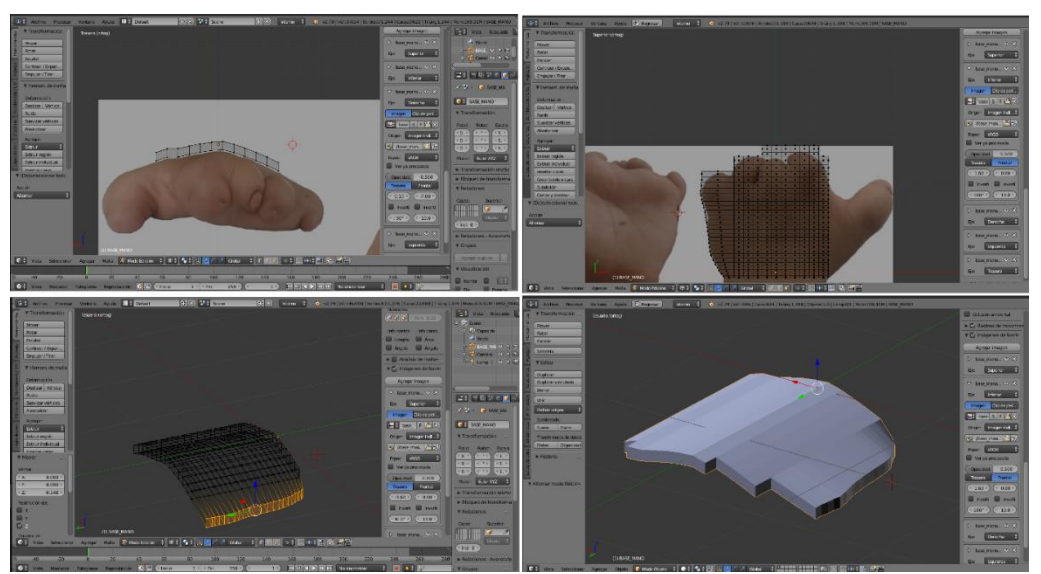

Figura C-6 Moldeado estructural para la base protésica.

<span id="page-19-0"></span> **Moldeado de base para dígitos:** En la estructura se moldea la base que aloja los dígitos, este proceso se soporta sobre la imagen de la mano monodactílica para seguir la anatomía de la misma; en la [Figura C-7](#page-19-1) se observa la evolución de la base digital para la prótesis virtual. Todo el proceso se sobrellevó en las herramientas de diseño de Blender.

<span id="page-19-1"></span>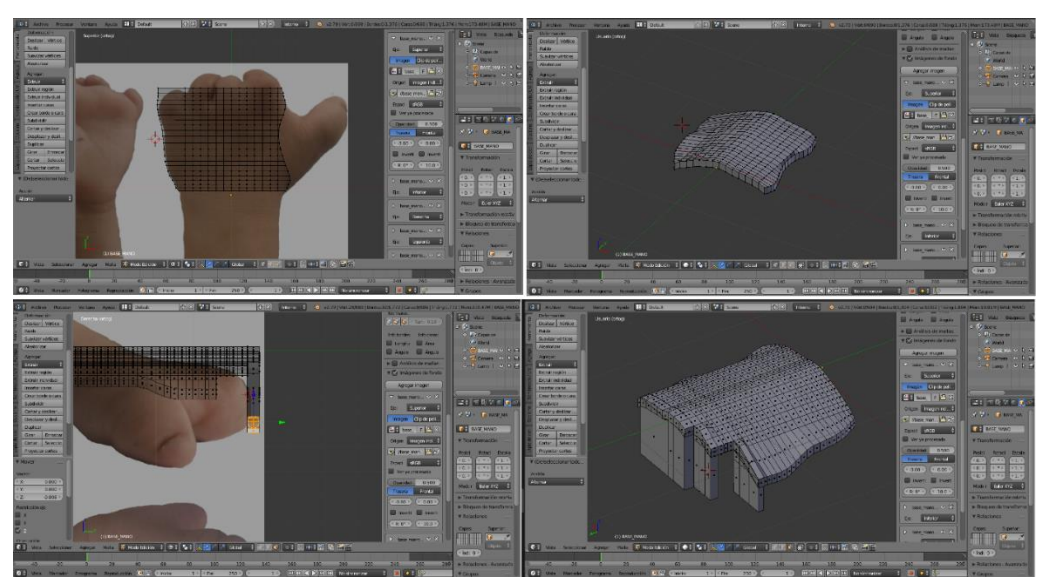

Figura C-7 Moldeado de base para dígitos.

 **Moldeado estético de la terminal base:** En el desarrollo del dispositivo terminal base se concluye con un moldeado estético y colorido, además se moldea los cuatro soportes digitales, estos se basan en la utilización de pernos para el anclaje entre dígitos y la base. En la [Figura C-8](#page-20-2) se puede observar el modelo del dispositivo terminal base.

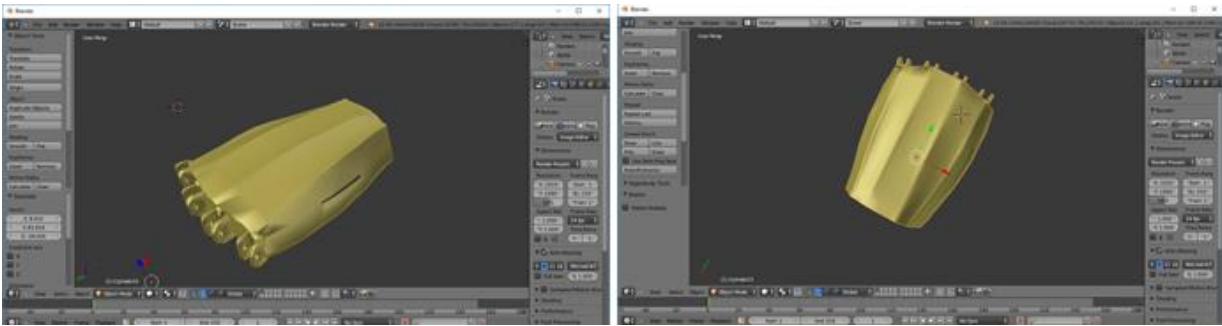

Figura C-8 Estructura base para dedos protésicos.

#### <span id="page-20-2"></span><span id="page-20-0"></span>**C.2.2. Desarrollo de dedos protésicos**

Los terminales o dedos protésicos virtuales se construyen utilizando objetos cilíndricos (*nuevo objeto en Blender*). Para el proceso se desarrolla la falange proximal, falange medio y falange distal (falange medio y distal, unificados según modelo *i-Digits Quantum*) [\(Figura C-9\)](#page-20-3); luego cada falange se replica para completar el conjunto de dedos protésicos (cuatro unidades por falange), estas son modificadas dimensionalmente para ser adaptadas a la morfología de los dedos naturales.

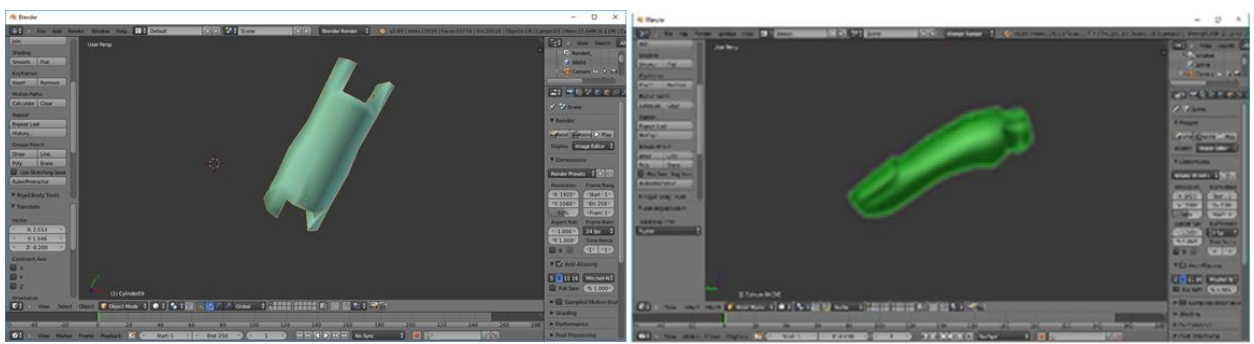

Figura C-9 Falanges proximales, media y distal (unificadas).

#### <span id="page-20-3"></span><span id="page-20-1"></span>**C.2.3. Prótesis parcial virtual**

 **Ensamble de prótesis:** El ensamble cosiste en armar las piezas protésicas dando forma a la prótesis virtual, el proceso consiste en desplazar cada pieza a coordenadas adecuadas para que correspondan entre sí ordenadamente,

además, como el sistema se basa en pernos, cada pieza se une con su perno correspondiente [\(Figura C-10\)](#page-21-0).

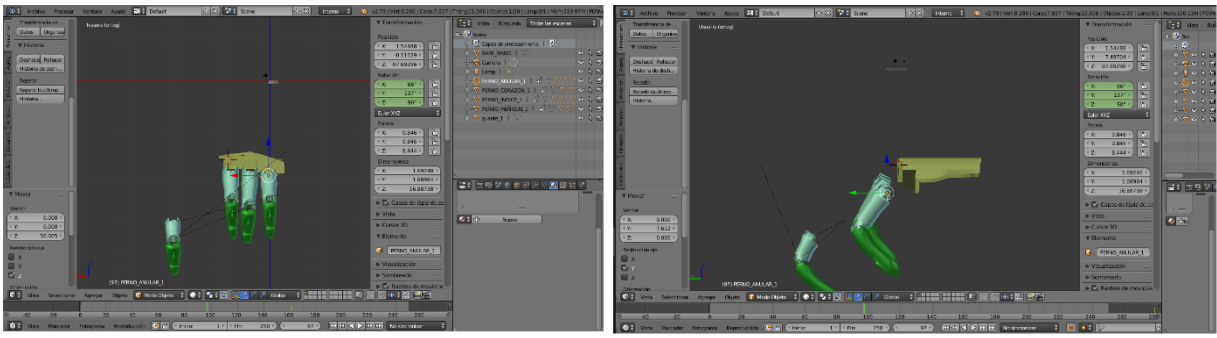

Figura C-10 Ensamble de piezas.

<span id="page-21-0"></span>En la [Figura C-11](#page-21-1) se puede detallar la prótesis parcial virtual ya terminada y ensamblada, diseño que cumple con el estipulado inicialmente para la mano monodactílica, especificando dos grados de libertad por dedo y ocho grados en total.

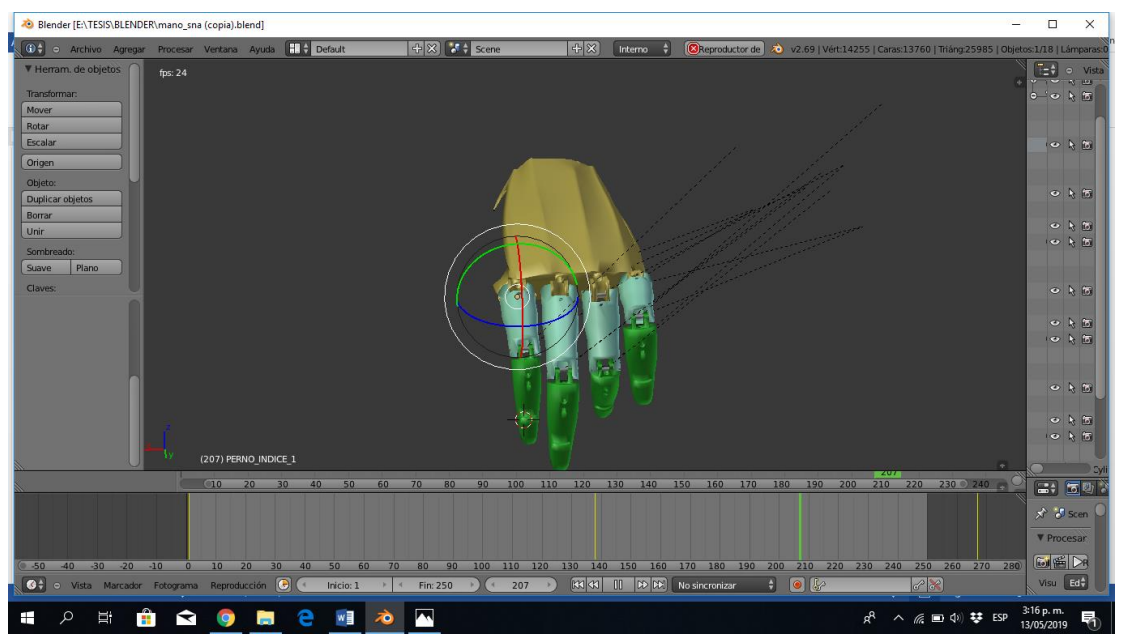

Figura C-11 Prótesis parcial virtual.

<span id="page-21-1"></span> **Pruebas funcionales:** Luego de ubicar las piezas se procede a generar la *jerarquía padre hijo* en Blender [\(Figura C-12\)](#page-22-0), para realizar pruebas de movimiento y funcionalidad de cada articulación. Con la herramienta *línea de tiempos* y *planilla de tiempos* en Blender se genera movimientos de animación a las articulaciones, con este proceso se puede observar la simulación de movimientos naturales [\(Figura C-13\)](#page-22-1).

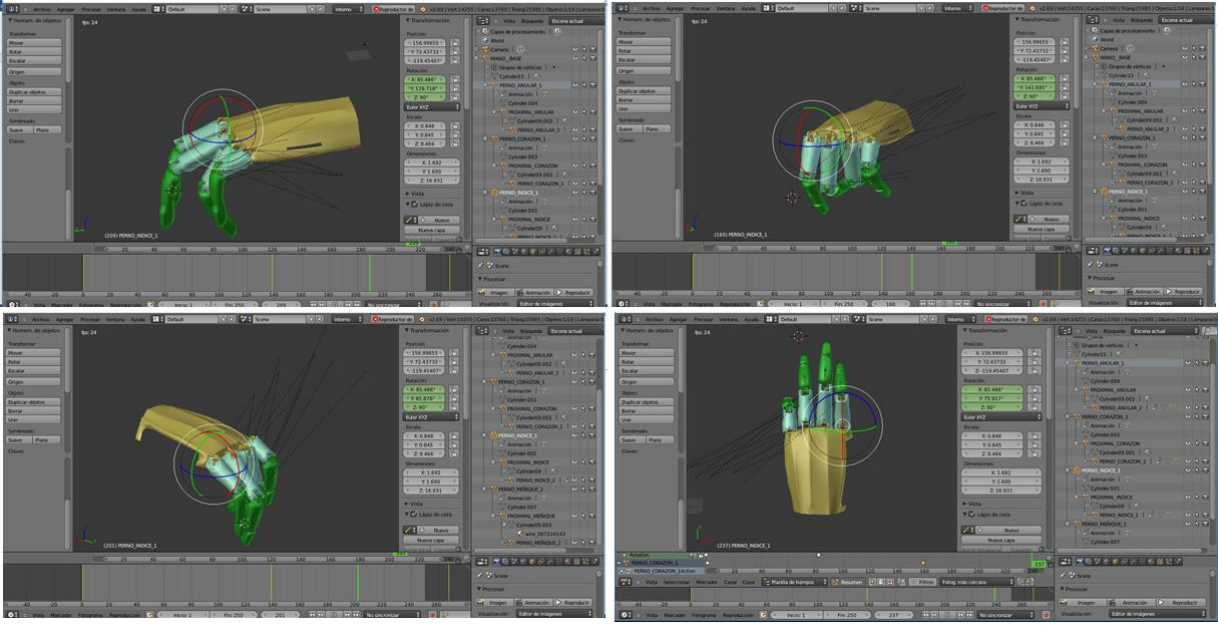

Figura C-12 Jerarquía de funcionalidad

<span id="page-22-1"></span><span id="page-22-0"></span>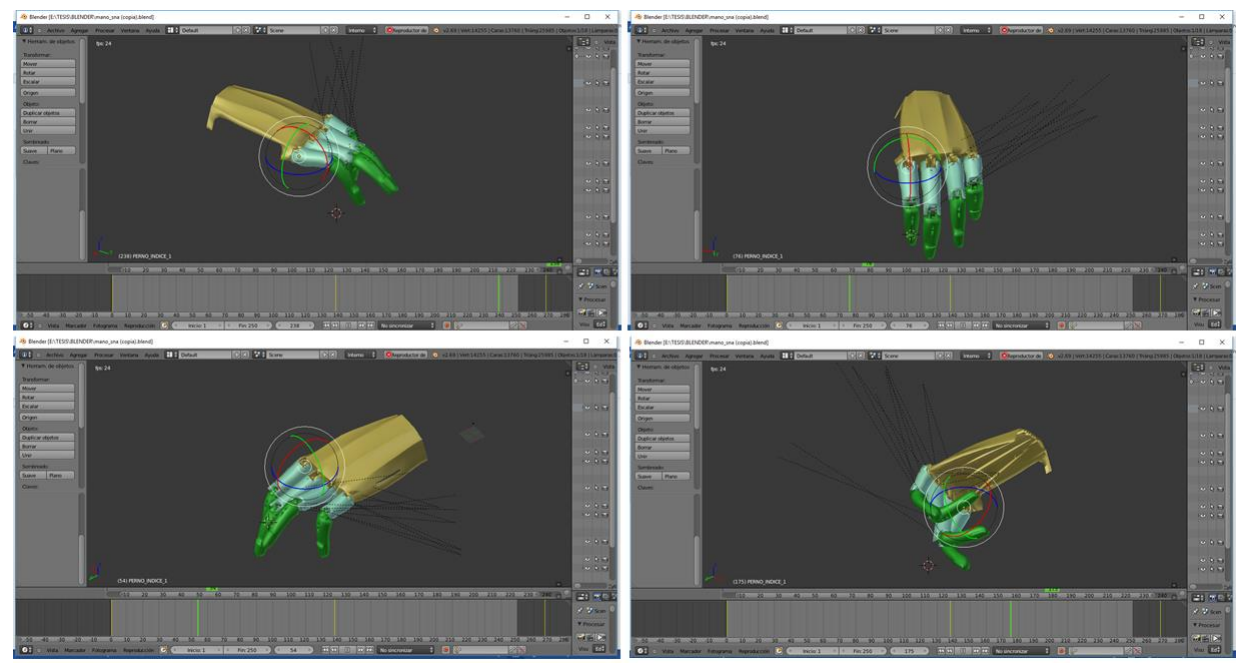

Figura C-13 Pruebas de movimiento.

## **Anexo D**

## <span id="page-23-0"></span>**D. Prótesis parcial virtual en Unity**

El avance del proyecto continúa en la exportación de la prótesis parcial virtual desde Blender al motor de video juegos de Unity, en este anexo se muestra el proceso que describe la configuración y desarrollo que permite generar acciones de movimiento en los dedos protésicos virtuales y procesos de AR.

### <span id="page-23-1"></span>**D.1. Exportación de prótesis parcial virtual Blender a Unity**

El modelo de la prótesis parcial virtual se exporta al motor de video juegos de Unity utilizando la herramienta de *exportación FBX* de Blender.

#### <span id="page-23-2"></span>**D.1.1. Nuevo proyecto en Unity**

Se inicia creando un proyecto nuevo en Unity [\(Figura D-1\)](#page-23-3) para poder alojar el proyecto de la prótesis parcial virtual.

<span id="page-23-3"></span>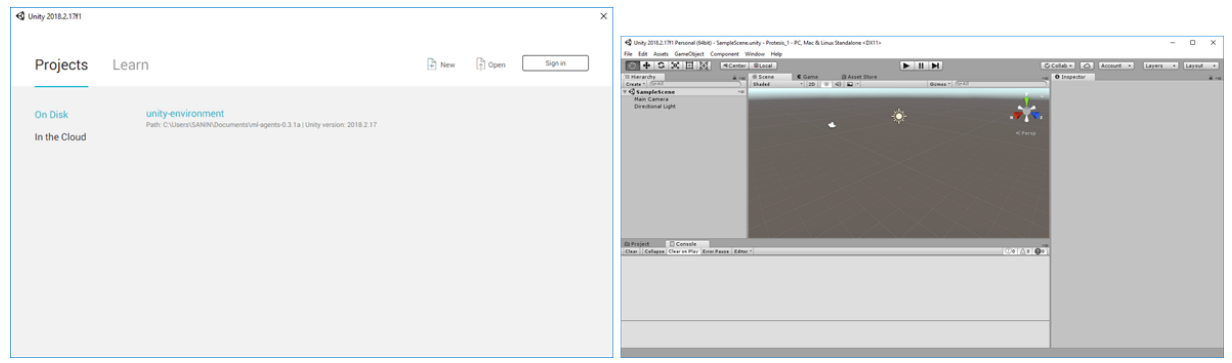

Figura D-1 Proyecto nuevo Unity.

#### <span id="page-24-0"></span>**D.1.2. Exportación de archivos desde Blender**

Para el proceso de exportación desde Blender se siguen los siguientes pasos:

 En la acción *guardar como* de Blender, se guarda el archivo en la carpeta *Asses*  que pertenece al proyecto creado en Unity (como archivo de Blender) [\(Figura](#page-24-1)  [D-2\)](#page-24-1).

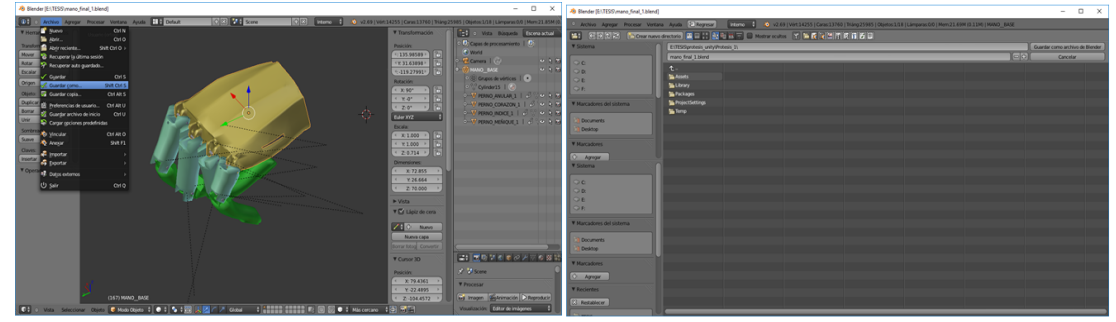

Figura D-2. Exportación archivos desde Blender.

<span id="page-24-1"></span> Unity reconoce automáticamente los archivos *exportados.* En Unity se importa el proyecto como una *nueva Escena* en la interfaz de trabajo [\(Figura D-3\)](#page-24-2).

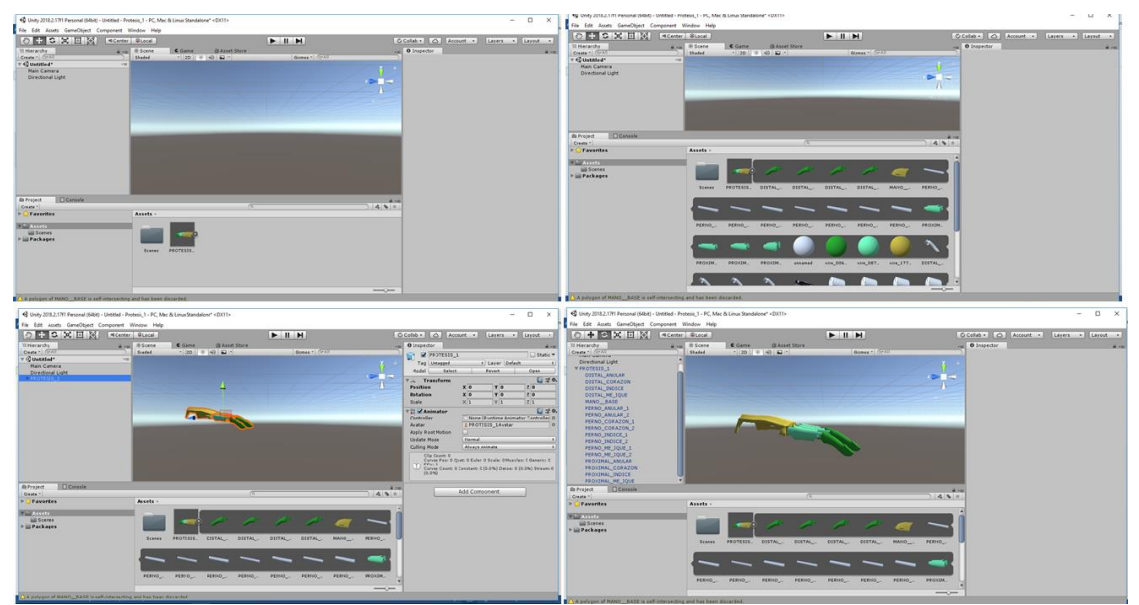

Figura D-3 proyecto en Unity.

<span id="page-24-2"></span> En Unity se reorganiza las piezas de la prótesis parcial virtual con la acción de jerarquías *padre hijo* [\(Figura D-4\)](#page-25-0).

<span id="page-25-0"></span>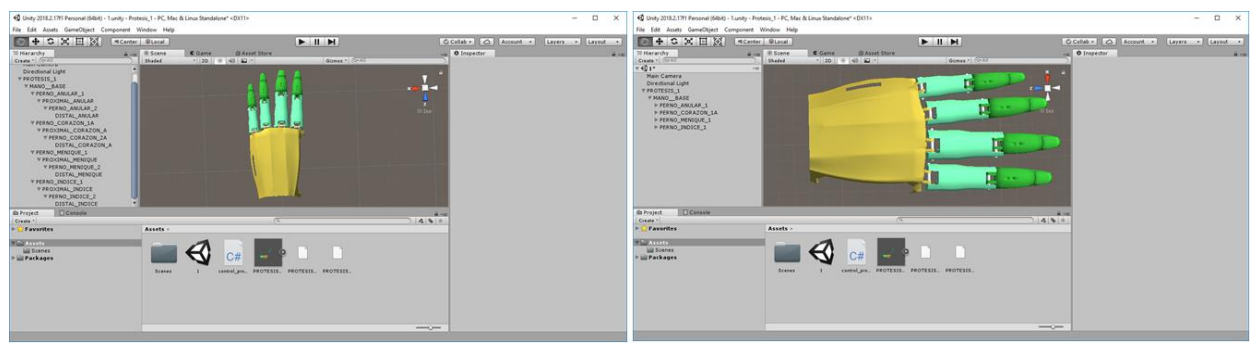

Figura D-4 Jerarquías *padre hijo*.

## **Anexo E**

## <span id="page-26-0"></span>**E. Prótesis parcial virtual y AR**

El proyecto se basa en AR para la interfaz entre el paciente con mano monodactílica y la prótesis parcial virtual, en el presente anexo se describe la configuración de los procesos de AR entre Unity y Vuforia, siendo Vuforia una plataforma de desarrollo de aplicaciones con compatibilidad y variedad de Hardware en AR.

## <span id="page-26-1"></span>**E.1. Configuración Unity**

La configuración de Unity y Vuforia se realiza así: En *File (Build Settings)* se escoge la acción de Android (*Switch Platform*); luego en *Player Settings* se configura en *XR Settins* (*Vuforia Augmented Realit*) finalizando y guardando las librerías con *Build* [\(Figura E-1\)](#page-26-2).

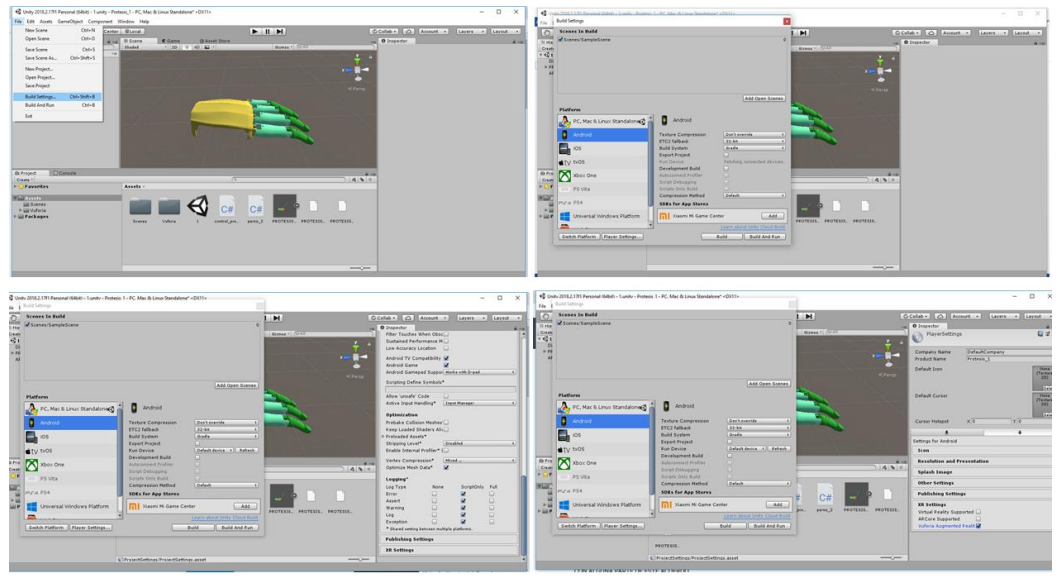

<span id="page-26-2"></span>Figura E-1 Configuración de librerías de Vuforia.

 **Vuforia:** SDK que permite construir aplicaciones basadas en AR, la aplicación desarrollada con Vuforia utiliza la pantalla del dispositivo en ejecución para entrelazar los elementos del mundo real con elementos virtuales, incluyendo ventajas tales como: reconocimiento de texto, reconocimiento de imágenes, rastreo robusto, detección, rastreo simultáneo de targets y compatible con Sistemas Operativos tales como: Windows, Linux, Mac, Android y IOS.

### <span id="page-27-0"></span>**E.2. Activar licencia proyecto Vuforia**

En el proyecto de AR se hace necesario la activación de la licencia que entrega la plataforma de Vuforia para la ejecución del mismo, los pasos a seguir son los siguientes: En la ventana de *SampleScene* de Unity se selecciona *ARCamera* y en el *inspector (Open Vuforia configuration)* en *Add License*, Unity redirige a la página oficial de Vuforia (crear cuenta), en esta acción se genera el código de licencia con *License Manager (Get Development)* (nombrar la licencia), posteriormente se copia y se pega la licencia en Unity [\(Figura E-2\)](#page-27-2).

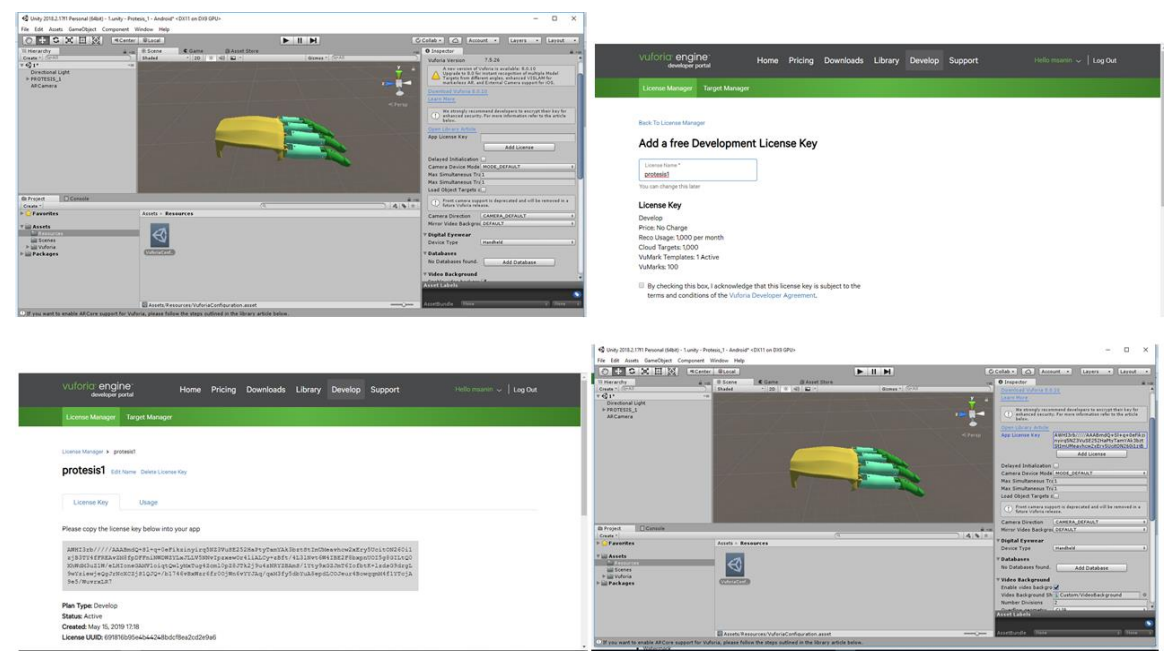

Figura E-2 Activar licencia Vuforia.

### <span id="page-27-2"></span><span id="page-27-1"></span>**E.3. Marcador Vuforia para AR**

Para el proceso de AR en Vuforia se hace necesario trabajar con marcadores o formas de seguimiento, estos son imágenes u objetos registrados por la aplicación que actúan como desencadenantes de información; el proceso se basa en la focalización de la imagen o marcador con la cámara del dispositivo móvil (mientras se ejecuta la aplicación de AR), esto activa la visualización del contenido virtual sobre el marcador en la interfaz o pantalla del dispositivo móvil.

#### <span id="page-28-0"></span>**E.3.1. Configuración de marcador**

Para la configuración en Unity y Vuforia se procede así: En *GameObject (Vuforia\_ Image)* se genera el marcador (*ImageTarget*) (Unity ya trae marcadores por defecto), para crear un marcador personalizado la plataforma de Vuforia permite la acción de generarlo mediante la acción de *Target Manager\_Add Database* [\(Figura E-3\)](#page-28-1)*.* 

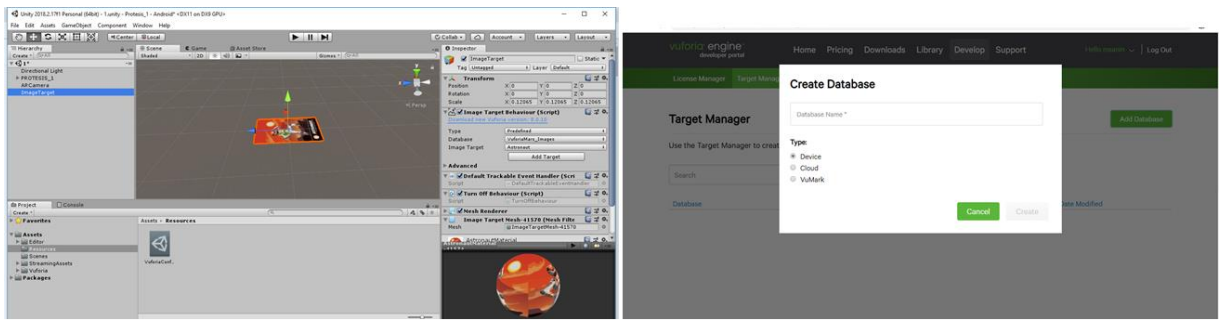

Figura E-3 Marcador Vuforia.

<span id="page-28-1"></span>El marcador personalizado desde la plataforma Vuforia se descarga y se importa desde Unity a la ventana *SampleScene.* Posteriormente se utiliza la *jerarquía padre* (marcador) *hijo* (prótesis parcial virtual), acción que permite realizar la visualización de AR en el momento de la ejecución del aplicativo [\(Figura E-4\)](#page-28-2).

<span id="page-28-2"></span>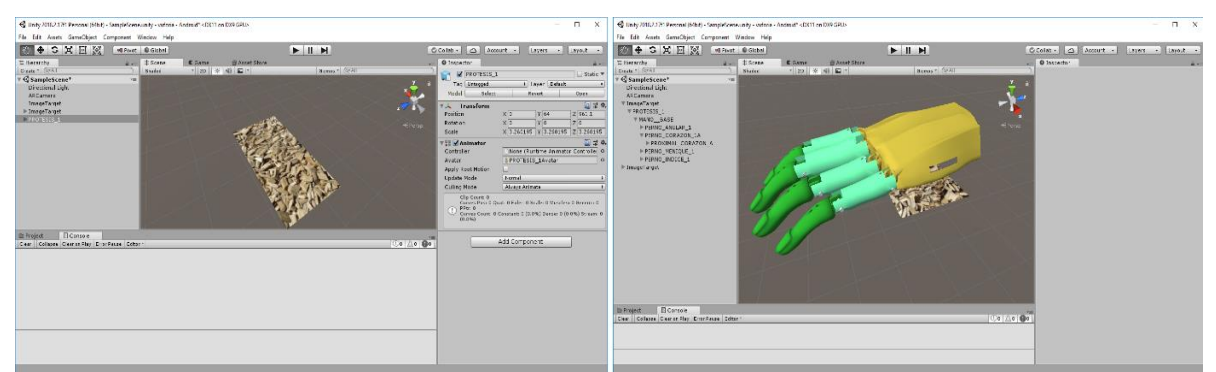

Figura E-4 Marcador y Jerarquía entre objetos.

#### <span id="page-29-0"></span>**E.3.2. Prueba de AR con prótesis parcial virtual**

Al finalizar la configuración se realizan las pruebas correspondientes, éstas consisten en:

- Se imprime los marcadores correspondientes en una hoja de papel.
- Se inicializa en Unity la aplicación y con la cámara del (computador) se enfoca el marcador.
- En la imagen captada por la cámara se sobrepone en acción de AR la imagen de la prótesis parcial virtual [\(Figura E-5\)](#page-29-1).

<span id="page-29-1"></span>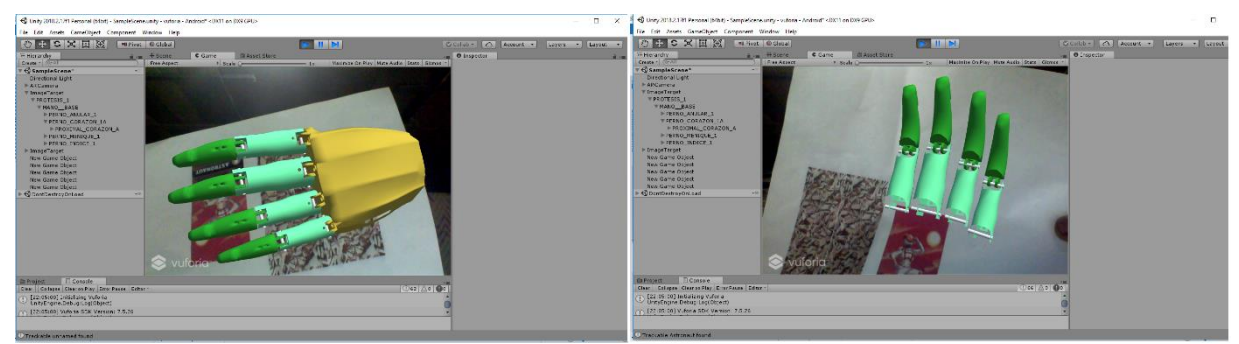

Figura E-5 Prótesis parcial virtual en AR

## **Anexo F**

## <span id="page-30-0"></span>**F. Análisis de acción de movimiento mano monodactílica**

La simbraquidactilia es una malformación en el fracaso de la formación de toda la extremidad y la placa de la mano, subdividida en cuatro tipos, tales como: Dedos cortos (*brachymesophalangia*), Mano hendida atípica (*Oligodactylic*), *Monodactílico* y *Peromélico*; Para el proyecto se analiza la malformación de simbraquidactilia tipo tres (*Monodactílico*), la cual consiste en la manifestación de la mano con un ancho de palma normal con intacto metacarpianos, pero con dedos ausentes o aplásicos con vestigio de uñas rudimentarias, y la presencia del dedo pulgar no ciento por ciento funcional (pulgar con braquidactilia); la mano monodactílica (simbraquidactilia tipo tres (*Monodactílico*)) con estas características suele lograr o realizar tareas de mano bimanual (enganchar y presionar), gracias a la funcionalidad del dedo pulgar.

Con lo anterior, en el presente anexo se analiza la acción de movimiento para una mano con monodactilia, teniendo en cuenta que para el control de la prótesis parcial virtual se debe soportar en el funcionamiento del dedo pulgar monodactílico, relacionando la movilidad o acción de movimiento natural que ya se tiene en esta articulación para el accionar de apertura y cierre de los dedos protésicos virtuales, logrando así un sistema de control no invasivo.

### <span id="page-30-1"></span>**F.1. Categorización de movimientos de mano no monodactílica**

Las características de acción de movimiento de la mano no monodactílica [\(Figura F-1\)](#page-31-1) sirven como base para la acción de movimiento que realiza la prótesis parcial virtual, características expuestas en la [Tabla F-1.](#page-31-2) Para el proyecto, la prótesis parcial virtual en conjunto con el dedo pulgar existente en la mano monodactílica, se debe lograr las dos prensas principales de agarre (pinza y gravedad).

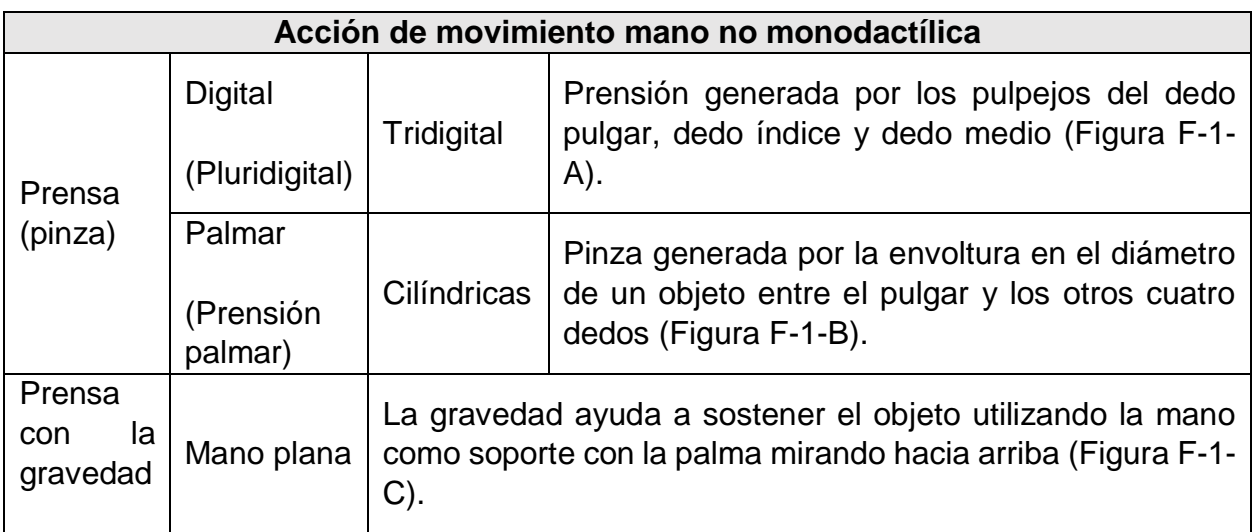

<span id="page-31-2"></span>Tabla F-1 Características de acción de movimiento de mano no monodactílica.

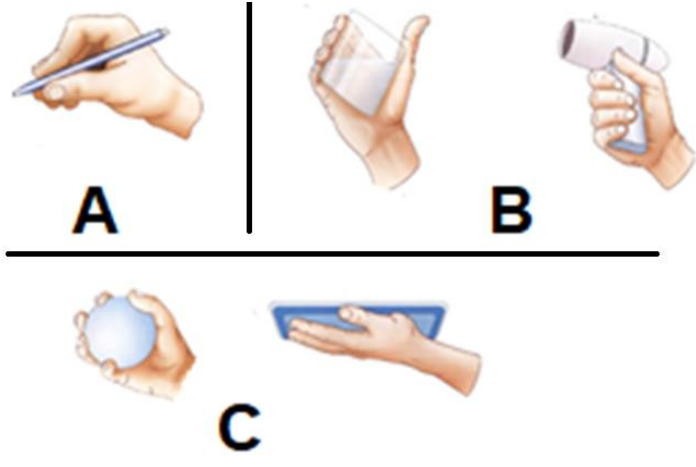

Figura F-1 Acción de movimiento de mano no monodactílica.

### <span id="page-31-1"></span><span id="page-31-0"></span>**F.2. Categorización de movimientos de dedo pulgar no monodactílico**

En la [Tabla F-2](#page-32-1) se resume la categorización de movimientos del dedo pulgar de una mano no monodactílica; estos movimientos del dedo pulgar a comparación de los otros cuatro dedos tienen la característica de tener mayor grado de libertad. Además, esta categorización sirve como base para el análisis del control de movimiento de la mano protésica virtual, teniendo como referencia el dedo pulgar de una mano monodactílica.

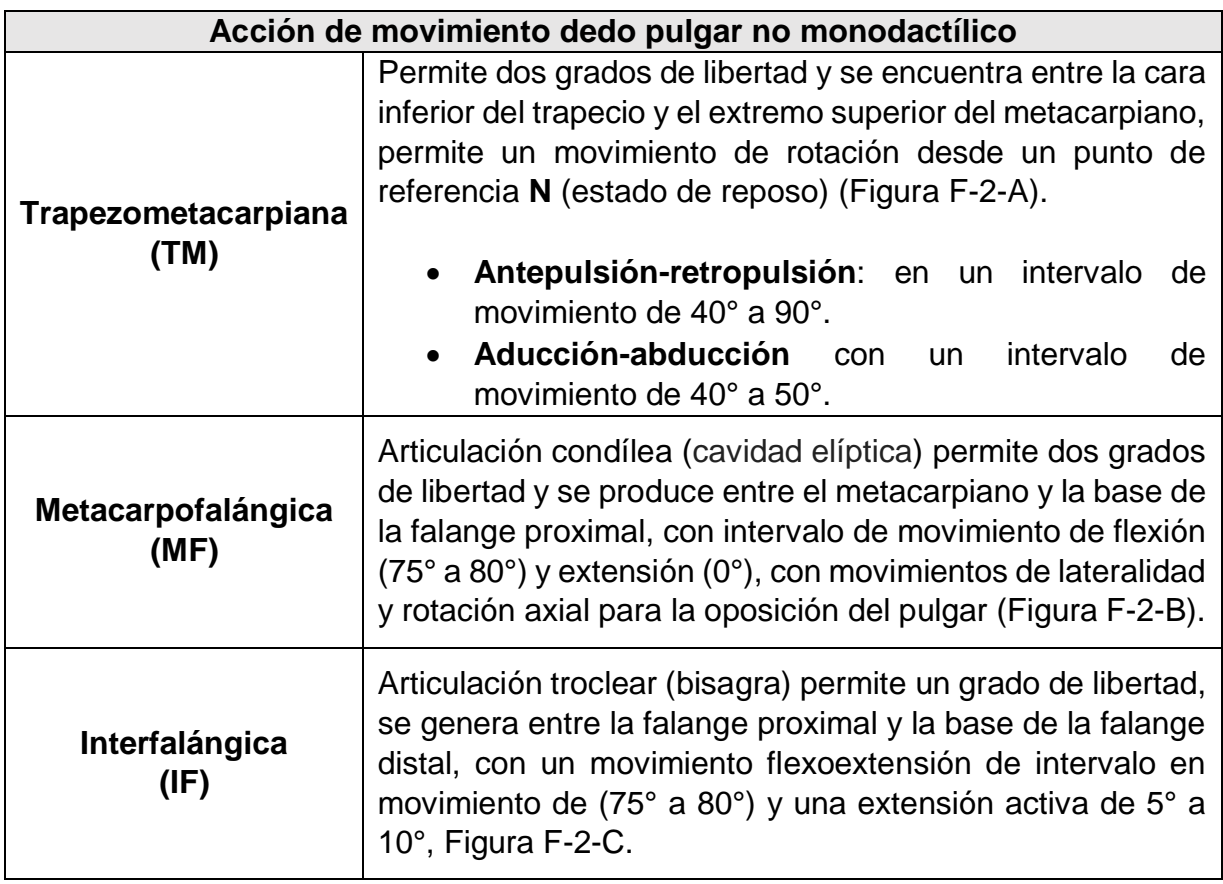

Tabla F-2 Características de acción de movimiento de dedo pulgar.

<span id="page-32-1"></span><span id="page-32-0"></span>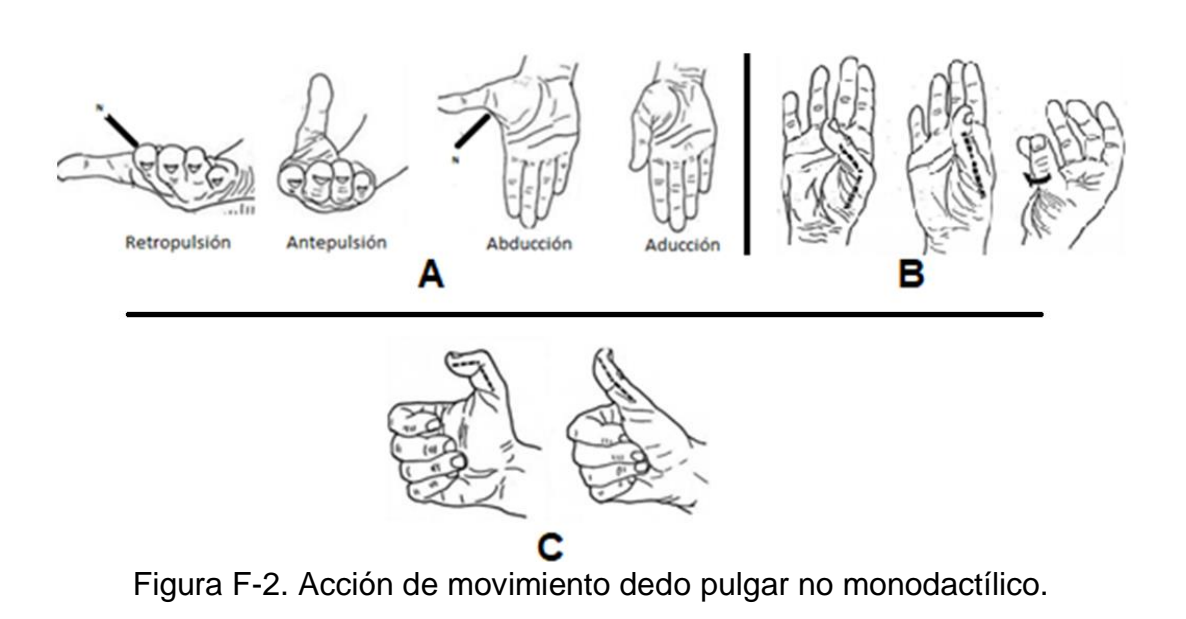

## <span id="page-33-0"></span>**F.3. Análisis de movimiento dedo pulgar monodactílico**

El control de la prótesis parcial virtual se soporta en el movimiento del dedo pulgar funcional de la mano monodactílica, según la acción de movimiento que este efectué, se enviara datos específicos a la prótesis parcial virtual para que genere la prensa adecuada o que se adapte al agarre deseado.

Para el caso se hace el análisis de acción de movimiento del dedo pulgar de la mano monodactílica del paciente (caso de estudio). En la [Tabla F-3](#page-33-2) se especifica dicha acción de movimiento el cual define el método o proceso que debe seguir la acción de recolección de datos. Según el análisis el dedo pulgar de la mano monodactílica no es ciento por ciento funcional a comparación de un dedo pulgar "normal", concluyendo que su estructura se basa en huesos existentes como: el escafoides, el trapecio, el metacarpiano y un vestigio de falanges proximal y distal con ausencia total de articulación (no funcionales), [\(Figura F-3\)](#page-33-1); por lo tanto solo se tiene una articulación de movimiento entre el trapecio y el metacarpiano, generando sólo la acción de movimiento *Trapezometacarpiana (TM).*

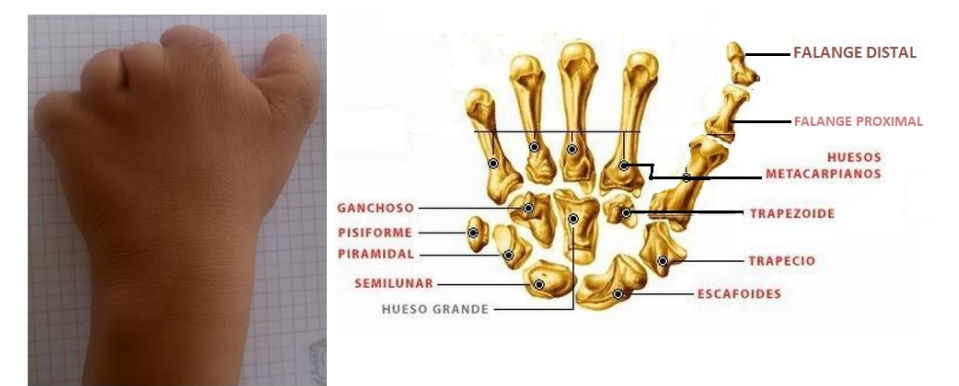

Figura F-3 Estructura y huesos de mano monodactílica

<span id="page-33-1"></span>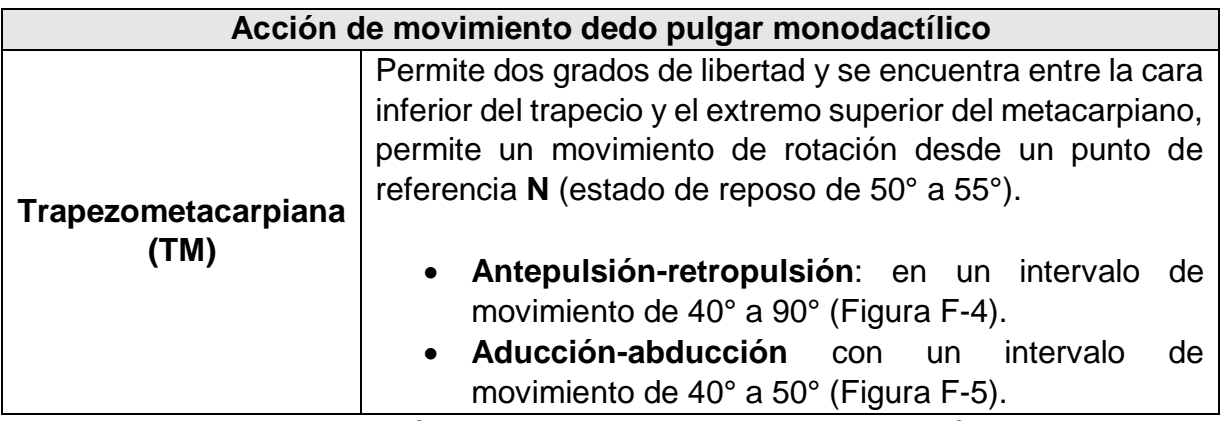

<span id="page-33-2"></span>Tabla F-3 Acción de movimiento de pulgar monodactílico.

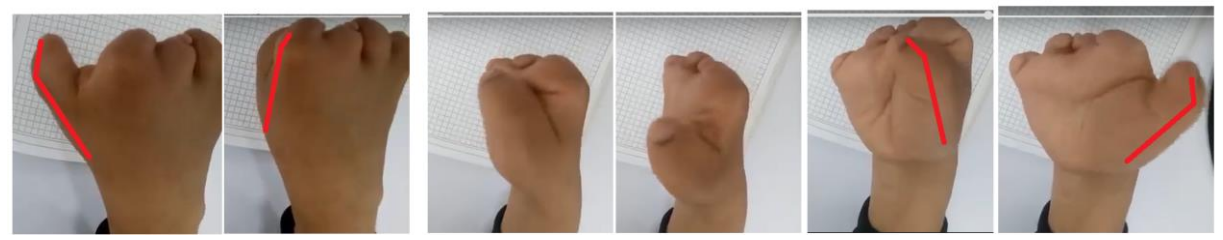

Figura F-4 Antepulsión-retropulsión

<span id="page-34-0"></span>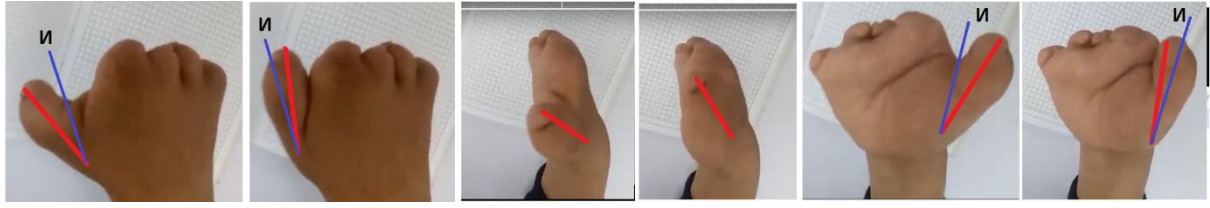

Figura F-5 Aducción-abducción

<span id="page-34-1"></span>Con el anterior análisis se concluye que para el control de la prótesis parcial virtual se soporta en dicha acción de movimiento del dedo pulgar (*Trapezometacarpiana (TM)*), por lo tanto se aprovecha esta articulación para el accionar de apertura y cierre de los dedos protésicos virtuales.

## **Anexo G**

## <span id="page-35-0"></span>**G. Modelo secuencial para arquitectura de control de prótesis parcial virtual**

Tomando como base las acciones de movimiento requeridas y las especificaciones de las acciones de movimiento del dedo pulgar monodactílico, en el siguiente anexo se describe la estructura del modelo secuencial para el diseño de la arquitectura de control en el sistema de entrenamiento soportado en la prótesis parcial virtual; el cual se detalla en la [Figura](#page-36-0) G-1 y se basa en el siguiente esquema:

- **1. Visualización AR:** en el dispositivo móvil ya instalado previamente el aplicativo de la prótesis parcial virtual de AR, se enfoca la mano monodactílica del paciente, en la mano se instala un guante que soporta el marcador (imagen), el enfoque de la cámara sobre el marcador genera la imagen virtual de la prótesis parcial virtual en la pantalla del dispositivo (combinación imagen real con imagen virtual).
- 2. **Toma de datos:** sobre el guante de la mano monodactílica se instala un dispositivo sensor resistivo que capta el movimiento del dedo pulgar monodactílico del paciente, estos datos son procesados en una placa de Arduino como datos de movimiento articular y posición, para ser enviados al aplicativo de la prótesis parcial virtual de AR.
- 3. **Envío de datos:** los datos procesados en la placa de Arduino son enviados al aplicativo de la prótesis parcial virtual de AR, por medio alámbrico.
- 4. **Recepción de datos:** los datos son recibidos por el aplicativo de la prótesis parcial virtual de AR y se procesan para obtener datos de movimiento articular.
- 5. **Ejecución de movimiento:** en el aplicativo de la prótesis parcial virtual de AR se observa en los dedos protésicos virtuales los resultados de movimiento especificados por los datos articulares.
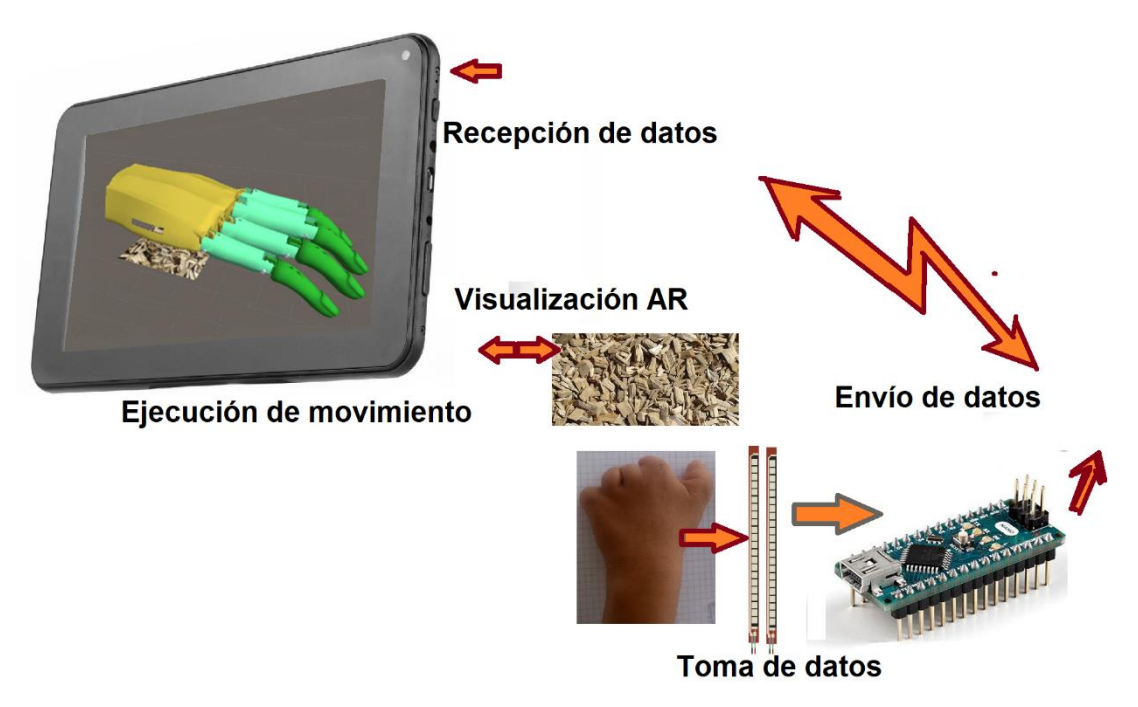

Figura G-1 Modelo secuencial de arquitectura de control de prótesis virtual.

## **Anexo H**

## **H. Análisis de modelo cinemático y dinámico de un robot de dos GDL**

En el siguiente anexo se desarrolla el análisis matemático para los procesos de control de la prótesis parcial virtual, los cuales se soportan en los modelos cinemáticos y dinámicos de un robot de dos Grados de Libertad (GDL).

El análisis cinemático de un robot consiste en el estudio del movimiento con respecto a un sistema de referencia fijo sin considerar las fuerzas y momentos que originan dicho movimiento, además relaciona la localización (posición y orientación) del extremo o terminal del robot con los valores de sus coordenadas articulares. Por otra parte el modelo dinámico se ocupa de la relación entre las fuerzas que actúan sobre los eslabones de un robot y el movimiento que éstas generan, matemáticamente relacionadas con las variables articulares y sus derivadas (velocidad y aceleración), las fuerzas y los momentos aplicados en las articulaciones y los parámetros propios del robot (longitud, masa e inercias).

En el proyecto de la prótesis parcial virtual se necesita generar los movimientos articulados de los dedos protésicos virtuales a partir de datos o coordenadas entregadas por el dedo pulgar del paciente, datos que especifican trayectorias que conducen a las acciones de movimiento o tipos de agarre expuestos en el proyecto; por lo tanto se hace necesario realizar el modelo cinemático inverso para obtener los ángulos correspondientes al control de la prótesis parcial virtual. El modelo cinemático directo se puede analizar para especificar en qué coordenadas se encuentra los falanges distales en un cierto momento. El análisis del modelo dinámico se argumenta en este proyecto para un futuro trabajo en el cual se solicite desarrollar la prótesis parcial en forma física.

Para el modelo cinemático y dinámico se hace el análisis de un robot de dos Grados de Libertad (GDL) en un sistema planar de  $R^2$  (plano X-Y) relacionando análogamente la estructura de los dedos protésicos virtuales, los cuales constan de dos eslabones (falange proximal y distal) [\(Figura H-1\)](#page-38-0).

En la [Tabla H-1](#page-38-1) se detalla las características generales para el análisis del modelo cinemático y dinámico.

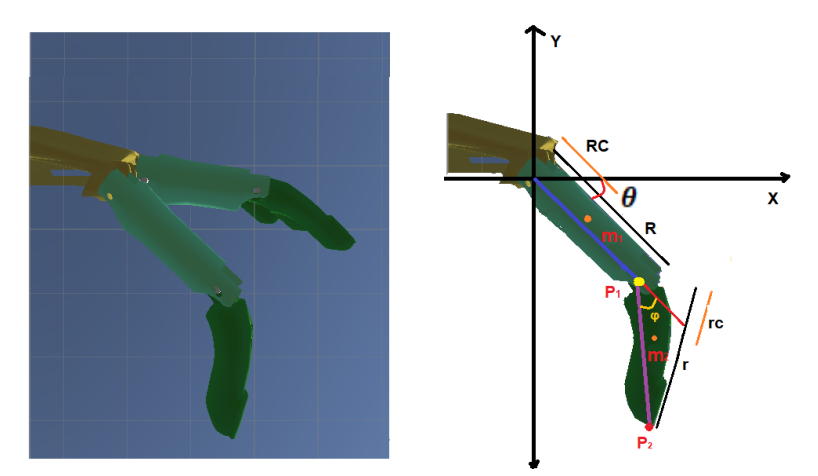

Figura H-1 Dedo protésico virtual, sistema planar con dos GDL.

<span id="page-38-0"></span>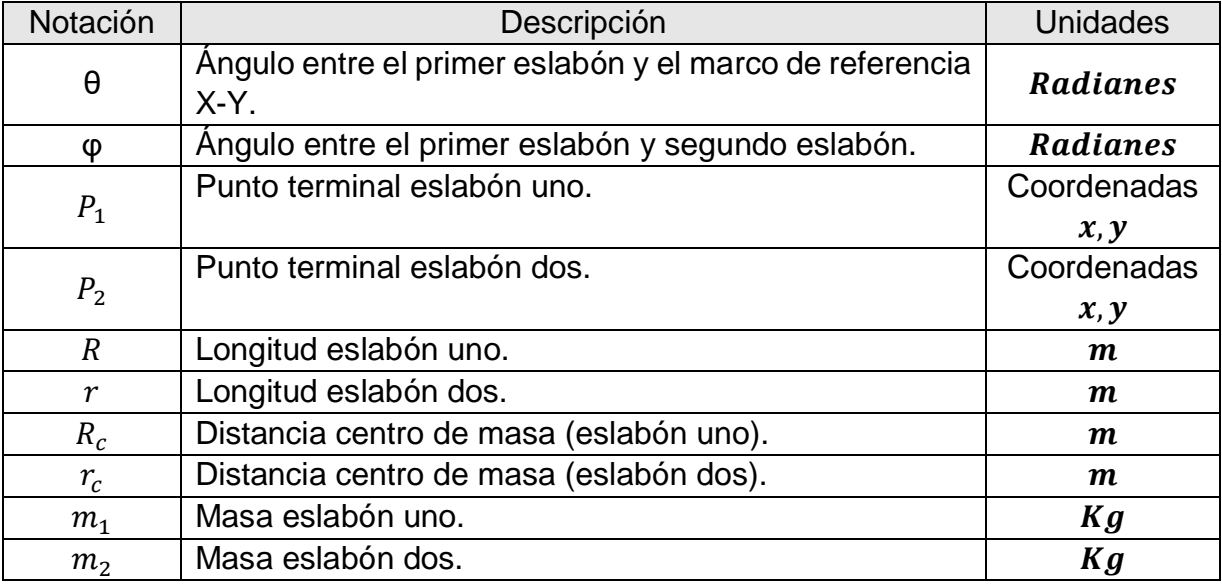

Tabla H-1 Características generales.

## <span id="page-38-1"></span>**H.1. Formulación de modelo cinemático directo.**

Para el análisis del modelo cinemático existen dos métodos de desarrollo, el método geométrico y el método basado en cambio de base, como el sistema es de dos GDL (baja complejidad) se realiza por el método geométrico.

Para el modelo cinemático directo se trabaja sobre el modelo vectorial de dos GDL especificado en la [Figura H-2,](#page-39-0) (plano X-Y), utilizando los parámetros R, r, θ y φ; Se puede analizar que la primera articulación se asocia al eslabón uno (R) ubicado en el origen y la segunda articulación se asocia al segundo eslabón (r) ubicado al extremo del eslabón uno. Según la [Figura H-2](#page-39-0) por procesos trigonométricos las coordenadas de la segunda articulación o terminal uno  $(P_1)$  se pueden obtener como se especifica en la ecuación [\( H-1\),](#page-39-1) para el análisis matemático de las coordenadas del terminal final (P2) se hace una rotación de θ° al eje de coordenadas X'-Y' alineado con el vector R, como se observa en la [Figura H-2.](#page-39-0)

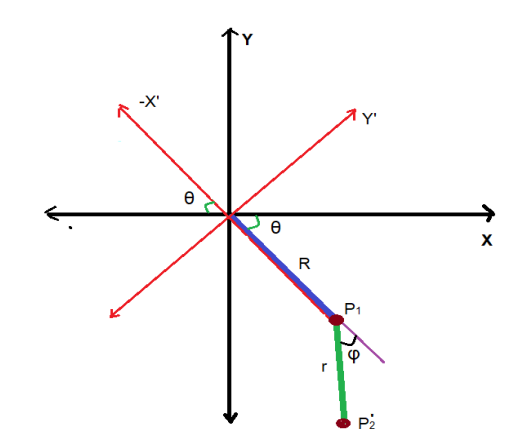

Figura H-2 Representación vectorial del sistema.

<span id="page-39-1"></span>
$$
\begin{bmatrix} R\cos\theta \\ R\sin\theta \end{bmatrix} = P_1 \tag{H-1}
$$

<span id="page-39-0"></span>En el nuevo eje de coordenadas X'-Y' se puede deducir que:

$$
\begin{bmatrix} \cos \theta & \sin \theta \\ -\sin \theta & \cos \theta \end{bmatrix} \begin{bmatrix} R \cos \theta \\ R \sin \theta \end{bmatrix} = \begin{bmatrix} R \\ 0 \end{bmatrix} \tag{H-2}
$$

$$
X' = R\cos\theta \qquad \qquad Y' = R\sin\theta \qquad \qquad (H-3)
$$

La posición del punto  $P_2$  se puede expresar como se ilustra en la ecuación (H-4) referente al eje de coordenadas X'-Y'.

<span id="page-39-2"></span>
$$
\begin{bmatrix} R \\ 0 \end{bmatrix} + \begin{bmatrix} r \cos \varphi \\ r \sin \varphi \end{bmatrix} = \begin{bmatrix} R + r \cos \varphi \\ r \sin \varphi \end{bmatrix} = P'_2 \tag{H-4}
$$

Por lo tanto el punto P2 se puede expresar en el eje de coordenadas X-Y como se observa en la ecuación [\( H-5\):](#page-39-3)

<span id="page-39-3"></span>
$$
\begin{bmatrix}\n\cos \theta & -\sin \theta \\
\sin \theta & \cos \theta\n\end{bmatrix}\n\begin{bmatrix}\nR + r \cos \varphi \\
r \sin \varphi\n\end{bmatrix} = P_2
$$
\n(H-5)

$$
\begin{bmatrix} R\cos\theta + r\cos\theta\cos\varphi - r\sin\theta\sin\varphi \\ R\sin\theta + r\sin\theta\cos\varphi + r\cos\theta\sin\varphi \end{bmatrix} = P_2
$$
 (H-6)

Con identidades trigonométricas se obtiene el vector de posición del terminal final P<sub>2</sub> (ecuación<sup>3</sup> [\( H-7\)\)](#page-40-0).

<span id="page-40-0"></span>
$$
P_2 = \begin{bmatrix} R\cos\theta + r\cos(\varphi + \theta) \\ R\sin\theta + r\sin(\varphi + \theta) \end{bmatrix} = \begin{bmatrix} x \\ y \end{bmatrix}
$$
 (H-7)

### **H.2. Formulación de modelo cinemático inverso**

El modelo cinemático inverso se analiza para determinar el movimiento de una serie de articulaciones y lograr que el actuador final se ubique en una posición especifica; el modelo cinemático define una configuración en términos de sus parámetros de posición  $P_2 = [x, y]^T$  para calcular el valor que debe tomar las articulaciones (ángulos θ y φ).

Por ser un sistema de dos GDL, los cálculos se realizan utilizando el método geométrico (baja complejidad) basado en la representación vectorial de la [Figura H-3;](#page-40-1) se utiliza trigonometría y el teorema del coseno para obtener la expresión matemática del vector  $L$ , ecuación ( $H$ -8).

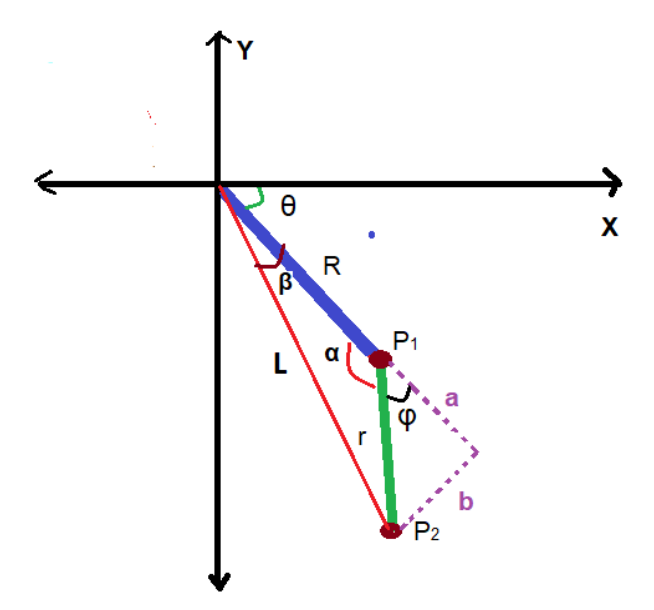

Figura H-3 Representación vectorial del sistema.

<span id="page-40-2"></span>
$$
L^2 = R^2 + r^2 - 2Rr \cos \alpha \tag{H-8}
$$

<span id="page-40-1"></span> $\overline{a}$ 

 $3$  Coordenadas con medida en  $m$ .

De tal manera que  $L^2$  se puede expresar como la ecuación (H-9):

<span id="page-41-2"></span><span id="page-41-1"></span><span id="page-41-0"></span>
$$
L^2 = x^2 + y^2
$$
 (H-9)

Utilizando identidades trigonométricas se tiene que:

$$
\cos(\alpha) = \cos(\pi - \varphi) = \cos \pi \cos \varphi + \sin \pi \sin \varphi = -\cos \varphi \tag{H-10}
$$

Las ecuaciones [\( H-9\)](#page-41-0) y [\( H-10\)](#page-41-1) se sustituyen en la ecuación [\( H-8\).](#page-40-2)

$$
x^2 + y^2 = R^2 + r^2 + 2Rr \cos \varphi
$$
 (H-11)

De la ecuación (H-11) se despeja cos  $\varphi$ , y la ecuación<sup>4</sup> (H-12) resultante se nombra con la letra  $M$ .

<span id="page-41-3"></span>
$$
\cos \varphi = \frac{x^2 + y^2 - R^2 - r^2}{2Rr} = M \tag{H-12}
$$

Se analiza el proceso con la función sin $\varphi$  para poder abarcar todas las posibles soluciones, utilizando la identidad trigonométrica  $(\sin \varphi)^2 + (\cos \varphi)^2 = 1$ , y se hace la sustitución correspondiente de cos  $\varphi$  (ecuación (H-13)).

$$
\sin \varphi = \pm \sqrt{1 - (\cos \varphi)^2} = \pm \sqrt{1 - M^2}
$$
 (H-13)

Con las ecuaciones ( $H-12$ ) y ( $H-13$ ) se puede deducir que el ángulo  $\varphi$  es equivalente a:

<span id="page-41-4"></span>
$$
\varphi = \operatorname{atan}\left(\frac{\pm\sqrt{1 - M^2}}{M}\right) \tag{H-14}
$$

El área de trabajo que se especifica es el cuarto cuadrante cartesiano, por tal motivo la solución es:

<span id="page-41-5"></span>
$$
\varphi = \operatorname{atan}\left(\frac{-\sqrt{1 - M^2}}{M}\right) \tag{H-15}
$$

<u>.</u>

<sup>4</sup> Resultado adimensional.

Además se debe considerar en la ecuación [\( H-15\)](#page-41-5) que (  $1 - M^2 > 0$  ) provocando la restricción de la ecuación [\( H-16\).](#page-42-0)

$$
1 - M^{2} > 0
$$
  

$$
1 - \left(\frac{x^{2} + y^{2} - R^{2} - r^{2}}{2Rr}\right)^{2} > 0
$$
 (H-16)  

$$
x^{2} + y^{2} < (R+r)^{2}
$$
 
$$
y = x^{2} + y^{2} > (R-r)^{2}
$$

Para el análisis de la primera articulación (ángulo θ) se tiene que:

<span id="page-42-0"></span>
$$
\tan(\beta + \theta) = \tan(\gamma) = \frac{y}{x}
$$
 (H-17)

$$
\tan(\beta) = \frac{b}{R+a} = \frac{r \sin \varphi}{R+r \cos \varphi}
$$
 (H-18)

Si se considera que:

<span id="page-42-1"></span>
$$
\theta = \gamma - \beta \tag{H-19}
$$

$$
\theta = \operatorname{atan}\left(\frac{y}{x}\right) - \operatorname{atan}\left(\frac{r\sin\varphi}{R + r\cos\varphi}\right) \tag{H-20}
$$

Se concluye que según el modelo cinemático inverso la solución para determinar los valores de los ángulos de las articulaciones que proyectan las trayectorias a seguir por el actuador o terminal final  $P_2 = [x, y]^T$  se dan según la ecuación<sup>5</sup> (H-21).

$$
\begin{bmatrix} \varphi \\ \theta \end{bmatrix} = \begin{bmatrix} \tan\left(\frac{-\sqrt{1-M^2}}{M}\right) \\ \tan\left(\frac{y}{x}\right) - \tan\left(\frac{r\sin\varphi}{R + r\cos\varphi}\right) \end{bmatrix}
$$
 (H-21)

 $\overline{a}$ 

 $5$  Coordenadas con medida en  $rad$ .

### **H.3. Formulación de modelo cinemático directo de velocidad**

Este modelo relaciona las coordenadas articulares y cartesianas del extremo del terminal final con las respectivas velocidades adquiridas durante la ejecución del proceso de movimiento. El modelo cinemático directo de velocidad lineal del terminal final resulta de la primera derivada del modelo cinemático directo con respecto al tiempo ([ $\dot{x}(t)$ ,  $\dot{y}(t)$ ]<sup>T</sup>), (ecuación (H-22), (H-23) y (H-24)).

<span id="page-43-2"></span><span id="page-43-1"></span><span id="page-43-0"></span>
$$
\frac{\partial}{\partial t}[X] = \frac{\partial}{\partial t}[q(t)]
$$
  
 
$$
\dot{X} = J\dot{q}(t)
$$
 (H-22)

$$
\dot{x}(t) = \sum_{i=1}^{2} \frac{\partial q_x[q_1(t), q_2(t)]}{\partial q_i(t)} \dot{q}_i(t)
$$
 (H-23)

$$
\dot{y}(t) = \sum_{i=1}^{2} \frac{\partial q_y[q_1(t), q_2(t)]}{\partial q_i(t)} \dot{q}_i(t)
$$
 (H-24)

Siendo  $J[\theta, \varphi]$  la matriz Jacobiana o Jacobiano,  $q(t) = [q_1(t), ..., q_n(t)]^T$  y  $\dot{q}(t) =$  $[q_1(t),...,q_n(t)]^T$  la posición y velocidad angular de los eslabones respectivamente. La matriz Jacobiana $^6$  directa  $\mathcal{J}[q_1(t), q_2(t)]$  puede obtenerse del siguiente modo:

$$
J[q_1(t), q_2(t)] = \begin{bmatrix} \frac{\partial q_x[q_1(t), q_2(t)]}{\partial q_1(t)} & \frac{\partial q_x[q_1(t), q_2(t)]}{\partial q_2(t)} \\ \frac{\partial q_y[q_1(t), q_2(t)]}{\partial q_1(t)} & \frac{\partial q_y[q_1(t), q_2(t)]}{\partial q_2(t)} \end{bmatrix}
$$
(H-25)

Generando como resultado la relación entre velocidades en el espacio cartesiano y el articular la ecuación<sup>7</sup> (H-27).

<span id="page-43-3"></span>
$$
[\dot{x}(t), \dot{y}(t)]^T = [J[\theta, \varphi]] [\dot{\theta}, \dot{\varphi}]^T
$$
 (H-26)

$$
\begin{bmatrix} \dot{x}(t) \\ \dot{y}(t) \end{bmatrix} = \begin{bmatrix} -R\sin\theta - r\sin(\varphi + \theta) - r\sin(\varphi + \theta) \\ R\cos\theta + r\cos(\varphi + \theta) + r\cos(\varphi + \theta) \end{bmatrix} \begin{bmatrix} \dot{\theta} \\ \dot{\varphi} \end{bmatrix}
$$
 (H-27)

<u>.</u>

 $6$  Componentes con unidades en  $m$ .

 $^7$  Coordenadas con medida en  $m*rad/_{S}$ .

## **H.4. Formulación de modelo cinemático inverso de velocidad**

Este modelo relaciona las coordenadas articulares y cartesianas del extremo del terminal final con las respectivas velocidades lineales adquiridas durante la ejecución del proceso de movimiento para obtener las velocidades articulares. El modelo cinemático inverso de velocidad angular del terminal final resulta del producto matriz inversa Jacobiana con el vector de velocidad lineal con respecto al tiempo (ecuación [\(](#page-44-0)  [H-28\)\)](#page-44-0).

$$
[\dot{\theta}, \dot{\varphi}]^T = [J[\theta, \varphi]]^{-1} [\dot{x}(t), \dot{y}(t)]^T
$$
 (H-28)

Para la inversa de la matriz Jacobiana se utiliza el método de adjunta y determinantes de una matriz.

<span id="page-44-0"></span>
$$
J^{-1} = [J[\theta, \varphi]]^{-1} = \frac{adj(J)}{det(J)}
$$
 (H-29)

Siendo la adjunta de la matriz Jacobiana:

$$
adj(J) = \begin{bmatrix} r\cos(\varphi + \theta) & r\sin(\varphi + \theta) \\ -R\cos\theta - r\cos(\varphi + \theta) & -R\sin\theta - r\sin(\varphi + \theta) \end{bmatrix}
$$
 (H-30)

Y el determinante de la matriz Jacobiana así:

<span id="page-44-1"></span>
$$
det(J) = (-R \sin \theta - r \sin(\varphi + \theta))(r \cos(\varphi + \theta))
$$
  
+ 
$$
(R \cos \theta + r \cos(\varphi + \theta))(r \sin(\varphi + \theta))
$$
  

$$
det(J) = Rr \sin(\varphi)
$$
 (H-31)

Generando como resultado la relación entre velocidades lineales en el espacio cartesiano y la posición del terminal final (ecuación<sup>8</sup> [\( H-32\)\)](#page-44-1).

$$
\begin{bmatrix}\n\dot{\theta} \\
\dot{\varphi}\n\end{bmatrix}\n= \frac{1}{Rr\sin(\varphi)} \begin{bmatrix}\nr\cos(\varphi + \theta) & r\sin(\varphi + \theta) \\
-R\cos\theta - r\cos(\varphi + \theta) & -R\sin\theta - r\sin(\varphi + \theta)\n\end{bmatrix} \begin{bmatrix}\n\dot{x}(t) \\
\dot{y}(t)\n\end{bmatrix} (H-32)
$$

l

 $^8$  Coordenadas con medida en  $rad/_S.$ 

### **H.5. Formulación de modelo dinámico inverso.**

El modelo dinámico relaciona las fuerzas y movimientos que actúan sobre un sistema, se analiza el modelo matemático para el sistema de dos GDL mostrado en la [Figura](#page-45-0)  [H-4,](#page-45-0) utilizando el método de *Euler-Lagrange*, para determinar el torque aplicado en las entradas del sistema (eslabones 1 y 2), de acuerdo al método *Euler-Lagrangelas*, las ecuaciones de movimiento de un robot rígido de *n* grados de libertad se determina por la ecuación [\( H-33\).](#page-45-1)

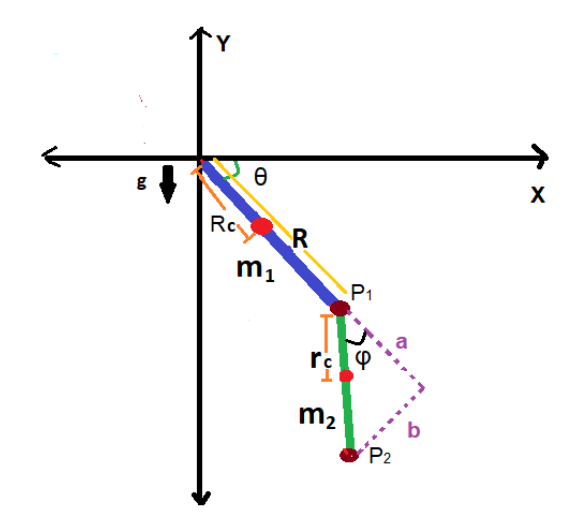

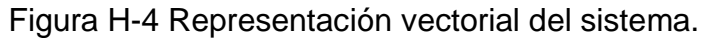

<span id="page-45-1"></span>
$$
\frac{d}{dt}\left(\frac{\partial L(q,\dot{q})}{\partial \dot{q}}\right) - \frac{\partial L(q,\dot{q})}{\partial q} = \tau
$$
 (H-33)

<span id="page-45-0"></span>Siendo  $q(t) = [q_1(t), ..., q_n(t)]^T$  y  $\dot{q}(t) = [q_1(t), ..., \dot{q}_n(t)]^T$ , la posición y la velocidad angular de los eslabones respectivamente,  $\tau(t) = [\tau_1(t), ..., \tau_n(t)]^T$  es el vector de controles o torques aplicados al robot en cuestión,  $L(q, \dot{q})$  denota el *lagrangiano* del sistema definido por la diferencia entre la energía cinética  $K(q(t), \dot{q(t)})$  y la energía potencial  $U(q(t))$ , es decir.

$$
L(q(t), \dot{q}(t)) = K(q(t), \dot{q}(t)) - U(q(t))
$$
 (H-34)

Para un robot de dos GDL la energía cinética y potencial se determina por:

$$
K(q(t), \dot{q}(t)) = K_1(q(t), \dot{q}(t)) + K_2(q(t), \dot{q}(t))
$$
 (H-35)

<span id="page-45-4"></span><span id="page-45-3"></span><span id="page-45-2"></span>
$$
U(q(t)) = U_1(q(t)) + U_2(q(t))
$$
 (H-36)

De esta manera, para determinar el modelo matemático del sistema de dos GDL se parte de la ecuación [\( H-33\),](#page-45-1) y para encontrar la energía cinética asociada se consideran los centros de masas a los eslabones uno y dos, de acuerdo a la ecuación [\( H-35\)](#page-45-2) se tiene que:

$$
K(q, \dot{q}) = \left[\frac{1}{2}m_1v_1^2 + \frac{1}{2}l_1\dot{q}_1^2\right] + \left[\frac{1}{2}m_2v_2^2 + \frac{1}{2}l_2(\dot{q}_1 + \dot{q}_2)^2\right]
$$
 (H-37)

Donde  $m_1$  y  $m_2$  denotan las masas,  $I_1$  y  $I_2$  representan las inercias, con  $v_1 = (\dot{x}_1 +$  $(\dot{y}_1)^T$  y  $v_2 = (\dot{x}_2 + \dot{y}_2)^T$  la rapidez del centro de masa de los eslabones respectivamente. Las coordenadas de centro de masa de los eslabones uno y dos en el plano X-Y se dan por las siguientes ecuaciones:

<span id="page-46-2"></span><span id="page-46-1"></span><span id="page-46-0"></span>
$$
\begin{bmatrix} x_1 \\ y_1 \end{bmatrix} = \begin{bmatrix} R_c \cos \theta \\ R_c \sin \theta \end{bmatrix}
$$
 (H-38)

$$
\begin{bmatrix} x_2 \\ y_2 \end{bmatrix} = \begin{bmatrix} R\cos(\theta) + r_c\cos(\varphi + \theta) \\ R\sin(\theta) + r_c\sin(\varphi + \theta) \end{bmatrix}
$$
 (H-39)

Al derivar [\( H-38\)](#page-46-0) y [\( H-39\)](#page-46-1) se obtiene los vectores de velocidad (Coordenadas con medida en  $^{m\,*\,rad/}_{\rm S}$ ).

$$
v_1 = \begin{bmatrix} \dot{x}_1 \\ \dot{y}_1 \end{bmatrix} = \begin{bmatrix} -R_c \sin(\theta) \dot{\theta} \\ R_c \cos(\theta) \dot{\theta} \end{bmatrix}
$$
  

$$
v_2 = \begin{bmatrix} \dot{x}_2 \\ \dot{y}_2 \end{bmatrix} = \begin{bmatrix} -R \sin(\theta) \dot{\theta} - r_c \sin(\varphi + \theta) (\dot{\varphi} + \dot{\theta}) \\ R \cos(\theta) \dot{\theta} + r_c \cos(\varphi + \theta) (\dot{\varphi} + \dot{\theta}) \end{bmatrix}
$$
 (H-40)

Para el caso el módulo de las velocidades  $v_1$  y  $v_2$  respectivamente es:

<span id="page-46-4"></span><span id="page-46-3"></span>
$$
||v_1||^2 = R_c^2 \dot{\theta}^2
$$
 (H-41)

$$
||v_2||^2 = R^2 \dot{\theta}^2 + r_c^2 (\dot{\phi} + \dot{\theta})^2 + 2Rr_c (\dot{\phi} + \dot{\theta}) \dot{\theta} \cos(\phi)
$$
 (H-42)

Por lo tanto en la ecuación de la energía cinética [\( H-37\)](#page-46-2) reemplazando [\( H-41\)](#page-46-3) [y\( H-42\)](#page-46-4) se tiene que:

<span id="page-47-0"></span>
$$
K(q, \dot{q}) = \left[\frac{1}{2}m_1(R_c^2\dot{\theta}^2) + \frac{1}{2}I_1\dot{\theta}^2\right] + \left[\frac{1}{2}m_2\left(R^2\dot{\theta}^2 + r_c^2(\dot{\varphi} + \dot{\theta})^2 + 2Rr_c(\dot{\varphi} + \dot{\theta})\dot{\theta}\cos(\varphi)\right) + \frac{1}{2}I_2(\dot{\varphi} + \dot{\theta})^2\right]
$$
(H-43)

Analizando la ecuación [\( H-36\)](#page-45-3) de la energía potencial se tiene que:

<span id="page-47-1"></span>
$$
U(q(t)) = (-m_1 R_c g \sin(\theta)) + (-m_2 Rg \sin \theta - m_2 r_c g \sin(\varphi + \theta))
$$
  
\n
$$
U(q(t)) = -m_1 R_c g \sin(\theta) - m_2 Rg \sin \theta - m_2 r_c g \sin(\varphi + \theta)
$$
\n(H-44)

Por lo tanto reemplazando las ecuaciones [\( H-43\)](#page-47-0) y [\( H-44\)](#page-47-1) en la ecuación [\( H-34\)](#page-45-4) el *lagrangiano* del sistema de dos GDL es:

$$
L(q(t), \dot{q}(t)) = \left[\frac{1}{2}m_1(R_c^{2}\dot{\theta}^{2}) + \frac{1}{2}I_1\dot{\theta}^{2}\right] + \left[\frac{1}{2}m_2(R^2\dot{\theta}^{2} + r_c^{2}(\dot{\varphi} + \dot{\theta})^{2} + 2Rr_c(\dot{\varphi} + \dot{\theta})\dot{\theta}\cos(\varphi)) + \frac{1}{2}I_2(\dot{\varphi} + \dot{\theta})^{2}\right] - [-m_1R_c g\sin(\theta) - m_2Rg\sin\theta - m_2r_c g\sin(\varphi + \theta)]
$$
(H-45)

De acuerdo a la ecuación [\( H-33\),](#page-45-1) las ecuaciones de movimiento del sistema de dos GDL se determinan por:

<span id="page-47-2"></span>
$$
\frac{d}{dt}\left(\frac{\partial L(q,\dot{q})}{\partial \dot{\theta}}\right) - \frac{\partial L(q,\dot{q})}{\partial \theta} = \tau_1
$$
\n
$$
\frac{d}{dt}\left(\frac{\partial L(q,\dot{q})}{\partial \dot{\phi}}\right) - \frac{\partial L(q,\dot{q})}{\partial \phi} = \tau_2
$$
\n(H-46)

Con la ecuación [\( H-45\)](#page-47-2) que define el *lagrangiano* se desarrolla las ecuaciones de movimiento para los eslabones uno y dos.

$$
\frac{\partial L(q, \dot{q})}{\partial \dot{\theta}} = m_1 R_c^2 \dot{\theta} + I_1 \dot{\theta} + m_2 R^2 \dot{\theta} + m_2 r_c^2 (\dot{\phi} + \dot{\theta}) + m_2 R r_c \cos(\phi) (\dot{\phi} + 2\dot{\theta}) + I_2 (\dot{\phi} + \dot{\theta})
$$
(H-47)

$$
\frac{d}{dt} \left( \frac{\partial L(q, \dot{q})}{\partial \dot{\theta}} \right) = m_1 R_c^2 \ddot{\theta} + I_1 \ddot{\theta} + m_2 R^2 \ddot{\theta} + m_2 r_c^2 (\ddot{\varphi} + \ddot{\theta}) \n+ m_2 R r_c \cos(\varphi) (\ddot{\varphi} + 2 \ddot{\theta}) - m_2 R r_c \sin(\varphi) (\dot{\varphi} + 2 \dot{\theta}) \dot{\varphi} \n+ I_2 (\ddot{\varphi} + \ddot{\theta})
$$
\n(H-48)

$$
\frac{d}{dt} \left( \frac{\partial L(q, \dot{q})}{\partial \dot{\theta}} \right) = (m_1 R_c^2 + m_2 R^2 + m_2 r_c^2 + 2 m_2 R r_c \cos(\varphi) + I_1 + I_2) \ddot{\theta} \n+ (m_2 r_c^2 + m_2 R r_c \cos(\varphi) + I_2) \ddot{\varphi} - m_2 R r_c \sin(\varphi) (\dot{\varphi} + 2 \dot{\theta}) \dot{\varphi}
$$

$$
\frac{\partial L(q, \dot{q})}{\partial \theta} = (m_1 R_c + m_2 R) g \cos(\theta) + m_2 r_c g \cos(\varphi + \theta)
$$
 (H-49)

$$
\frac{\partial L(q,\dot{q})}{\partial \dot{\varphi}} = m_2 r_c^2 \dot{\varphi} + m_2 r_c^2 \dot{\theta} + R r_c m_2 \cos(\varphi) \dot{\theta} + I_2 (\dot{\varphi} + \dot{\theta})
$$
(H-50)

$$
\frac{d}{dt}\left(\frac{\partial L(q,\dot{q})}{\partial \dot{\varphi}}\right) = m_2 r_c^2 \ddot{\varphi} + m_2 r_c^2 \ddot{\theta} + R r_c m_2 \cos(\varphi) \ddot{\theta} - R r_c m_2 \sin(\varphi) \dot{\theta} \dot{\varphi} \n+ I_2(\ddot{\varphi} + \ddot{\theta})
$$
\n(H-51)

$$
\frac{\partial L(q, \dot{q})}{\partial \varphi} = -m_2 R r_c \sin(\varphi) \dot{\theta} \left( \dot{\varphi} + \dot{\theta} \right) + m_2 r_c g \cos(\varphi + \theta) \tag{H-52}
$$

Finalmente, las ecuaciones de movimiento para el sistema de dos GDL, se determina por las ecuaciones [\( H-53\)](#page-48-0) y [\( H-54\).](#page-48-1)

$$
\tau_1 = (m_1 R_c^2 + m_2 R^2 + m_2 r_c^2 + 2m_2 R r_c \cos(\varphi) + I_1 + I_2) \ddot{\theta} \n+ (m_2 r_c^2 + m_2 R r_c \cos(\varphi) + I_2) \ddot{\varphi} - m_2 R r_c \sin(\varphi) (\dot{\varphi} + 2 \dot{\theta}) \dot{\varphi} \n- (m_1 R_c + m_2 R) g \cos(\theta) - m_2 r_c g \cos(\varphi + \theta)
$$
\n(H-53)

$$
\tau_2 = m_2 r_c^2 \ddot{\varphi} + m_2 r_c^2 \ddot{\theta} + R r_c m_2 \cos(\varphi) \ddot{\theta} + I_2 (\ddot{\varphi} + \ddot{\theta}) + m_2 R r_c \sin(\varphi) \dot{\theta}^2
$$
\n
$$
- m_2 r_c g \cos(\varphi + \theta)
$$
\n(H-54)

El modelo dinámico matricial se representa de forma general como la ecuación [\( H-55\)](#page-48-2) o [\( H-56\)](#page-49-0) donde  $M(q)$  es la matriz de inercias,  $C(q, \dot{q})$  es la matriz de coriolis y  $g(q)$ es el vector de elementos de gravedad.

<span id="page-48-2"></span><span id="page-48-1"></span><span id="page-48-0"></span>
$$
\tau = M(q)\ddot{q} + C(q,\dot{q})\dot{q} + g(q) \tag{H-55}
$$

<span id="page-49-0"></span>
$$
\begin{bmatrix} \tau_1 \\ \tau_2 \end{bmatrix} = \begin{bmatrix} M_{11}(q) & M_{12}(q) \\ M_{21}(q) & M_{22}(q) \end{bmatrix} \begin{bmatrix} \ddot{\theta} \\ \ddot{\phi} \end{bmatrix} + \begin{bmatrix} C_{11}(q, \dot{q}) & C_{12}(q, \dot{q}) \\ C_{21}(q, \dot{q}) & C_{22}(q, \dot{q}) \end{bmatrix} \begin{bmatrix} \dot{\theta} \\ \dot{\phi} \end{bmatrix} + \begin{bmatrix} g_1(q) \\ g_2(q) \end{bmatrix}
$$
 (H-56)

En [\( H-57\)](#page-49-1) se representa cada elemento de forma individual de las matrices.

<span id="page-49-1"></span>
$$
M_{11}(q) = m_1 R_c^2 + m_2 R^2 + m_2 r_c^2 + 2m_2 R r_c \cos(\varphi) + I_1 + I_2
$$
  
\n
$$
M_{12}(q) = m_2 r_c^2 + m_2 R r_c \cos(\varphi) + I_2
$$
  
\n
$$
M_{21}(q) = m_2 r_c^2 + R r_c m_2 \cos(\varphi) + I_2
$$
  
\n
$$
M_{22}(q) = m_2 r_c^2 + I_2
$$
  
\n
$$
C_{11}(q, \dot{q}) = -2m_2 R r_c \sin(\varphi) \dot{\varphi}
$$
  
\n
$$
C_{12}(q, \dot{q}) = -m_2 R r_c \sin(\varphi) (\dot{\varphi} + 2\dot{\theta})
$$
  
\n
$$
C_{21}(q, \dot{q}) = m_2 R r_c \sin(\varphi) \dot{\theta}
$$
  
\n
$$
C_{22}(q, \dot{q}) = 0
$$
  
\n
$$
g_1(q) = -(m_1 R_c + m_2 R) g \cos(\theta) - m_2 r_c g \cos(\varphi + \theta)
$$
  
\n
$$
g_2(q) = -m_2 r_c g \cos(\varphi + \theta)
$$

### **H.6. Formulación de modelo dinámico directo**

El modelo dinámico directo determina la relación del par o fuerza en el actuador con el movimiento de las articulaciones en los eslabones, para el proceso se hace necesario la solución del modelo dinámico inverso (ecuación<sup>9</sup> (H-56)). Para determinar el modelo dinámico directo ya sea para la aceleración o la velocidad angular del sistema, se hace necesario tener la matriz inversa de inercia o coriolis respectivamente, como se observa en las ecuaciones [\( H-58\)](#page-49-2) y [\( H-61\).](#page-50-0)

Para el modelo dinámico directo de aceleración se define así:

<span id="page-49-2"></span>
$$
M(q)\ddot{q} = (\tau - C(q, \dot{q})\dot{q} - g(q))
$$
  
\n
$$
\ddot{q} = M^{-1}(q)(\tau - C(q, \dot{q})\dot{q} - g(q))
$$
\n(H-58)

$$
\begin{bmatrix} \ddot{\theta} \\ \ddot{\varphi} \end{bmatrix} = \frac{1}{\Delta_4} \begin{bmatrix} M_{22}(q)\Delta_5 - M_{12}(q)\Delta_6 \\ -M_{21}(q)\Delta_5 + M_{11}(q)\Delta_6 \end{bmatrix}
$$
 (H-59)

$$
\Delta_4 = M_{11}M_{22} - M_{12}M_{21}
$$
  
\n
$$
\Delta_5 = \tau_1 - C_{11}\dot{\theta} - C_{12}\dot{\phi} - g_1
$$
  
\n
$$
\Delta_6 = \tau_2 - C_{21}\dot{\theta} - C_{22}\dot{\phi} - g_2
$$
\n(H-60)

<u>.</u>

 $^9$  Coordenadas con medida en  $rad/_{\cal S^2}.$ 

Para el modelo dinámico directo de velocidad se define así:

<span id="page-50-0"></span>
$$
C(q, \dot{q})\dot{q} = (\tau - M(q)\ddot{q} - g(q))
$$
  
\n
$$
\dot{q} = C^{-1}(q, \dot{q})(\tau - M(q)\ddot{q} - g(q))
$$
\n(H-61)

$$
\begin{bmatrix} \dot{\theta} \\ \dot{\varphi} \end{bmatrix} = \frac{1}{\Delta_1} \begin{bmatrix} C_{22}(q)\Delta_2 - C_{12}(q)\Delta_3 \\ -C_{21}(q)\Delta_2 + C_{11}(q)\Delta_3 \end{bmatrix}
$$
 (H-62)

$$
\Delta_1 = C_{11}C_{22} - C_{12}C_{21}
$$
\n
$$
\Delta_2 = \tau_1 - M_{11}\ddot{\theta} - M_{12}\ddot{\phi} - g_1
$$
\n
$$
\Delta_3 = \tau_2 - M_{21}\ddot{\theta} - M_{22}\ddot{\phi} - g_2
$$
\n(H-63)

## **Anexo I**

## **I. Análisis de trayectorias para acción de movimientos**

En el funcionamiento del aplicativo se tiene que los datos que se reciben por el canal serial, entregan información de las coordenadas de posición y las acciones de movimiento que debe tomar la prótesis parcial virtual; por lo tanto en el presente anexo se describe el procesos de análisis para especificar qué tipo de trayectorias deben seguir los dedos protésicos virtuales a partir de dichos datos, lo anterior consiste en tomar información de una mano no monodactílica y procesarla en las ecuaciones cinemáticas utilizando la herramienta de Matlab.

Con lo anterior se especifica que: la prótesis parcial virtual debe cumplir las acciones de movimiento estipuladas en el proyecto (prensa de gravedad y prensa pinza), para ello los dedos protésicos se rigen por trayectorias especificas reflejadas en las coordenadas articulares que gobiernan los movimientos; estas coordenadas articulares controlan la posición del terminal final o extremo de las falanges distales, por lo tanto la información que se recibe en la recepción de datos se embebe en procesos matemáticos (ecuaciones cinemáticas) y decisiones lógicas para obtener la acción de movimiento articular deseada por el paciente. Para determinar las trayectorias se debe realizar el siguiente análisis basado en los pasos que se detallan a continuación.

#### **I.1.1. Intervalos de movimiento articular**

Los cálculos y el desarrollo matemático para las trayectorias se basan inicialmente en las longitudes de cada dedo protésico, referentes a la [Tabla C-3](#page-16-0) (Dimensión dedos protésicos), estas se exponen en la [Tabla I-1,](#page-52-0) y en la [Figura I-1](#page-52-1) se observa las características estructurales y la notación a seguir para los cálculos matemáticos en cada dedo protésico virtual (características generalizadas para todos los dedos protésicos).

<span id="page-52-0"></span>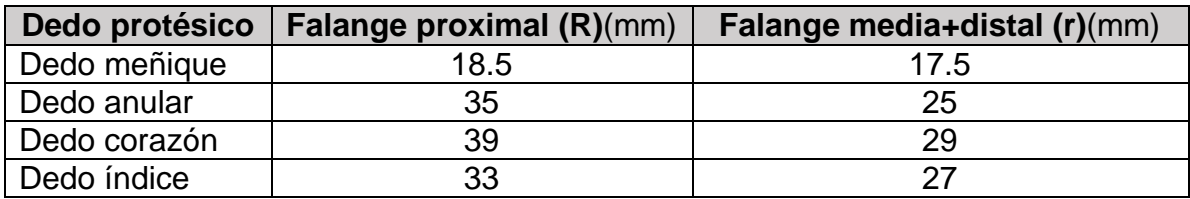

Tabla I-1 Dimensiones de dedos protésicos.

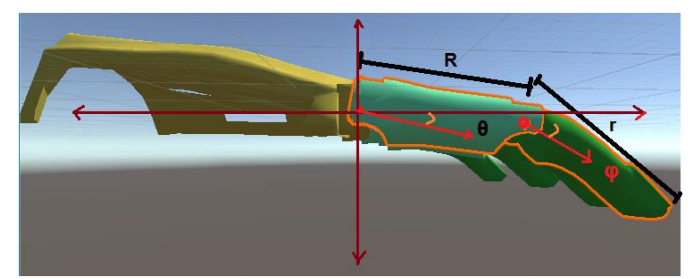

Figura I-1 Estructura y notación de falanges.

<span id="page-52-1"></span>Para el proceso se parte de que las articulaciones están restringidas según los movimientos de un dedo natural, por lo tanto se analiza el campo de trabajo del sistema de dos GDL (dedo protésico) con base a los movimientos articulares de los dedos naturales de una mano "normal"; en la [Tabla I-2](#page-52-2) se estipulan los intervalos articulares de movimiento que ejecutara cada dedo protésico virtual; en la [Figura I-2](#page-53-0) y [Figura I-3](#page-53-1) se observa en detalle dichas restricciones para cada articulación, falange proximal (ángulo θ) y falange distal (ángulo φ) respectivamente, basado en el mínimo y máximo valor de movimiento que puede tomar cada falange.

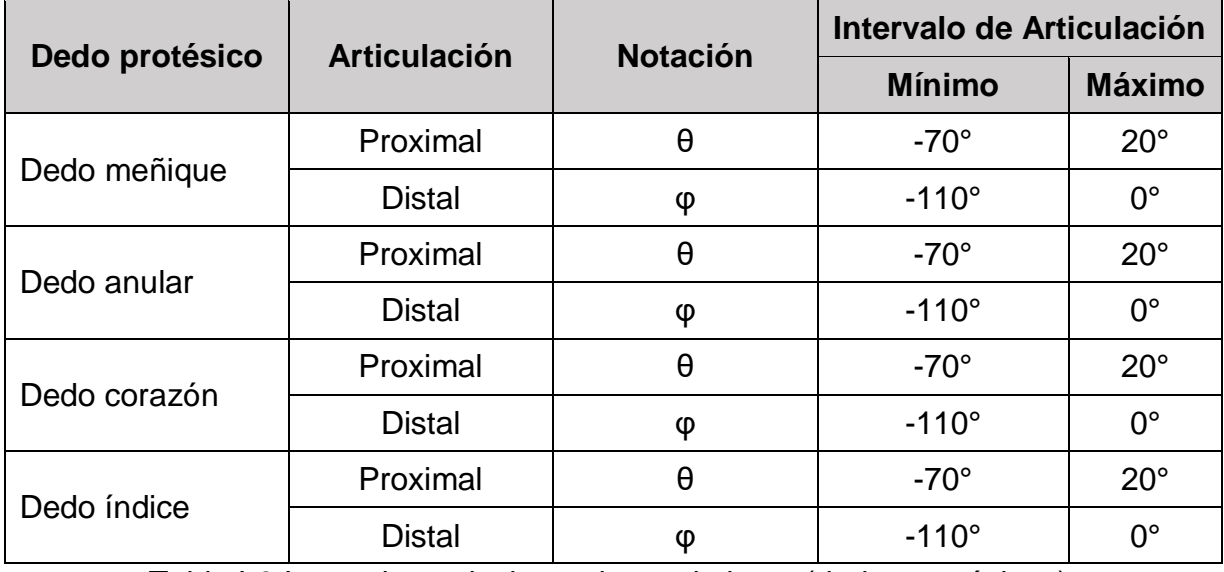

<span id="page-52-2"></span>Tabla I-2 Intervalos articulares de movimiento (dedos protésicos).

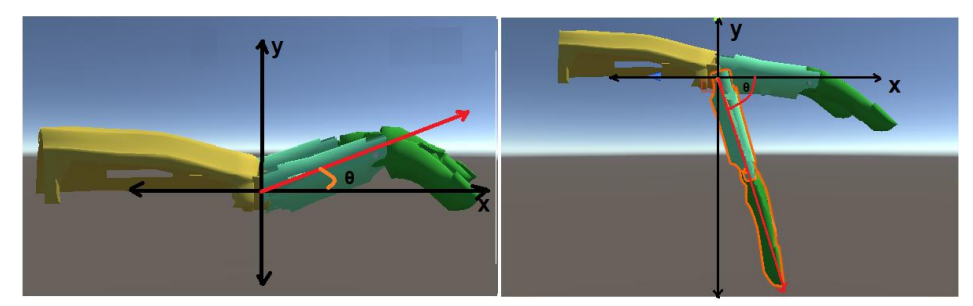

Figura I-2 Restricción de articulación, falange proximal (ángulo θ).

<span id="page-53-0"></span>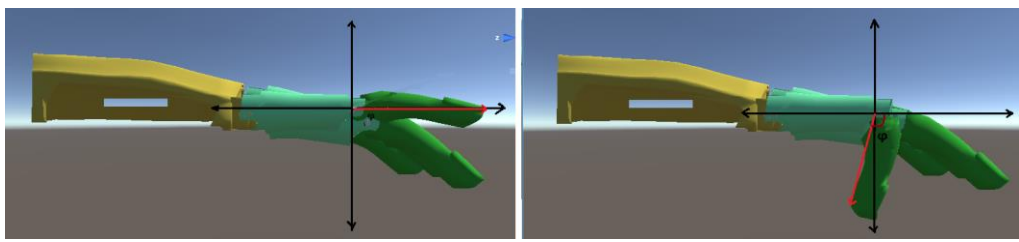

Figura I-3 Restricción de articulación, falange distal (ángulo φ).

#### <span id="page-53-1"></span>**I.1.2. Intervalos de movimiento cartesiano.**

Para el proceso se analiza y se estiman la restricciones en los valores máximos y mínimos que puede tomar los datos de coordenadas de posición  $x \vee y$ , estos datos se restringen según los intervalos de movimiento articular o zona de trabajo del sistema de dos GDL (dedos protésicos) (máximo y mínimo de los ángulos θ y φ [\(Tabla I-2\)](#page-52-2)), además, también se estima que la zona de trabajo de las trayectorias del terminal o punta distal sólo se realizara en el tercer y cuarto cuadrante cartesiano (motivos mecánicos para futuro trabajo en la prótesis física), por lo tanto el máximo valor en el eje y cartesiano será de valor cero; para el proceso se trabaja con la ecuación del modelo cinemático [\( H-7\)](#page-40-0) (Proceso en Matlab) estimando los valores máximos y mínimos de elongación de cada dedo protésico virtual, en las ecuaciones [\( I-1\)](#page-53-2) y [\( I-2\)](#page-53-3) se referencia el ejemplo de la obtención del intervalo de trabajo para el dedo meñique, en el ejemplo se trabaja con  $\theta = 20^{\circ}$  y  $\varphi \cong -41.4^{\circ}$  para que  $y \approx 0$  (proceso generalizado para los demás dedos protésicos virtuales) Los resultados de los intervalos de trabajo  $\Delta x$  y  $\Delta y$  se exponen en [Tabla I-3](#page-54-0) y la [Tabla I-4,](#page-54-1) además, se detallan de forma general en la [Figura I-4](#page-54-2) y [Figura I-5.](#page-54-3)

<span id="page-53-3"></span><span id="page-53-2"></span>
$$
\begin{bmatrix} R\cos(20^\circ) + r\cos(-41.4^\circ + 20^\circ) \\ R\sin(20^\circ) + r\sin(-41.4^\circ + 20^\circ) \end{bmatrix} = \begin{bmatrix} 33.677790262133550 \\ -0.057971074383471 \end{bmatrix}
$$
 (1-1)

$$
\begin{bmatrix} R\cos(-70^\circ) + r\cos(-110^\circ - 70^\circ) \\ R\sin(-70^\circ) + r\sin(-110^\circ - 70^\circ) \end{bmatrix} = \begin{bmatrix} -11.172627348475126 \\ -34.884313484539305 \end{bmatrix}
$$
 (1-2)

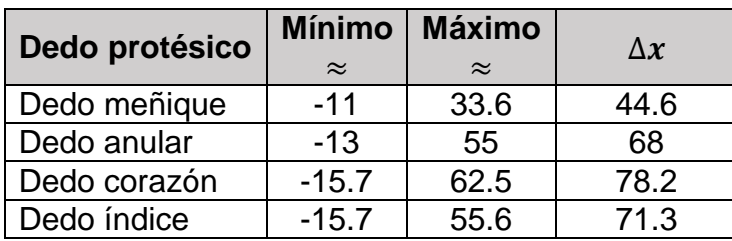

Tabla I-3 Intervalo de trabajo ∆x.

<span id="page-54-0"></span>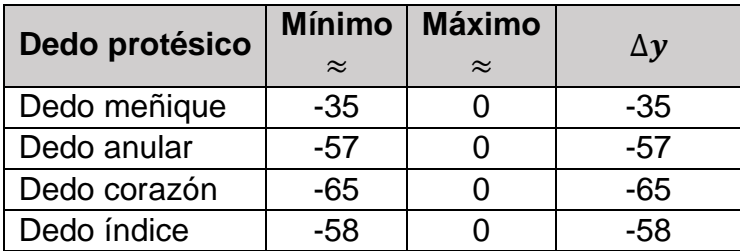

Tabla I-4 Intervalo de trabajo ∆y.

<span id="page-54-1"></span>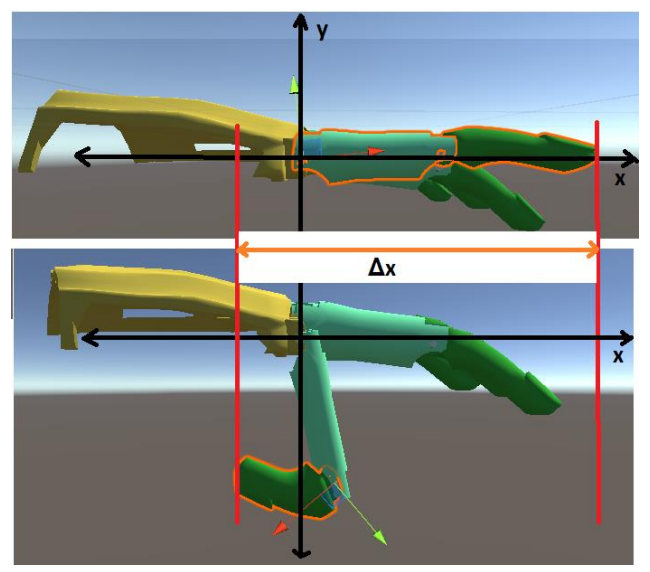

Figura I-4 Intervalo de trabajo ∆x.

<span id="page-54-3"></span><span id="page-54-2"></span>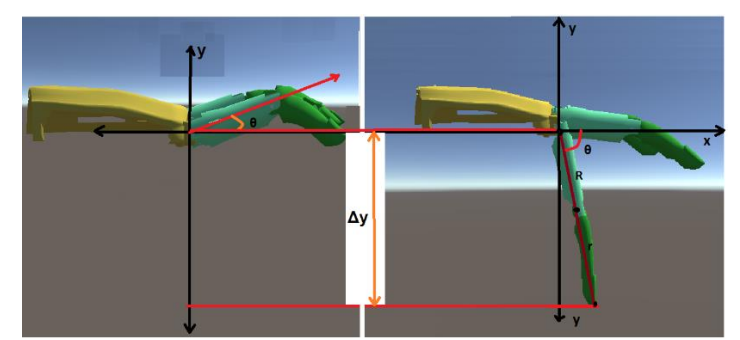

Figura I-5 Intervalo de trabajo ∆y.

Con lo anterior se puede analizar que los intervalos de trabajo son diferentes para cada dedo protésico virtual, por lo tanto se hace necesario generalizar el desplazamiento en el eje x para cada uno; este desplazamiento proveniente de la *recepción de datos* depende de un solo dato de entrada, por ende se especifica una linealidad de recorrido para la coordenada cartesiana  $x$  en las trayectorias de cada dedo protésico virtual. El proceso se basa en la ecuación<sup>10</sup> [\( I-3\),](#page-55-0) esta consta de  $x_{M1}$  dato de entrada,  $\Delta x$ intervalo de trabajo en  $x$ ,  $L$  intervalo de trabajo mayor entre todos los dedos protésicos virtuales (dedo corazón),  $k$  constante de calibración para el desfase de datos en el resultado de la ecuación.

<span id="page-55-0"></span>
$$
x_d = \frac{x_{M1}}{L/_{\Delta x}} + k \tag{1-3}
$$

#### **I.1.3.Análisis de trayectorias**

La prótesis parcial virtual debe cumplir con las acciones de movimiento de prensa pinza (Pluridigital (Tridigital) y cilíndrica) y prensa gravedad, para el proceso se considera y se basa en las posiciones articulares de los dedos de una mano "normal"; este análisis se soporta en las coordenadas de posición inicial 'prensa gravedad' y la posición final 'prensa Pluridigital y la prensa cilíndrica', respectivamente; este análisis se estima en la [Figura I-6](#page-55-1) y [Figura I-7,](#page-56-0) para el proceso se tuvo en cuenta los datos de la [Tabla I-2](#page-52-2) [Intervalos articulares de movimiento \(dedos](#page-52-2) protésicos).), lo cual especifica que la prensa de gravedad se toma como prensa común, prensa de referencia o posición inicial de la trayectoria; posteriormente las prensas de pinza tridigital y cilíndrica se toman como posición final de la trayectoria, respectivamente. En la [Tabla I-5](#page-56-1) se detalla el valor inicial y el valor final para cada posición articular de las respectivas acciones de movimiento.

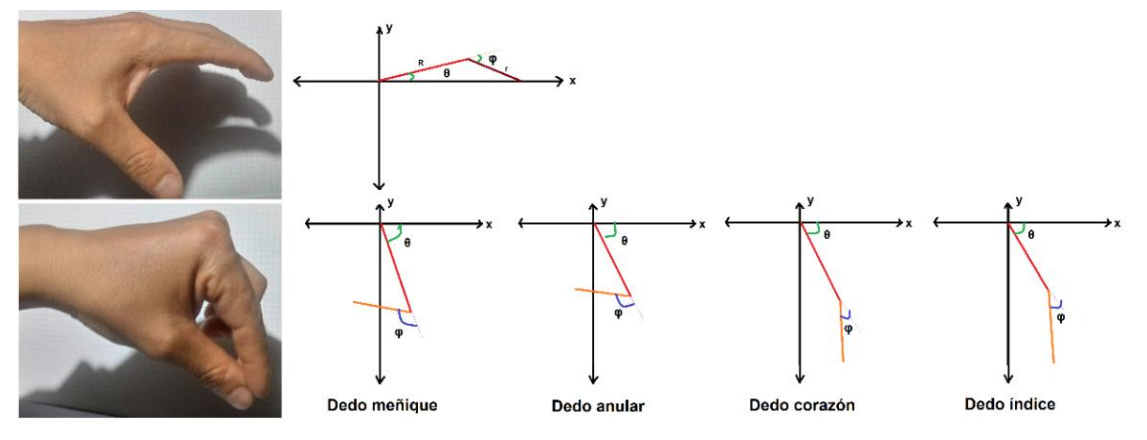

Figura I-6 Posiciones articulares prensa gravedad y pinza tridigital.

<span id="page-55-1"></span><u>.</u>

<sup>10</sup> Ecuación resultante utilizando regla de tres.

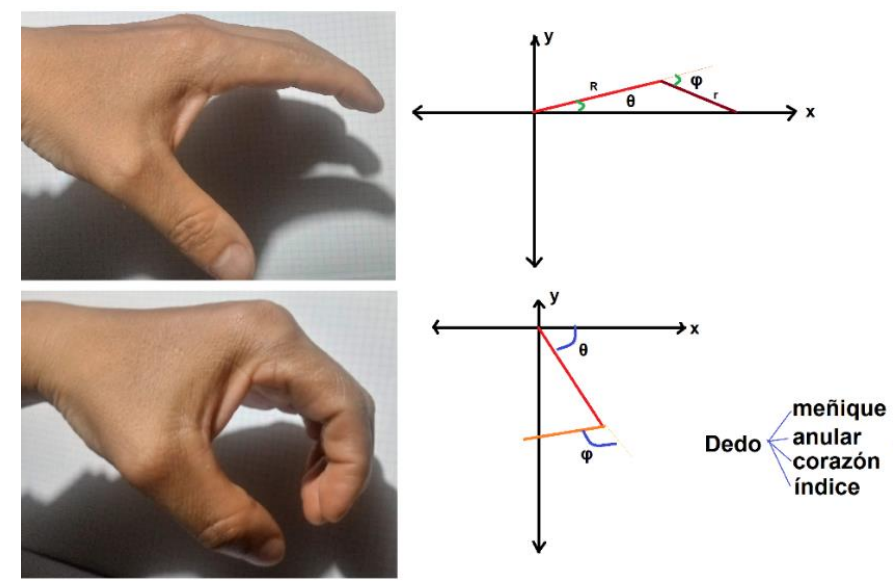

Figura I-7 Posiciones articulares prensa gravedad y pinza cilíndrica.

<span id="page-56-0"></span>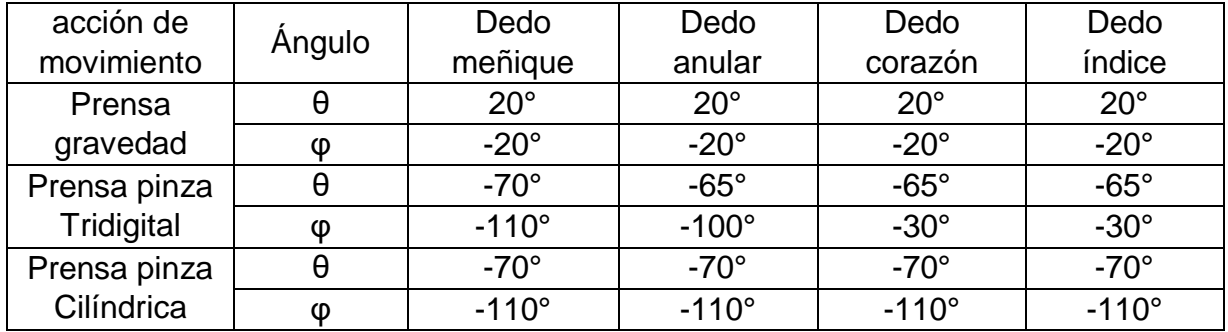

Tabla I-5 Posición final e inicial articular para cada acción de movimiento.

<span id="page-56-1"></span>Con los datos anteriores y la ayuda de la herramienta de Matlab<sup>11</sup> se procede a calcular las ecuaciones o polinomios para las respectivas trayectorias de cada uno de los dedos protésicos virtuales; en Matlab se hace uso de la ecuación [\( H-7\),](#page-40-0) esta ecuación cinemática directa se usa para especificar la trayectoria deseada con los parámetros de la [Tabla I-5;](#page-56-1) posteriormente con la función  $polyfit$  de Matlab, la cual devuelve los coeficientes para un polinomio  $p(x)$  $p(x)$  de grado  $n (p = polyfit(x, y, n))$  $n (p = polyfit(x, y, n))$  $n (p = polyfit(x, y, n))$  entregando una solución adecuada para los datos de la coordenada  $y$  (ecuación (  $I-4$ )), luego el polinomio p es evaluado por la función de Matlab polyval  $(y_e = polynomial(p, x))$  en cada punto de  $x$ , posteriormente esta evaluación se puede analizar de forma gráfica para estimar el polinomio que más se adapta a la solución de trayectoria deseada.

<span id="page-56-2"></span>
$$
p(x) = c_1 x^n + c_2 x^{n-1} + \dots + c_n x + c_{n+1}
$$
 (1-4)

l <sup>11</sup> Sistema de cómputo numérico que ofrece un entorno de desarrollo integrado con un lenguaje de programación propio (Unix, Windows, Mac OS X y GNU/Linux).

En la [Figura I-8](#page-57-0) se detalla el ejemplo de codificación en Matlab para el proceso de *polyfit* y *polyval*, en este proceso se estima seis polinomios para analizar cuál de ellos es el que más se adapta a la trayectoria deseada. En el ejemplo se inicia con los valores y (longitud de falanges), luego se asigna el intervalo para los ángulos **θ** y **φ** [\(Tabla I-5\)](#page-56-1) y así obtener la trayectoria deseada con la ayuda de la ecuación cinemática [\( H-7\),](#page-40-0) posteriormente se evalúa cada polinomio y se grafica para determinar el más adecuado a la solución; en la [Figura I-9,](#page-58-0) [Figura I-10,](#page-58-1) [Figura I-11,](#page-59-0) [Figura I-12,](#page-59-1) [Figura I-13,](#page-60-0) [Figura I-14,](#page-60-1) [Figura I-15](#page-61-0) y [Figura I-16](#page-61-1) se puede apreciar los resultados para cada uno de los dedos protésicos virtuales en el análisis de los polinomios que más se adaptan a las trayectorias de las acciones de movimiento de cada prensa estipulada.

```
Editor - C:\Users\SANIN\Desktop\matlab\MENIQUE.m*
\pm 1 MENIQUE.m* \times ANULAR.m \times CORAZON.m \times INDICE.m \times CILINDRICO_I.m \times CILINDRICO_C.m
 1617 -R = 18.518 -r = 17.519 -t=linspace((-70/180)*pi,(20/180)*pi,90)
 20 -f=linspace((-110/180)*pi,0,90)
 2122 -x=R^*cos(t)+r^*cos(f+t)23 -y=R*sin(t)+r*sin(f+t)24
 25 -y2 = polyval(polyfit(x, y, g+1), x)26 -y3 = polyval(polyfit(x, y, g+2), x)27 -y4 = polyval(polyfit(x,y,q+3),x)28 -v5 = \text{polyval}(\text{polyfit}(x, v, \alpha+4), x)29 -y6 =polyval(polyfit(x, y, g+5), x)
 30 -y7 =polyval (polyfit (x, y, g+6), x)
 3132 -figure ('Name', 'Análisis de Trayectoria (Tridigital) Dedo Protésico Meñique (');
 33 -subplot(3,2,1)34 -plot(x, y, x, y2)35 -title ("Polinomio de Grado 2")
 36 -subplot(3,2,2)37 -plot(x, y, x, y3)38 -title ("Polinomio de Grado 3")
 39 -subplot(3,2,3)40 -plot(x, y, x, y4)\leq
```
<span id="page-57-0"></span>Figura I-8 proceso  $polyfit \vee polyval$ .

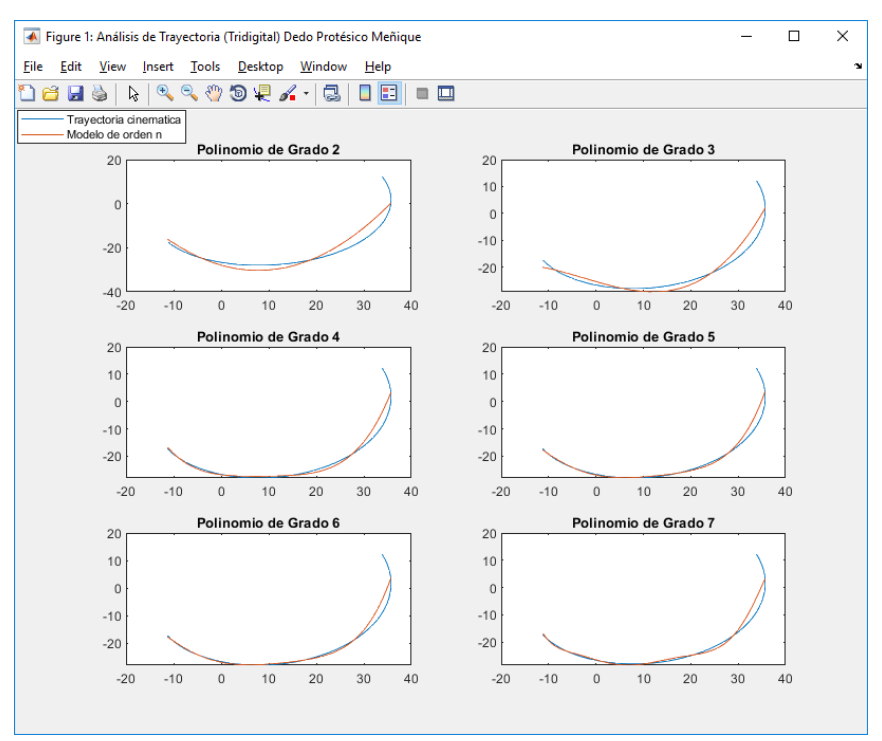

Figura I-9 Análisis de trayectoria tridigital dedo meñique.

<span id="page-58-0"></span>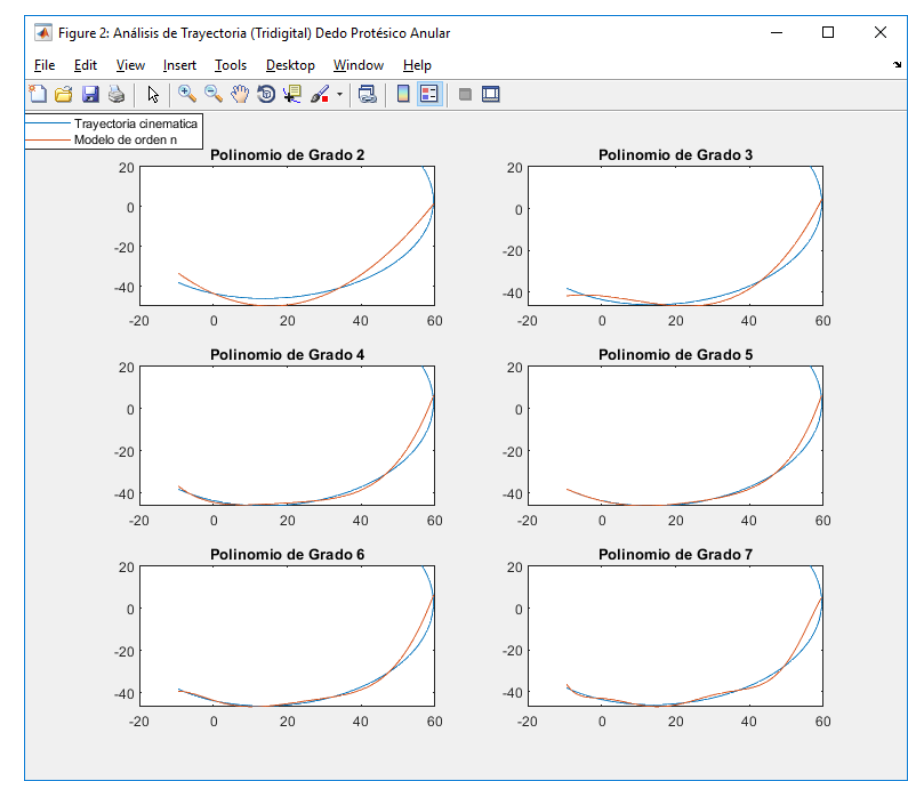

<span id="page-58-1"></span>Figura I-10 Análisis de trayectoria tridigital dedo anular.

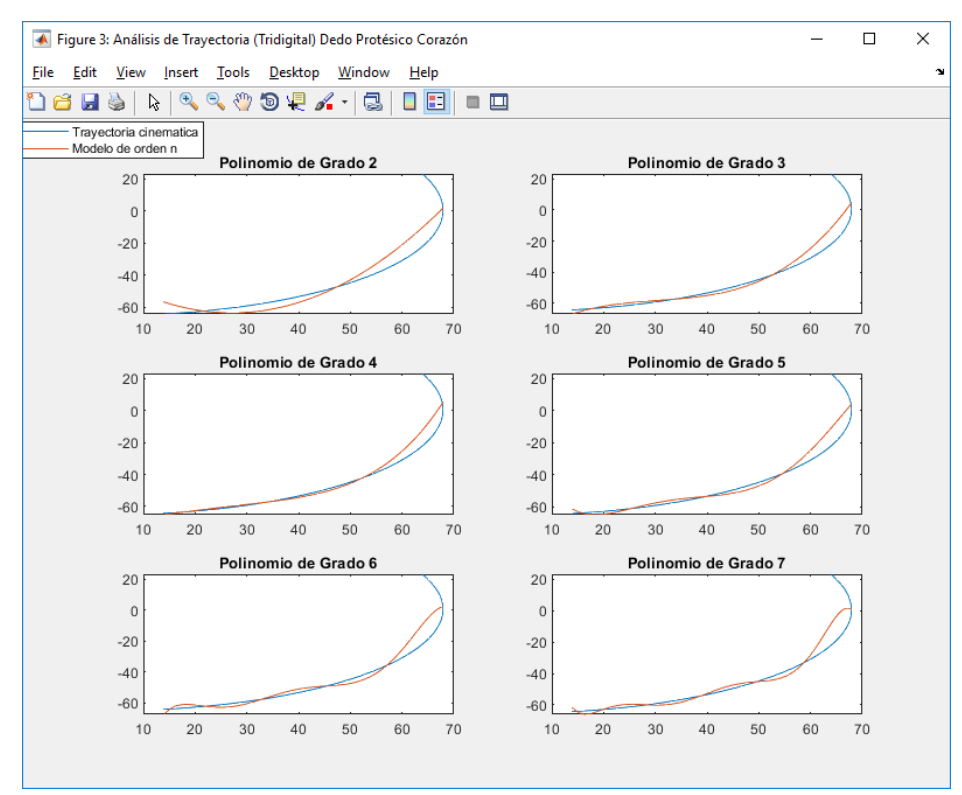

Figura I-11 Análisis de trayectoria tridigital dedo corazón.

<span id="page-59-0"></span>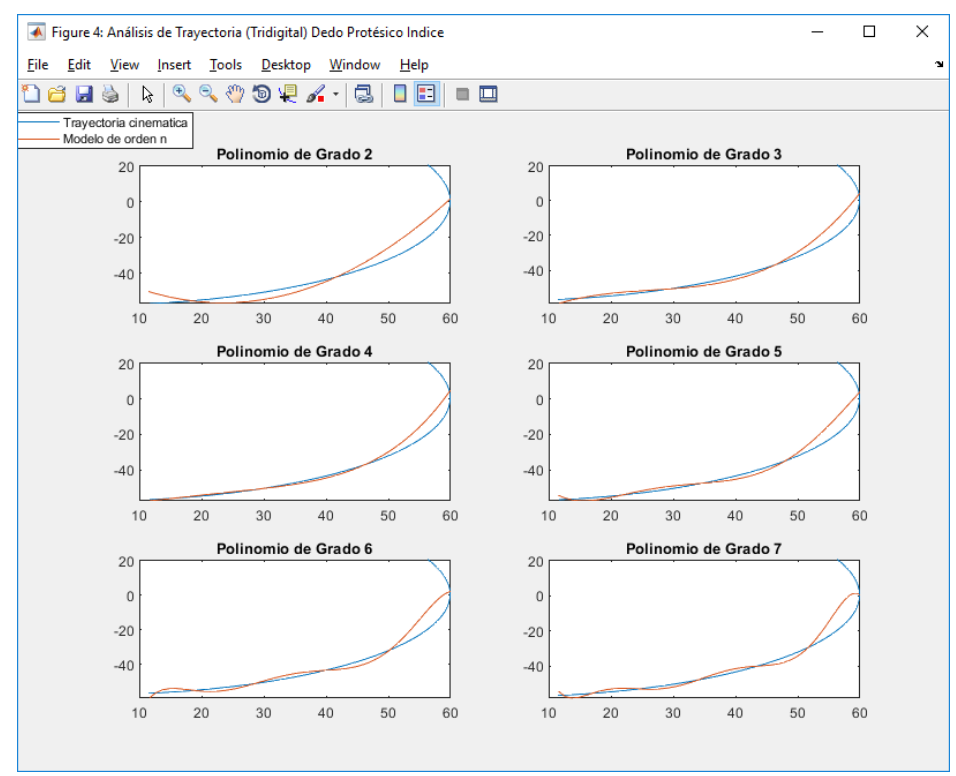

<span id="page-59-1"></span>Figura I-12 Análisis de trayectoria tridigital dedo índice.

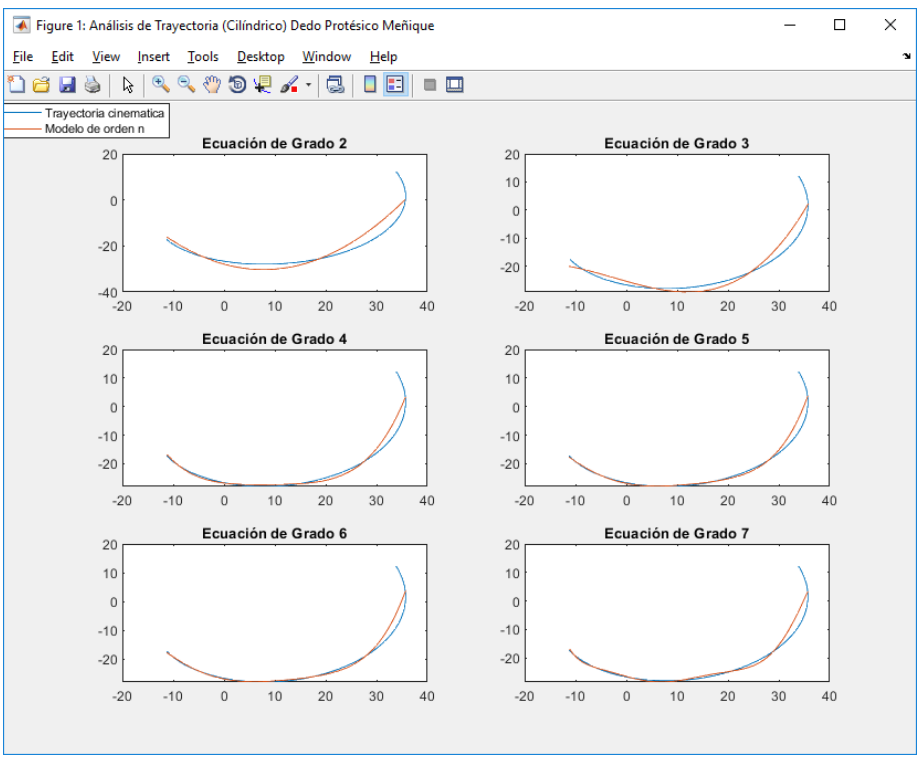

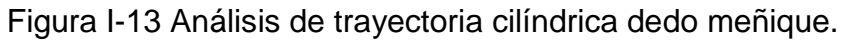

<span id="page-60-0"></span>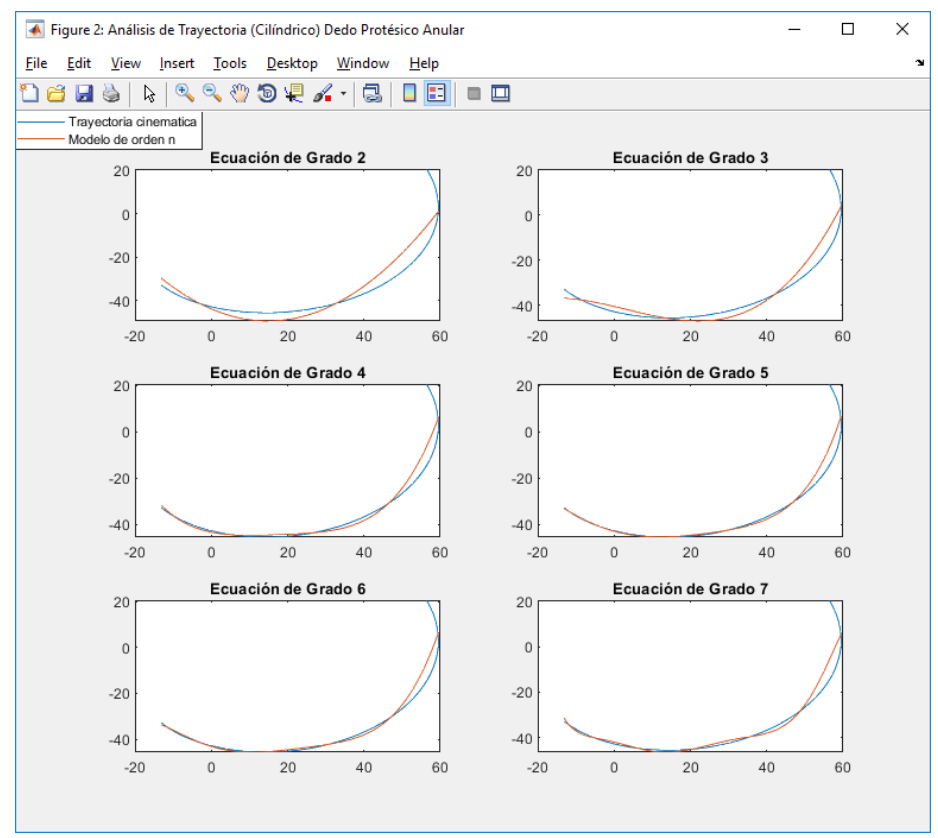

<span id="page-60-1"></span>Figura I-14 Análisis de trayectoria cilíndrica dedo anular.

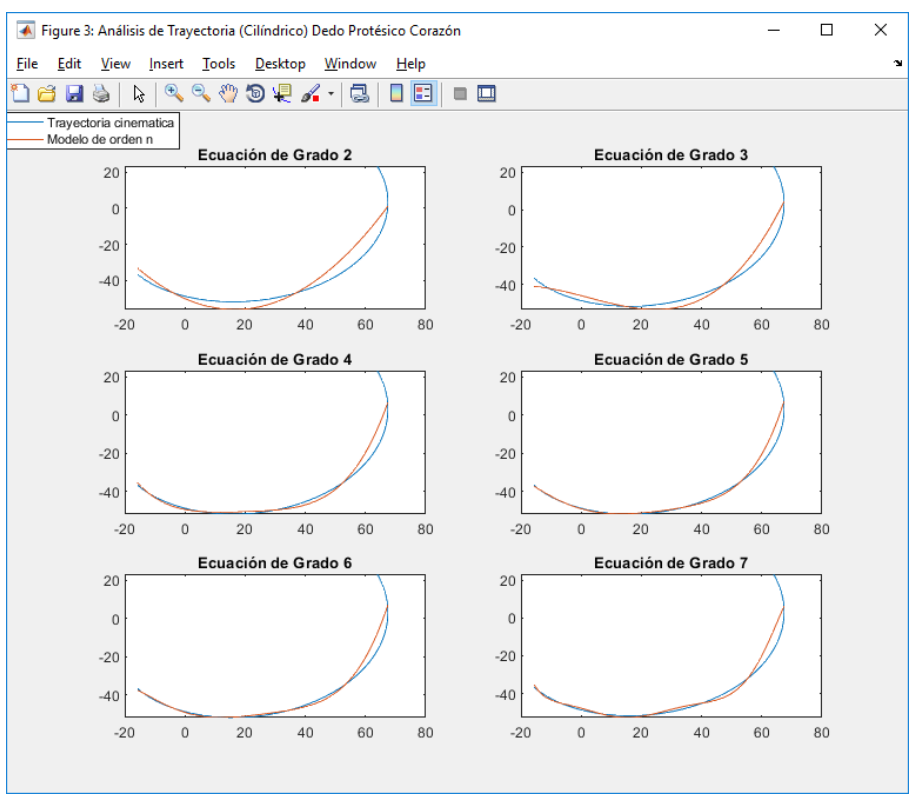

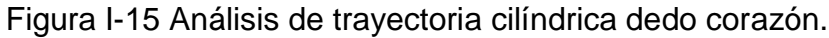

<span id="page-61-0"></span>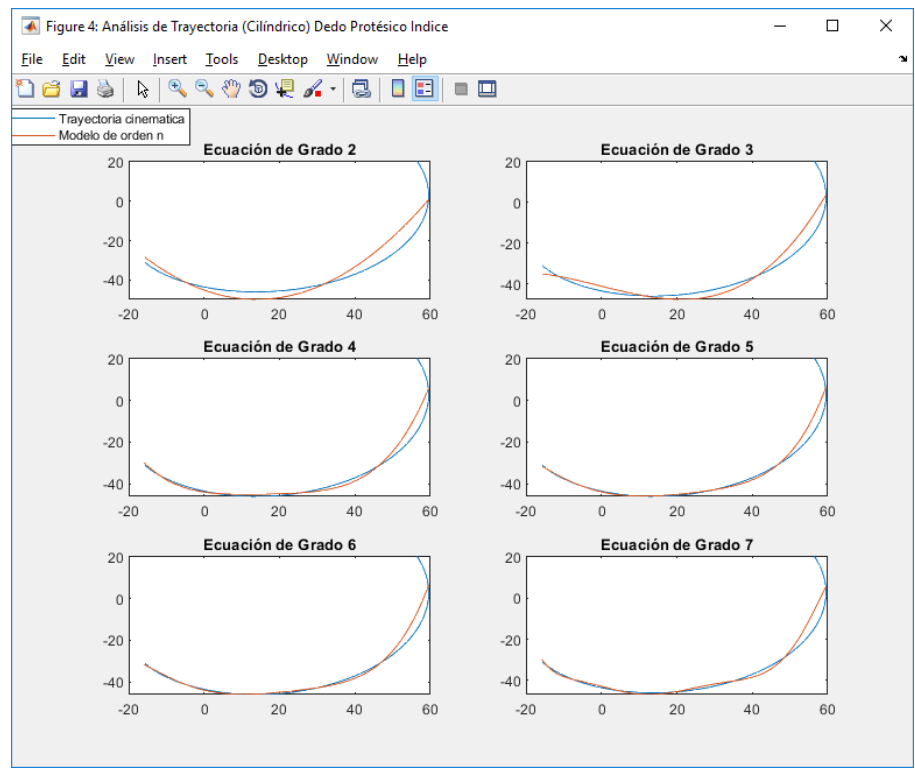

<span id="page-61-1"></span>Figura I-16 Análisis de trayectoria cilíndrica dedo índice.

Con lo anterior se puede concluir los diferentes polinomios solución para cada acción de movimiento de cada prensa definida [\(Tabla I-6\)](#page-62-0), se puede analizar que los polinomios resultantes son de grado  $n = 4$  y grado  $n = 5$ , estimando como coeficientes las constantes  $a, b, c, d, e \, y \, f$  respectivamente, representados en las ecuaciones [\( I-5\)](#page-62-1) y [\( I-6\).](#page-62-2) En la [Tabla I-7](#page-62-3) y [Tabla I-8](#page-63-0) se detalla las características de los coeficientes para cada uno de los polinomios solución de las trayectorias de las acciones de movimiento de cada dedo protésico virtual.

$$
ax^5 + bx^4 + cx^3 + dx^2 + ex + f \tag{1-5}
$$

$$
ax^4 + bx^3 + cx^2 + + dx + e \t\t(1-6)
$$

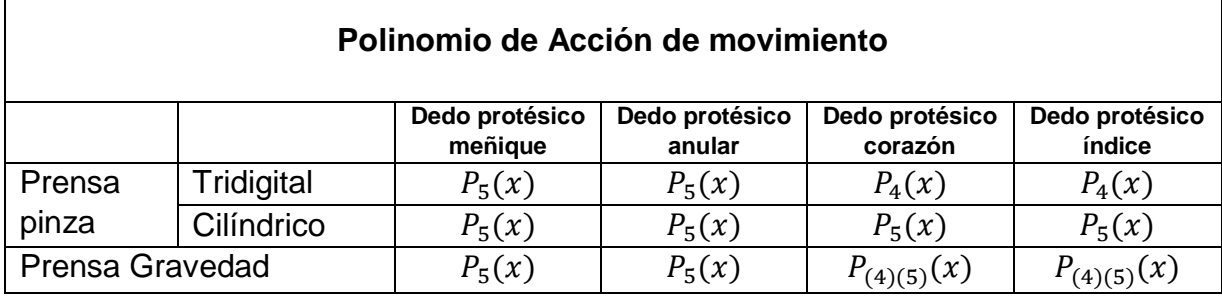

 $\Gamma$ 

Tabla I-6 Polinomios solución para cada acción de movimiento.

<span id="page-62-0"></span>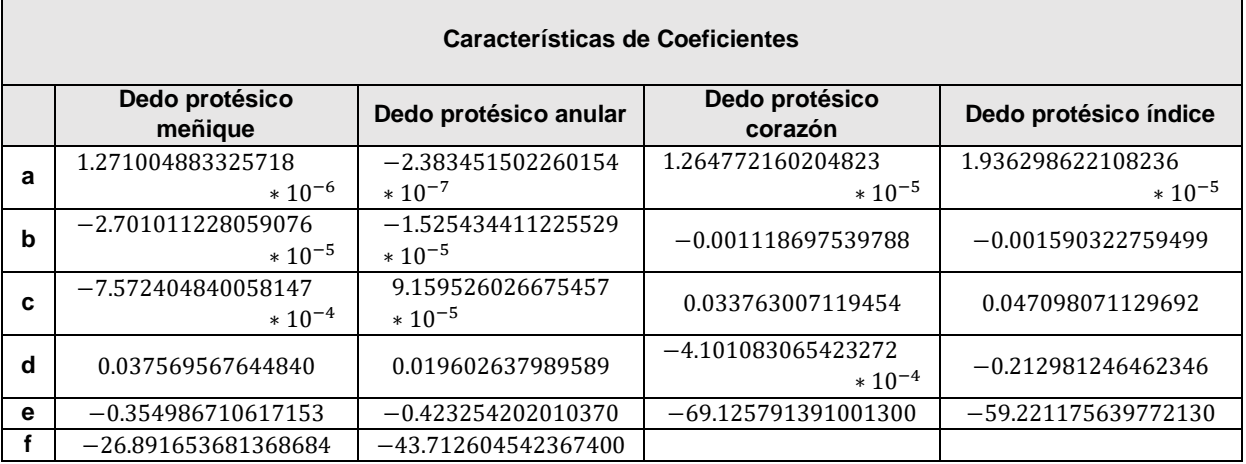

<span id="page-62-3"></span>Tabla I-7 Características de Coeficientes para pinza tridigital.

<span id="page-62-2"></span><span id="page-62-1"></span>┑

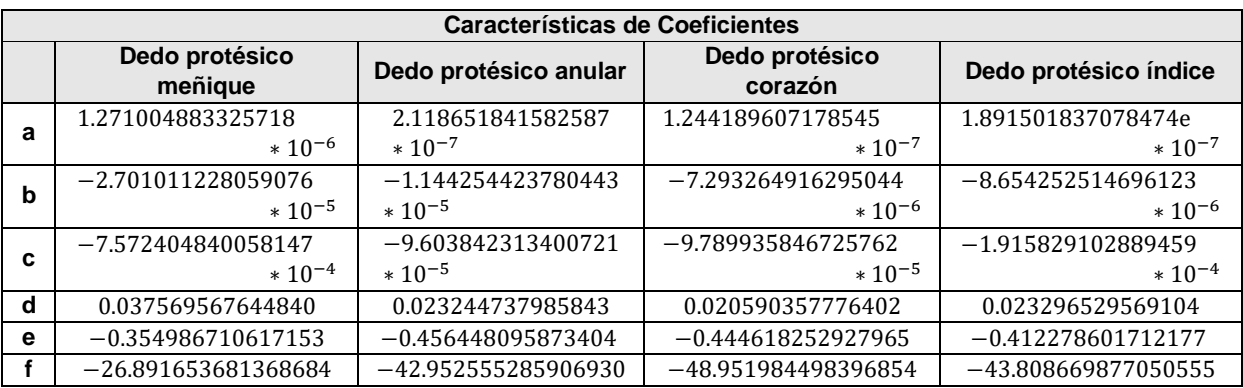

Tabla I-8 Características de Coeficientes para pinza cilíndrica.

#### <span id="page-63-0"></span>**I.1.4.Pruebas de trayectorias en Matlab**

Con lo anterior se procede a realizar pruebas de las trayectorias definidas para las coordenadas cartesianas teniendo como base los polinomios resultantes y sus coeficientes, y las coordenadas articulares con base a la ecuación cinemática inversa [\( H-21\)](#page-42-1) y los resultados de los polinomios solución; en la [Figura I-17,](#page-63-1) [Figura I-18](#page-64-0) y [Figura I-19](#page-64-1) se puede detallar el código referente a la prueba hecha para la trayectoria de pinza tridigital del dedo protésico virtual meñique (prueba generalizada para todas las trayectorias).

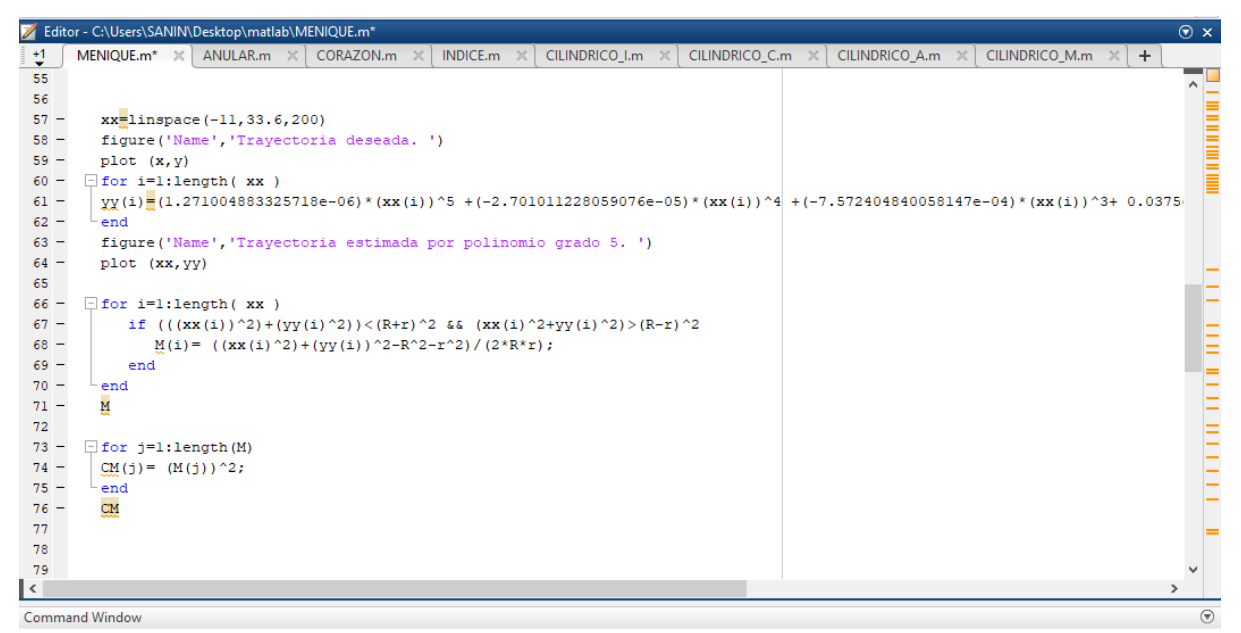

<span id="page-63-1"></span>Figura I-17 Código de prueba para trayectorias (1).

| Editor - C:\Users\SANIN\Desktop\matlab\MENIQUE.m                                                                                                    | $90 -$<br>fie                                                                                                    |
|----------------------------------------------------------------------------------------------------|----------------------------------------------------------------------------------------------------|
| V<br><b>CILINDRICO</b><br>MENIQUE.m $\times$<br>CORAZON.m<br><b>INDICE.m</b><br>ANULAR.m<br>$\times$<br>$\mathbb{X}$<br>$\times$<br>79<br>80<br>$\Box$ for $j=1$ : length (M)<br>$81 -$<br>$s(j) \equiv (-1*(sqrt(1-CM(j)))/M(j))$<br>$82 -$<br>$fi(j)$ = atan( $s(j)$ )<br>$83 -$<br>if $fi(j)>0$<br>$84 -$<br>$fie(j)=fi(j)-pi$<br>$85 -$<br>end<br>$86 -$<br>if $fi(j) < 0$<br>$87 -$<br>$fie(j)$ $\equiv$ fi $(i)$<br>$88 -$<br>end<br>$89 -$<br>end | 91<br>$92 -$<br>$\Box$ for j=1:length (fie)<br>$93 -$<br>$tl(j) = \text{atan}(yy(j)/xx(j))$<br>$94 -$<br>$t2(j)$ = atan( $(r * sin(fie(j)))$ / $(R+r * cos(fie(j))))$<br>$95 -$<br>if $t1(j) > 0$<br>$96 -$<br>$tal(j) = tl(j) - pi$<br>$97 -$<br>end<br>$98 -$<br>if $t1(j) < 0$<br>$99 -$<br>$tal(j)=tl(j)$<br>$100 -$<br>end<br>$101 -$<br>if $t2(j) > 0$<br>$102 -$<br>$ta2(j) = t2(j) - pi$<br>$103 -$<br>end |
|                                                                                                    | ≺                                                                                                    |

Figura I-18 Código de prueba para trayectorias (2).

Command Window

<span id="page-64-0"></span>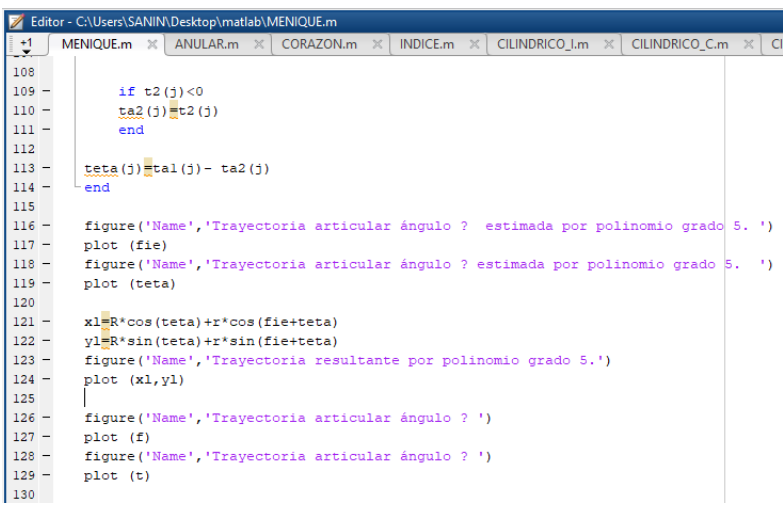

Figura I-19 Código de prueba para trayectorias (3).

<span id="page-64-1"></span>Como resultado de las pruebas se puede observar en la [Figura I-20,](#page-65-0) [Figura I-21](#page-65-1) y [Figura I-22](#page-65-2) los detalles a analizar. En la [Figura I-20](#page-65-0) se hace una comparación entre la trayectoria deseada y la trayectoria resultante de las coordenadas cartesianas utilizando el polinomio de grado 5 referente a la prensa pinza tridigital del dedo meñique, se puede concluir de esta grafica la equivalencia entre las dos trayectorias, siendo un resultado satisfactorio. La [Figura I-21](#page-65-1) detalla la comparación entre las coordenadas articulares deseadas y las coordenadas **θ** y **φ** obtenidas con la ecuación cinemática inversa [\( H-21\),](#page-42-1) se puede concluir la equivalencia y la conservación de la trayectoria articular, siendo un resultado satisfactorio. La [Figura I-22](#page-65-2) se hace la comparación entre la trayectoria entregada por el polinomio de grado 5 ( $P_5$ ) y la trayectoria entregada por la ecuación [\( H-7\)](#page-40-0) utilizando los valores articulares **θ** y **φ** resultantes de la ecuación cinemática inversa [\( H-21\),](#page-42-1) se puede concluir la equivalencia y la conservación de la trayectoria, siendo un resultado satisfactorio en el proceso matemático para el proyecto

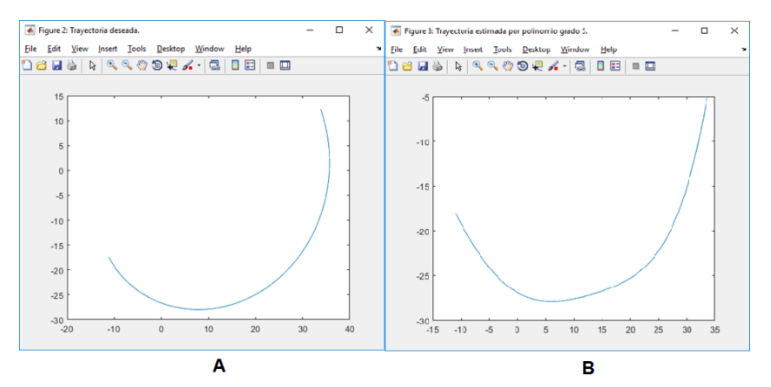

<span id="page-65-0"></span>Figura I-20 Trayectoria deseada, trayectoria cartesiana.

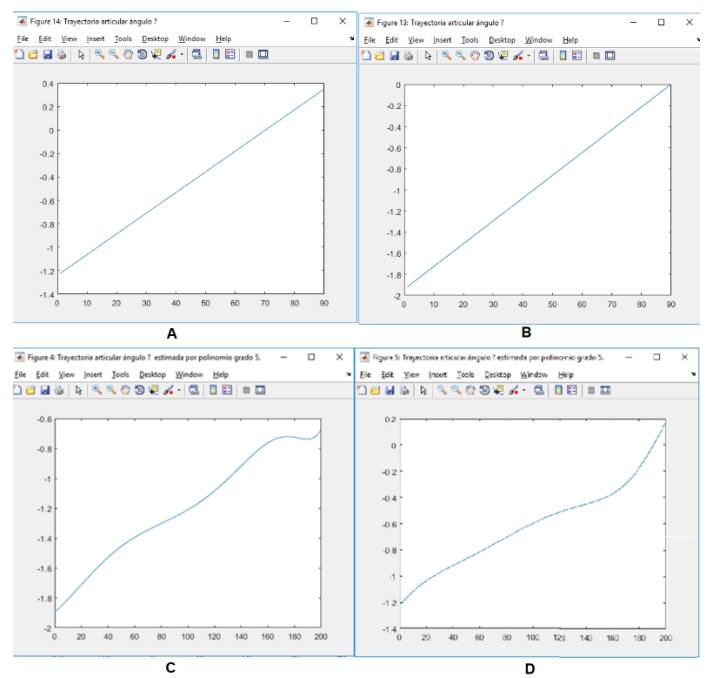

<span id="page-65-1"></span>Figura I-21 Trayectoria articular deseada, Trayectoria articular resultante por ecuación [\( H-21\).](#page-42-1)

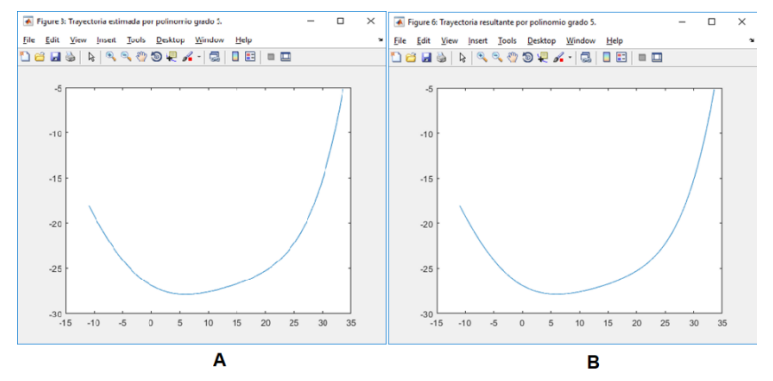

<span id="page-65-2"></span>Figura I-22 Trayectoria cartesiana  $P_5$ , trayectoria por ecuación [\( H-7\).](#page-40-0)

#### **I.1.5.Coordenadas articulares para posición inicial**

En esta fase se adecua las coordenadas iniciales de la prótesis parcial virtual, coordenadas articulares que solo estarán presente al inicio de la ejecución del aplicativo software. Para este proceso se analiza la posición de descanso de una mano "normal", luego se obtiene las coordenadas articulares las cuales se ejecutaran en la apertura del algoritmo para dar inicio al aplicativo entrenador. En la [Figura I-23](#page-66-0) se detalla el análisis general de la posición de descanso en una mano "norma" y en la [Tabla I-9](#page-66-1) se especifica dichas coordenadas articulares para cada dedo protésico virtual.

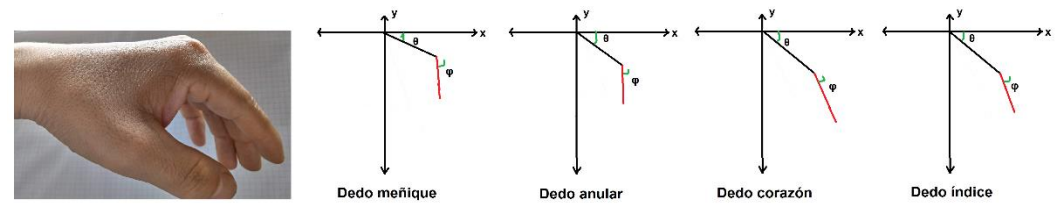

Figura I-23 Posición de descanso mano "normal".

<span id="page-66-1"></span><span id="page-66-0"></span>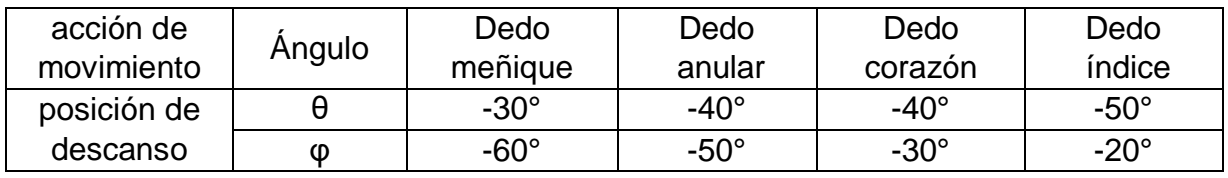

Tabla I-9 Coordenadas articulares iniciales.

## **Anexo J**

1

# **J. Dispositivo hardware para toma de datos**

Para el control de la prótesis parcial virtual se hace necesario un dispositivo hardware que registre las acciones de movimiento del dedo pulgar de la mano monodactílica, el presente anexo describe el diseño y construcción de dicho dispositivo hardware, el cual consta de dos sensores resistivos flexibles, una tarjeta Arduino, un soporte o guante para sostener los dos sensores y cables de conexión.

## **J.1. Configuración física de sensores resistivos**

Para el proyecto se utiliza sensores *Flex <sup>12</sup>* , que para la toma de señales y la configuración de su posición física se tiene en cuenta la [Tabla F-3](#page-33-0) Acción de [movimiento de pulgar monodactílico.](#page-33-0) la cual especifica que el dedo pulgar de la mano monodactílica solo ejecuta la acción de movimiento (*Trapezometacarpiana (TM)*); por tal motivo los sensores analizan los movimientos de *Antepulsión-retropulsión* y *Aducción-abducción*.

Teniendo en cuenta la posición de reposo del dedo pulgar o punto de referencia **N** [\(Tabla F-3\)](#page-33-0) los sensores se ubican formando un ángulo de 50° entre ellos [\(Figura J-1\)](#page-68-0), el sensor 1 leerá la acción de movimiento de *Antepulsión-retropulsión* y el sensor 2 leerá la acción de movimiento *Aducción-abducción*. El proceso consiste en que al mover el dedo pulgar los sensores se flexionan y el cambio de resistencia se referenciara a un cambio de posición angular del mismo.

<sup>&</sup>lt;sup>12</sup> Resistencias flexibles con una longitud de 4.5" que al doblarse aumentan su resistencia (tecnología patentada por *Spectra Symbol*).

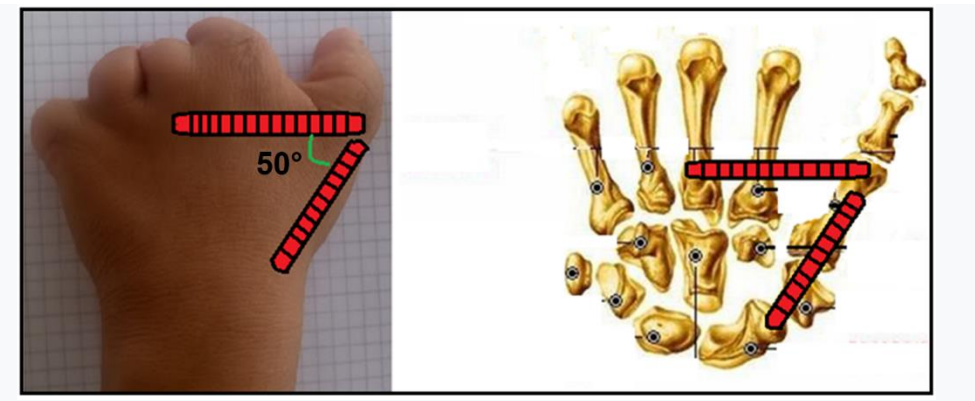

Figura J-1 Configuración física de sensores resistivos.

## <span id="page-68-0"></span>**J.2. Soporte para sensores**

Para el proyecto se construye un soporte para los sensores Flex, este soporte se desarrolla con material de caucho similar a un guante con correas ajustables a la mano. La base de los sensores Flex se construye con el ángulo estipulado de 50°fijo para garantizar su practicidad y que sea adaptable a múltiples pacientes, además, los sensores Flex se adhiere a dicha base con cinta doble faz; en la [Tabla J-1](#page-70-0) se especifica los materiales y los pasos a seguir en su construcción.

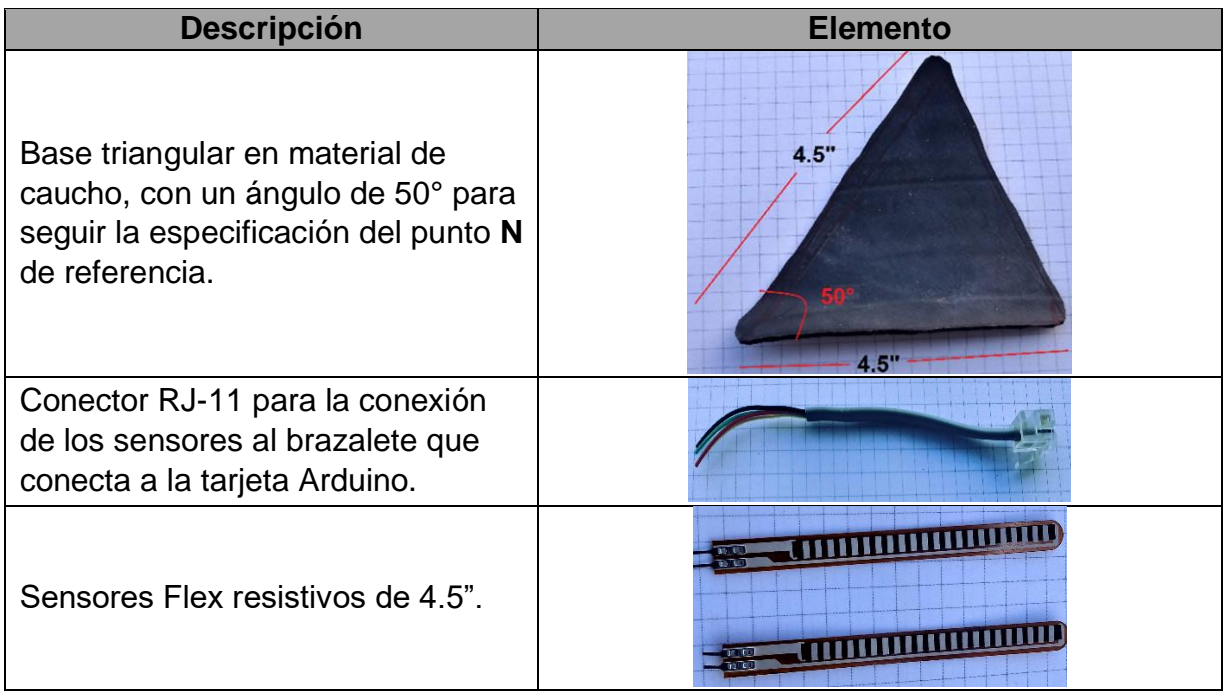

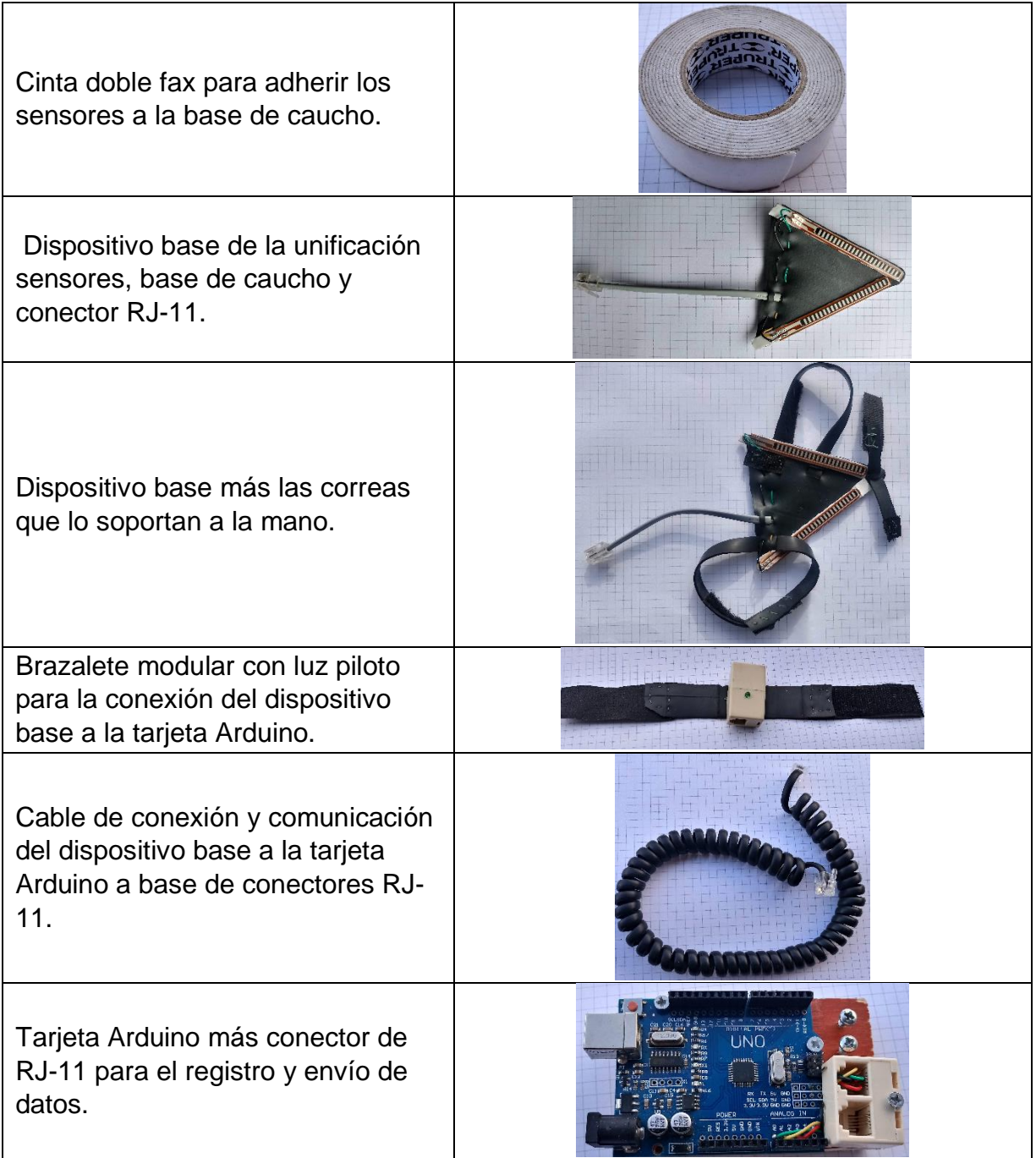

Dispositivo Hardware final para el registro de datos de las acciones de movimiento del dedo pulgar (mano monodactílica).

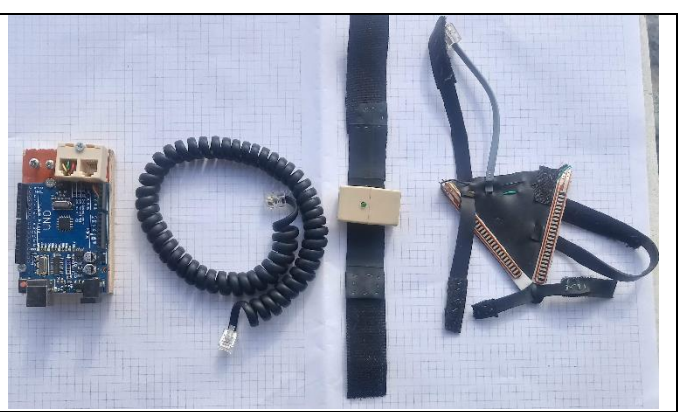

Tabla J-1 Dispositivo HW registro de datos.

## <span id="page-70-0"></span>**J.3. Diseño electrónico para dispositivo HW**

En la [Figura J-2](#page-70-1) se detalla el circuito electrónico del dispositivo HW para el registro de datos, el cual se basa en dos divisores de tensión, estos constan de una resistencia de 6k en serie con el sensor Flex resistivo, el nodo medio del divisor de tensión entrega la caída de voltaje o señal variable percibida por el sensor Flex resistivo en los puertos A<sub>0</sub> y A<sub>1</sub> de la tarjeta Arduino, además, se tiene un LED como luz piloto para información de funcionamiento del dispositivo HW.

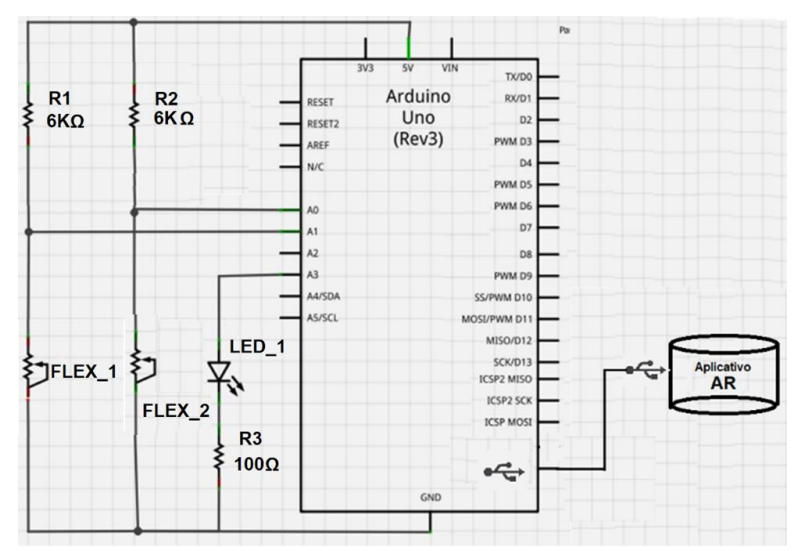

<span id="page-70-1"></span>Figura J-2 Dispositivo electrónico dispositivo HW registro de datos.

## **J.4. Código Arduino para toma de datos**

Para el proceso en la toma de datos, los sensores cambian su valor resistivo en el momento que el pulgar se mueve articularmente, estas señales son enviadas a los puertos analógicos de la tarjeta Arduino, luego son procesadas en un filtro pasabajos para poder ser enviadas al aplicativo con información más certera.

#### **J.4.1. Filtro pasa bajos**

Debido a que las señales que ingresan a la tarjeta Arduino proceden con un alto porcentaje de ruido se hace necesario implementar un filtro pasabajos, este filtro se realiza en el código Arduino con el fin de atenuar las señales de altas frecuencias presentadas en las entradas analógicas desde los sensores Flex; este filtro pasabajos de primer orden con un coste computacional bajo, se basa en la Media Móvil Exponencial (EMA) o conocido también como Promedio Móvil Ponderado Exponencialmente (EWMA) (ecuación [\( J-1\)\)](#page-71-0).

<span id="page-71-0"></span>
$$
S(t) = \begin{cases} Y(0) & t = 0 \\ \alpha Y(t) + (1 - \alpha)S(t - 1) & t > 0 \end{cases}
$$
 (J-1)

En la [Figura J-3](#page-71-1) se detalla la implementación del código en Arduino para el filtro pasabajos, basado en la lectura de datos y su debido proceso de filtrado, en este caso el valor de **α** (*alpha*) es bajo para que la señal sea atenuada en un alto porcentaje.

```
x = (float)analogRead(potX); //Lectura de señal desde el sensor 1
y = (float)analogRead(potY); //Lectura de señal desde el sensor 2
SI = (alpha * x) + ((1 - alpha) * SI); //Filtro pasa bajos para sensor 1
S2=(alpha*y)+((l-alpha)*S2); //Filtro pasa bajos para sensor 2
```
Figura J-3 Código Arduino filtro pasa bajo.

<span id="page-71-1"></span>En la [Figura J-4](#page-72-0) se puede observar la respuesta y la eficiencia del filtro pasabajos en la atenuación de ruido para una prueba práctica con los sensores del dispositivo hardware, señales  $S_1$  y  $S_2$  respectivamente.
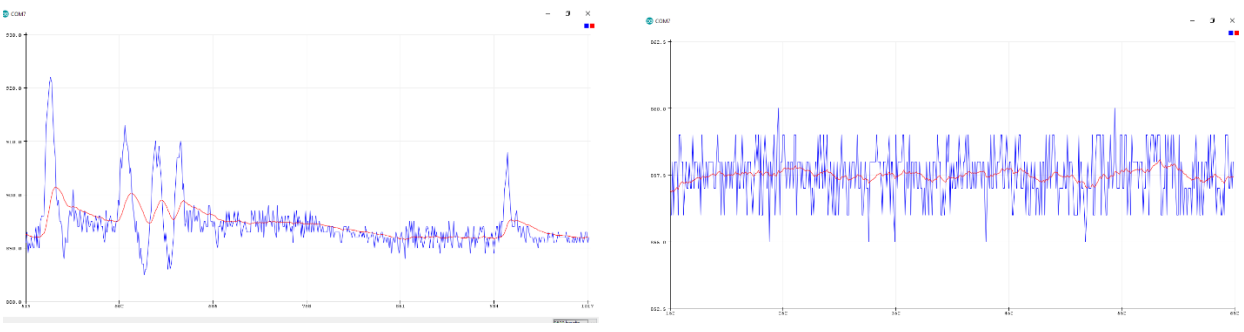

Figura J-4 Respuesta de filtro pasa bajo.

En la [Figura J-5](#page-72-0) se detalla el código general de Arduino para el proceso de recepción, filtrado y envío de las señales de control para la prótesis parcial virtual.

```
MONODACTILIA §
int potX = A0, potY = A1, ledPin = A3;
                                                 //Asignación de variables para puertos
float alpha=0.3, x = 0, y = 0, S1 = x, S2 = y; // Asignación de variables para proceso
void setup() {
Serial.begin(9600);
                             //Activación de puerto serial
pinMode(ledPin, OUTPUT);
                             //Asignación de puerto para luz piloto
digitalWrite(ledPin, HIGH); //Activación de luz piloto
\mathcal{F}void loop()Serial.flush();
x = (float) analogRead(potX); // Lectura de señal desde el sensor 1y = (float) analogRead(potY); //Lectura de señal desde el sensor 2
Sl=(alpha*x)+((l-alpha)*Sl); //Filtro pasa bajos para sensor l
S2 = (alpha * y) + ((1 - alpha) * S2); //Filtro pasa bajos para sensor 2
Serial.print((S1*5)/1024); //Envio de señal l
Serial.print(",");
Serial.println((S2*5)/1024); //Envio de señal 2
analogWrite(ledPin, Sl);
delay(50);-1
```
<span id="page-72-0"></span>Figura J-5 Código Arduino general.

### **Anexo K**

### **K. Análisis de datos para el entrenamiento de la prótesis parcial virtual**

El análisis de datos para el entrenamiento de la prótesis parcial virtual hace referencia a la decisión de trayectoria que debe seguir los dedos protésicos en una acción de movimiento determinada, en el siguiente anexo se ejecuta dicho análisis, el cual consiste en determinar la curva o intervalos de datos con respecto a las acciones de movimiento, esta curva determina en qué posición los sensores deben estar para ejecutar un cierto agarre, definiendo el valor de información entregado al aplicativo; este proceder se soporta en pruebas realizadas en una mano no monodactílica, y lo que se obtiene es un método de 'entrenamiento' para que el algoritmo sepa que decisión de trayectoria debe ejecutar en cierto momento. En este proyecto se realiza dicho análisis siguiendo las siguientes fases:

- 1. **Dispositivo para toma de datos**: Se utiliza el *dispositivo hardware para registro de datos (guante)* el cual contiene dos sensores resistivos (sensores de flexión); los sensores se conectan a una tarjeta Arduino para la recepción y envío de datos.
- **2. Toma de datos**: Para el registro de datos a analizar, se procede con la colaboración de un voluntario con manos "normales" no monodactílica, y la colaboración del paciente o caso de estudio con mano monodactílica.
- **3. Ejecución de acción de movimiento**: El voluntario (el guante puesto en su mano) ejecuta acciones de movimiento, de gravedad, de pinza tridigital y pinza cilíndrica; luego el paciente o caso de estudio (el guante puesto en su mano) ejecuta movimientos con su dedo pulgar equivalentes a las acciones de movimiento.
- 4. **Registro de datos**: En el instante que se ejecuta las acciones de movimiento, tanto el voluntario como el paciente, los sensores envían los datos a la tarjeta Arduino y esta a su vez se comunica con la herramienta de MATLAB, los datos se registran en una hoja de cálculo y en las gráficas correspondientes.
- 5. **Análisis de datos**: Los datos registrados se analizan y se evalúan para el proceso de entrenamiento o ejecución del código de control de la prótesis

parcial virtual, este análisis ayudara a la decisión que tomara el algoritmo en el momento de ejecutar la trayectoria.

### **K.1. Toma y registro de datos**

Para la toma de datos se dispone del *dispositivo hardware para registro de datos (guante)* el cual se instala sobre las manos a analizar, mano no monodactílica [\(Figura](#page-74-0)  [K-1\)](#page-74-0) y mano monodactílica [\(Figura K-2\)](#page-74-1). Posteriormente se realiza la toma de datos basados en el registro de las acciones de movimiento por parte del dedo pulgar correspondiente.

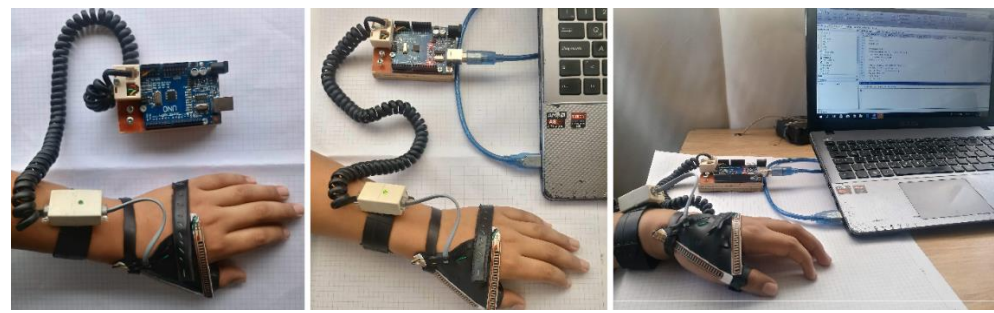

Figura K-1 Instalación de guante en mano no monodactílica.

<span id="page-74-0"></span>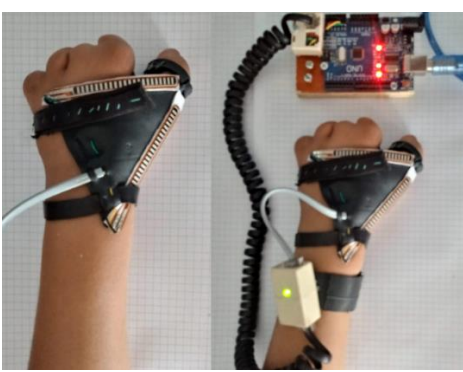

Figura K-2 Instalación de guante en mano monodactílica.

### <span id="page-74-1"></span>**K.1.1. Toma de datos mano no monodactílica**

La toma y registro de datos en la mano no monodactílica consiste en que el voluntario (el guante puesto en su mano) sostiene diferentes objetos para la ejecución en cada acción de movimiento, de gravedad, de pinza tridigital y pinza cilíndrica, respectivamente [\(Figura K-3\)](#page-75-0); para cada acción se registra una cantidad  $m = 500$  de datos (medidos en voltaje) entregados por los sensores durante un intervalo de tiempo, según el código implementado en Arduino se envía un dato cada 50 $ms$ , además, cada acción de movimiento o prueba se repite una cantidad  $n = 20$  veces para analizar el porcentaje de error del *dispositivo hardware para registro de datos (guante);* estos datos se registran en una gráfica y una hoja de cálculo correspondiente.

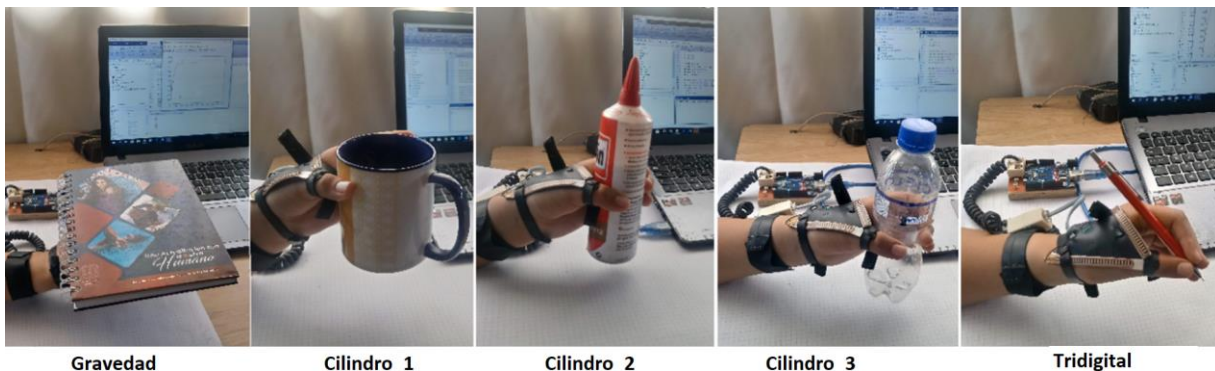

Figura K-3 Ejecución de acciones de movimiento mano no monodactílica.

### <span id="page-75-0"></span>**K.1.2. Toma de datos mano monodactílica**

La toma y registro de datos en la mano monodactílica consiste en que el paciente o caso de estudio (el guante puesto en su mano) realiza movimientos con su dedo pulgar equivalentes a la ejecución en cada acción de movimiento, de gravedad, de pinza tridigital y pinza cilíndrica, respectivamente [\(Figura K-4\)](#page-75-1); para cada acción se registra una cantidad  $m = 500$  de datos entregados por los sensores durante un intervalo de tiempo; estos datos se registran en una gráfica y una hoja de cálculo correspondiente.

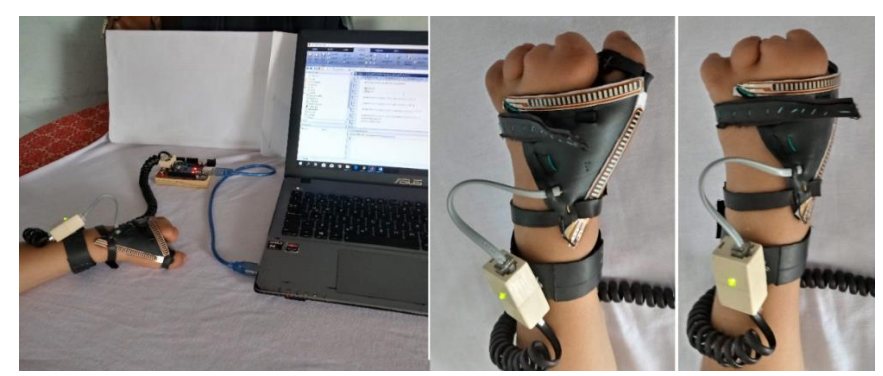

Figura K-4 Ejecución de acciones de movimiento mano monodactílica.

### <span id="page-75-1"></span>**K.1.3. Registro de datos MATLAB.**

Para el proceso de la ejecución de movimientos (mano no monodactílica y mano monodactílica) se realiza un registro mediante la herramienta de MATLAB; para este proceso se utiliza el código observado en la [Figura K-5,](#page-76-0) en este código se especifica la activación del puerto serial 'COM7' para recibir los datos enviados desde la tarjeta Arduino, posteriormente mediante un ciclo repetitivo se registra cada dato enviado por los sensores en las variables '*dato1*' y '*dato2*' mediante la función '*fscan*f'.

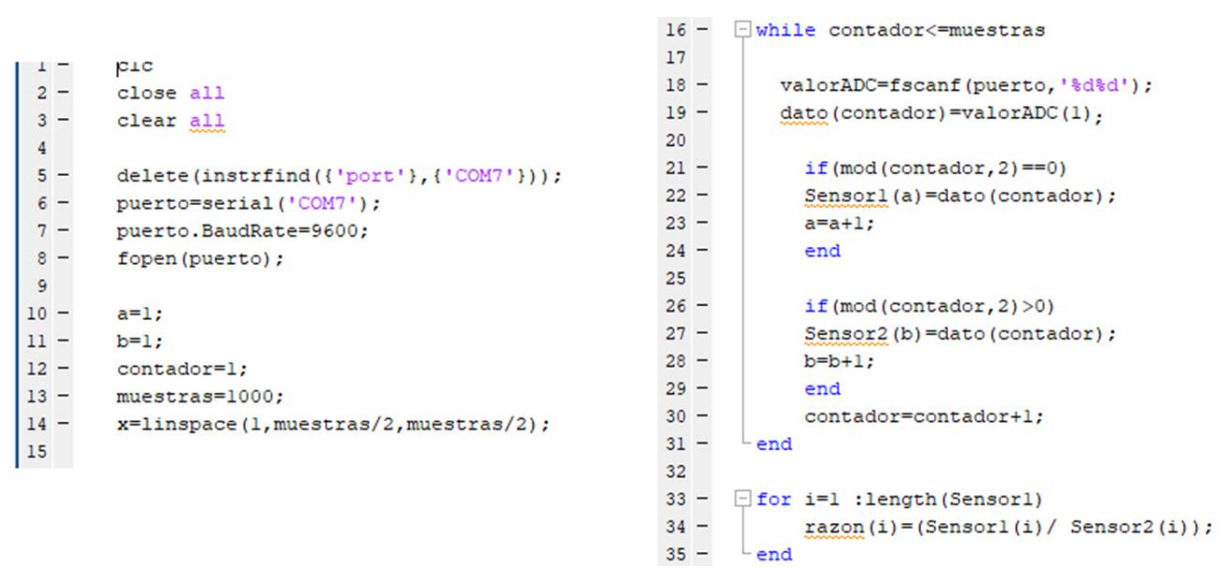

Figura K-5 Código registro de datos MATLAB.

### <span id="page-76-0"></span>**K.1.4. Registro gráfico con MATLAB**

Para cada acción de movimiento (mano no monodactílica y mano monodactílica) se hace un registro grafico mediante la herramienta de MATLAB, para este proceder se utiliza el código observado en la [Figura K-6,](#page-76-1) consiste en graficar las señales guardadas en las variables '*dato1*' y '*dato2*' y así poder analizar su comportamiento en el transcurrir del tiempo de prueba.

```
37 -fiqure('Name','ANÁLISIS DE SEÑAL')
38 -plot (x, Sensorl, x, Sensor2, x, razon)
39 -xlabel('NUMERO DE MUESTRAS ')
40 -ylabel('VOLTAJE')
       legend('Sensorl','Sensor2','razon','Location','southeast')
41 -
```
Figura K-6 Código registro grafico MATLAB.

### <span id="page-76-1"></span>**K.1.5. Registro grafico mano no monodactílica.**

En la [Figura K-7,](#page-77-0) [Figura K-8](#page-77-1) y [Figura K-9](#page-77-2) se puede observar el comportamiento de la señal que entrega cada sensor al paso del tiempo para cada acción de movimiento, de gravedad, de pinza tridigital y pinza cilíndrica, respectivamente (mano no monodactílica). En las gráficas se puede analizar la diferencia de valores entre los dos sensores para cada acción de movimiento realizado.

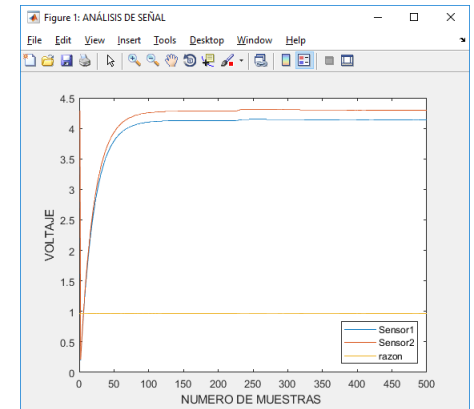

Figura K-7 Análisis grafico acción de movimiento 'gravedad'.

<span id="page-77-0"></span>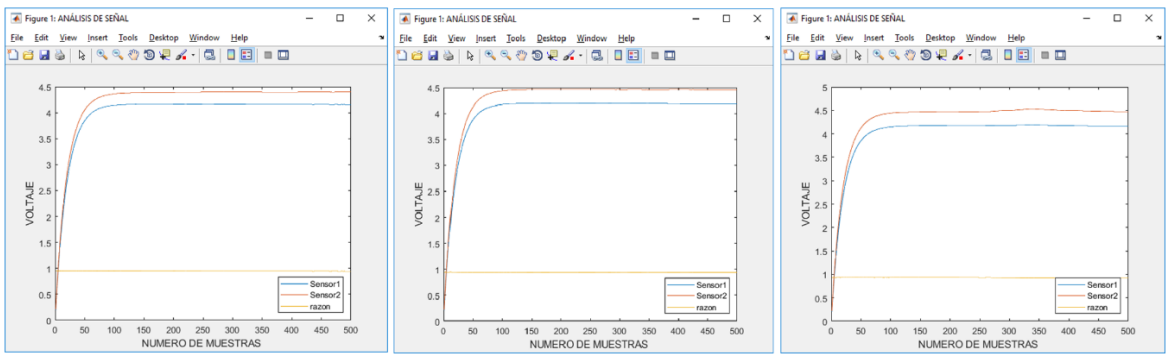

<span id="page-77-1"></span>Figura K-8 Análisis grafico acción de movimiento 'pinza cilíndrica'.

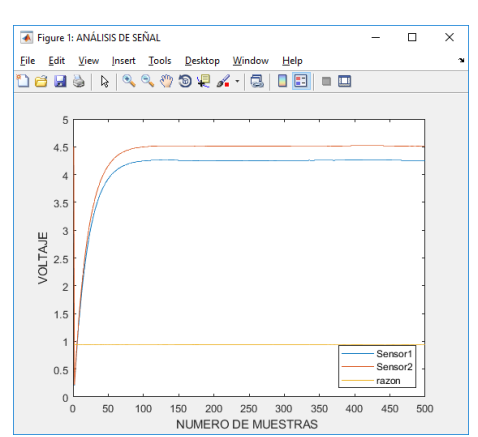

Figura K-9 Análisis grafico acción de movimiento 'pinza tridigital'.

<span id="page-77-2"></span>En el proceso de toma de datos se ejecuta la prueba de un movimiento variado realizado por la mano no monodactílica, consiste en realizar cíclicamente cada acción de movimiento en el orden de: gravedad, de pinza tridigital y pinza cilíndrica, respectivamente; el proceso se hace para analizar el comportamiento de las señales en el paso del tiempo o funcionamiento del *dispositivo hardware para registro de datos*

*(guante).* Esta prueba se hace haciendo uso de la herramienta de MATLAB [\(Figura](#page-78-0)  [K-10\)](#page-78-0) y la gráfica entregada en el ID de Arduino '*Serial Plotter*' [\(Figura K-11\)](#page-78-1). De estas graficas se puede analizar el cambio de valor en las señales expuestas por cada sensor.

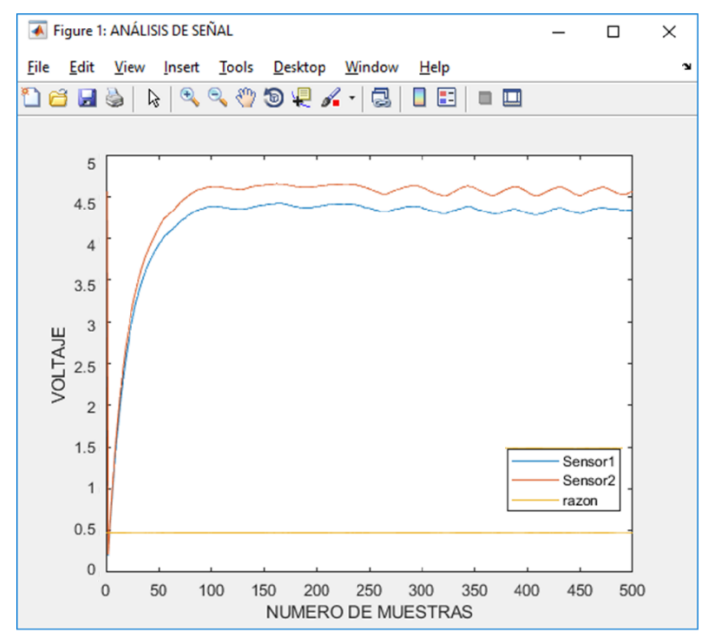

Figura K-10 Análisis grafico acción de movimiento variado 'MATLAB'.

<span id="page-78-0"></span>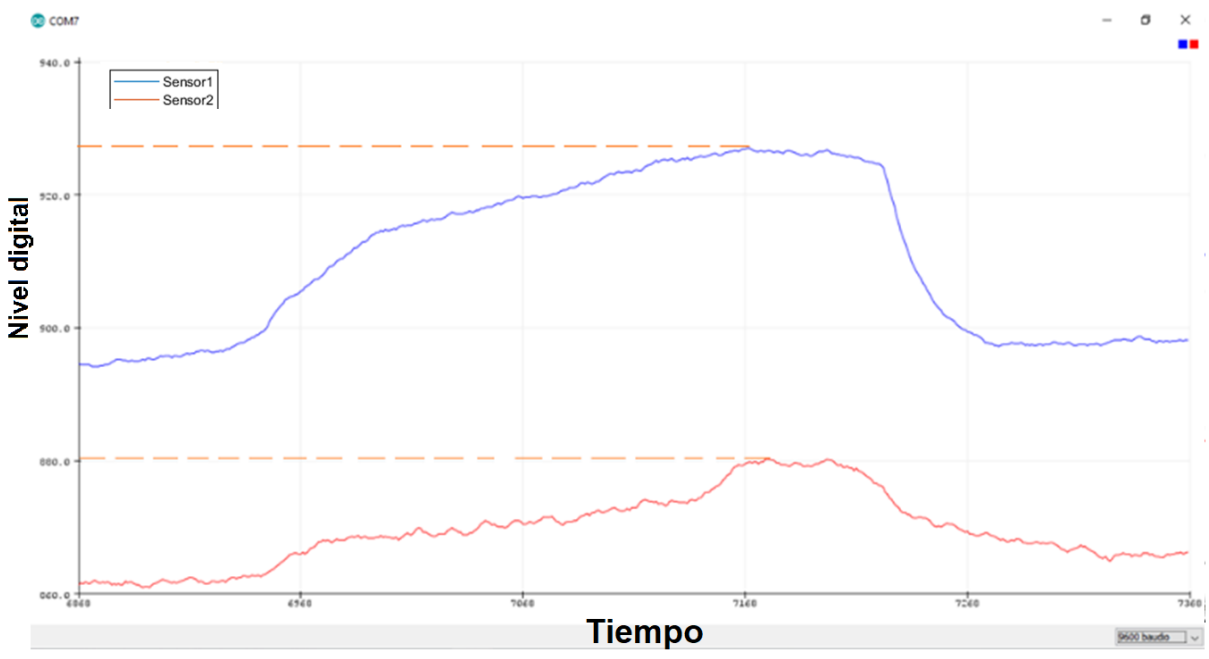

<span id="page-78-1"></span>Figura K-11 Análisis grafico acción de movimiento variado 'Arduino'.

### **K.1.6. Registro grafico mano monodactílica.**

En la [Figura K-12](#page-79-0) y [Figura K-13](#page-79-1) se puede observar el comportamiento de la señal que entrega cada sensor al paso del tiempo para cada acción de movimiento del dedo pulgar (mano monodactílica), especificados como *avance 0, avance 1, avance 2* y *avance 3*, respectivamente; este proceso consiste en sostener un avance durante un intervalo de tiempo para cada prueba, registrando el comportamiento de las señales en cada acción de movimiento equivalente a las ejecutadas por la mano no monodactílica. En las gráficas se puede analizar la diferencia de valores entre los dos sensores para cada acción de movimiento realizado, además se puede concluir que el *dispositivo hardware para registro de datos (guante)* trabaja y entrega los datos de forma equivalente en las dos pruebas, mano no monodactílica y mano monodactílica.

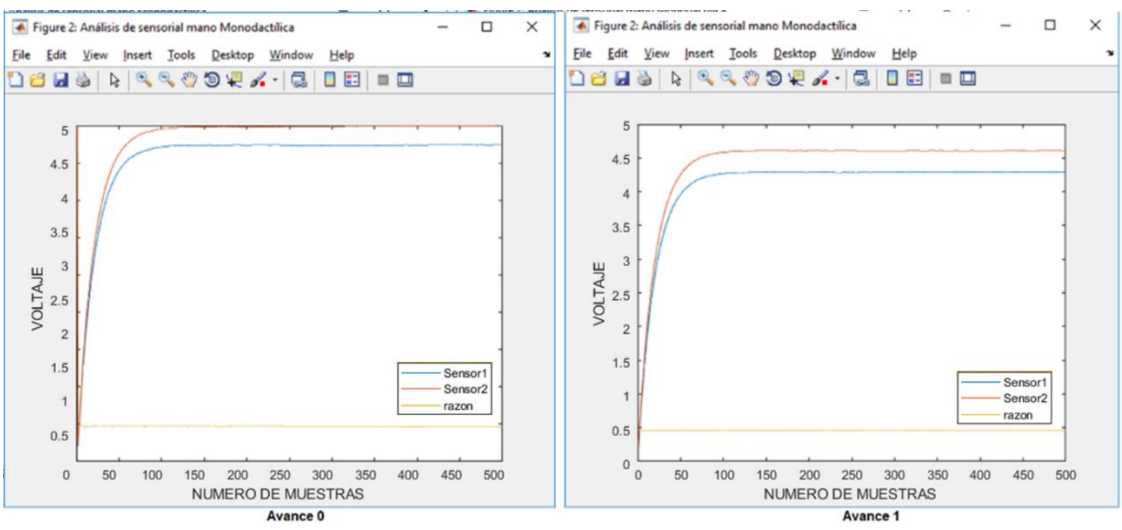

Figura K-12 Acción de movimiento dedo pulgar 'Avance 0 y avance 1'.

<span id="page-79-0"></span>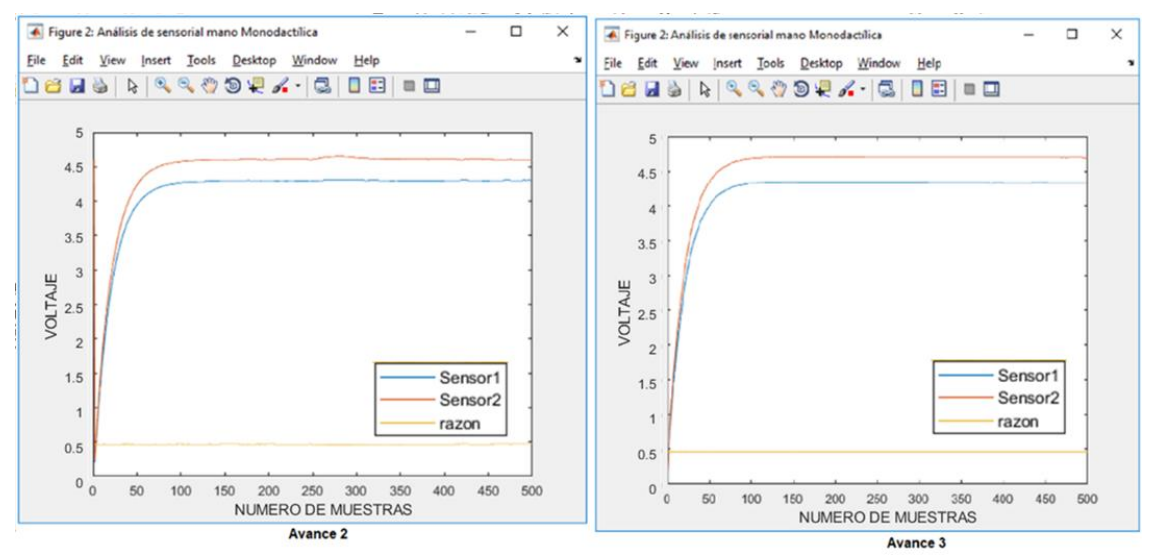

<span id="page-79-1"></span>Figura K-13 Acción de movimiento dedo pulgar 'Avance 2 y avance 3'.

En el proceso de toma de datos se ejecuta la prueba de un movimiento variado realizado por el dedo pulgar (mano monodactílica), consiste en realizar cíclicamente cada acción de movimiento o avance de la prueba anterior, el proceso se hace para analizar el comportamiento de las señales en el paso del tiempo o funcionamiento del *dispositivo hardware para registro de datos (guante).* Esta prueba se hace haciendo uso de la herramienta de MATLAB [\(Figura K-14\)](#page-80-0) y la gráfica entregada en el ID de Arduino '*Serial Plotter*' [\(Figura K-15\)](#page-80-1). De estas graficas se puede analizar el cambio de valor en las señales expuestas por cada sensor, además, se puede concluir la equivalencia entre los comportamientos efectuados en el tiempo por las dos pruebas (mano no monodactílica y mano monodactílica).

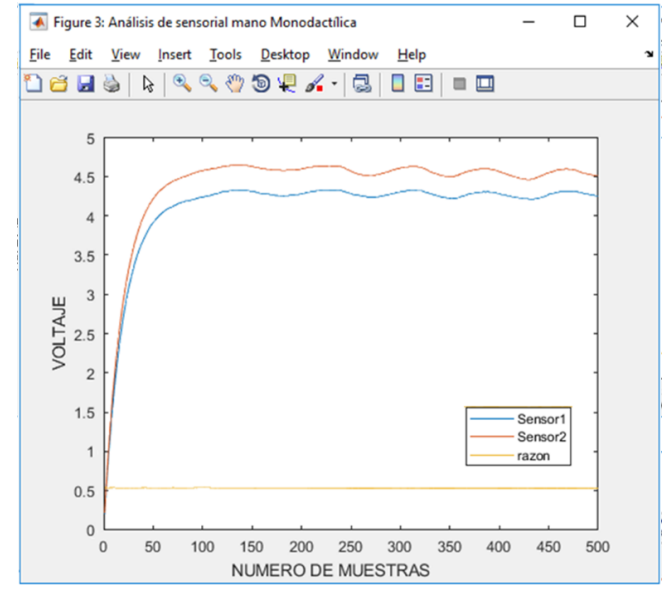

<span id="page-80-0"></span>Figura K-14 Acción de movimiento dedo pulgar variado 'MATLAB'.

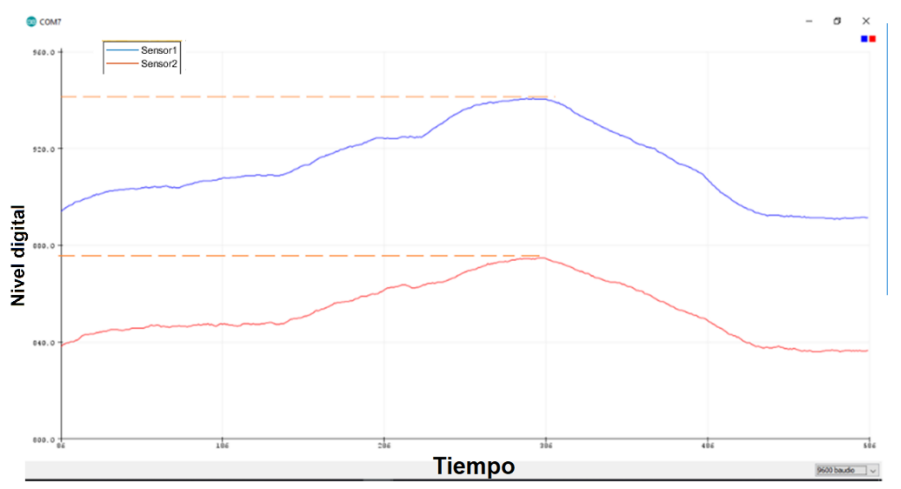

<span id="page-80-1"></span>Figura K-15 Acción de movimiento dedo pulgar variado 'Arduino'.

#### **K.1.7. Registro de datos hoja de cálculo**

Para el registro de datos en la hoja de cálculo en cada prueba (mano no monodactílica y mano monodactílica) se utiliza la herramienta de MATLAB, este proceso consiste en: los datos enviados por el puerto serial de Arduino y guardados en las variables '*dato1*' y '*dato2*' (MATLAB), se registran en una hoja de cálculo mediante la función '*xlswrite ('nombre de hoja', variable, 'numero de hoja, 'numero columna')*', este proceso se detalla en la [Figura K-16](#page-81-0) y su resultado en la [Figura K-17.](#page-81-1)

```
43 - S1=Sensor1';<br>
44 - S2=Sensor2';<br>
45 - R=razon';<br>
46<br>
47 - xlswrite ('PRUEBA_2_C.xls',Sl,'hojal','Al')<br>
48 - xlswrite ('PRUEBA_2_C.xls',S2,'hojal','Bl')<br>
49 - xlswrite ('PRUEBA_2_C.xls',R,'hojal','Cl')<br>
50<br>
51 - fclos
                                S1=Sensor1';
                             delete (puerto);
```
<span id="page-81-0"></span>Figura K-16 Registro de datos en hoja de cálculo 'MATLAB'.

|     | Δ          | R          |            |
|-----|------------|------------|------------|
| 120 | 4,13085938 | 4,41894531 | 0,93480663 |
| 121 | 4,13085938 | 4,41894531 | 0,93480663 |
| 122 | 4,13085938 | 4,41894531 | 0,93480663 |
| 123 | 4,13085938 | 4,41894531 | 0,93480663 |
| 124 | 4,13085938 | 4,41894531 | 0,93480663 |
| 125 | 4,13085938 | 4,41894531 | 0,93480663 |
| 126 | 4,13574219 | 4,41894531 | 0,9359116  |
| 127 | 4,13574219 | 4,42382813 | 0,93487859 |
| 128 | 4,13574219 | 4,42382813 | 0,93487859 |
| 129 | 4,13574219 | 4,42382813 | 0,93487859 |
| 130 | 4,13574219 | 4,42382813 | 0,93487859 |
| 131 | 4,13574219 | 4,42382813 | 0,93487859 |
| 132 | 4,13574219 | 4,42382813 | 0.93487859 |
| 133 | 4,13574219 | 4,42382813 | 0,93487859 |

<span id="page-81-1"></span>Figura K-17 Hoja de cálculo, datos sensor 1 y 2.

### **K.2. Análisis de datos**

 $\overline{a}$ 

En esta fase se realiza el análisis de los datos que entrega los sensores referentes a las acciones de movimiento efectuadas por la mano no monodactílica y la mano monodactílica; dicho análisis consiste en tomar cada registro de datos (hoja de cálculo) y definir la varianza $^{13}\,(\sigma^2)$  y la desviación estándar $^{14}\,(\sigma)$ ; este proceso se hace para obtener la información necesaria (intervalo de valores sensorial) que dispondrá el control de la prótesis parcial virtual en el momento de generar o decidir una cierta trayectoria.

#### **K.2.1. Análisis de varianza y desviación estándar de datos**

Para cada prueba registrada (hoja de cálculo) se procede a obtener la varianza  $(\sigma^2)$ (ecuación ( $K-1$ )) y la desviación estándar ( $\sigma$ ) (ecuación ( $K-2$ ), [\(Tabla K-1](#page-82-2) definición de variables ecuación [\( K-1\)\)](#page-82-0); con el fin de analizar el comportamiento estadístico para cada acción de movimiento.

$$
\sigma^2 = \sum_{i=1}^n \frac{(x_i - \bar{X})^2}{n}
$$
 (K-1)

<span id="page-82-1"></span><span id="page-82-0"></span>
$$
\sigma = \sqrt{\sigma^2} \tag{K-2}
$$

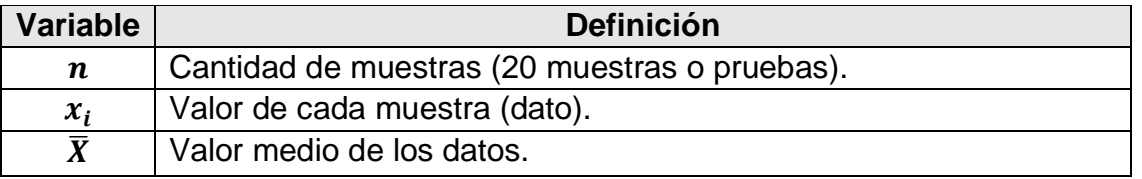

Tabla K-1 Definición de variables (varianza).

<span id="page-82-2"></span>Para el proceso de análisis se utiliza la herramienta estadística informática '*IBM SPSS*' (versión prueba) la cual permite analizar los datos de cada prueba entregando la información necesaria para la varianza y la desviación estándar, incluyendo la gráfica correspondiente.

<sup>13</sup> Varianza de una variable aleatoria es una medida de dispersión definida como la esperanza del cuadrado de la desviación de dicha variable respecto a su media.

<sup>14</sup> (Raíz cuadrada de la varianza), medida de dispersión alternativa, expresada en las mismas unidades que los datos de la variable objeto de estudio.

#### **K.2.2. Resultados prueba mano no monodactílica.**

Para los resultados de prueba de la mano no monodactílica se estima el siguiente proceder: primero se obtiene los valores de *la media* de cada acción de movimiento (prueba individual gravedad, de pinza tridigital y pinza cilíndrica, respectivamente); luego estos valores o resultados (**media**) hacen referencia a los datos de muestra (*valor de cada muestra x<sub>i</sub>*) que para el caso se realizó 20 pruebas en la mano no monodactílica (*cantidad de muestras*  $n = 20$ ), al final se obtiene el *valor medio de los datos* ̅ para cada acción de movimiento. La [Figura K-18](#page-83-0) detalla dicho registro de datos para analizar.

|       | <b>GRAVEDAD</b> |                      | <b>CILINDRICO_1</b> |                 | <b>CILINDRICO2</b><br><b>MEDIA</b> |              | <b>CILINDRICO3</b><br>MEDIA |                     |              | <b>TRIDIGITAL</b><br>MEDIA |                      |              |                 |                   |              |
|-------|-----------------|----------------------|---------------------|-----------------|------------------------------------|--------------|-----------------------------|---------------------|--------------|----------------------------|----------------------|--------------|-----------------|-------------------|--------------|
|       | MEDIA           |                      |                     | MEDIA           |                                    |              |                             |                     |              |                            |                      |              |                 |                   |              |
|       | <b>SENSOR 1</b> | <b>SENSOR 2</b>      | <b>RAZON</b>        | <b>SENSOR 1</b> | SENSOR <sub>2</sub>                | <b>RAZON</b> | <b>SENSOR 1</b>             | SENSOR <sub>2</sub> | <b>RAZON</b> | SENSOR *                   | <b>SENSOR 2</b>      | <b>RAZON</b> | <b>SENSOR 1</b> | SENSOR_2          | <b>RAZON</b> |
|       |                 |                      |                     |                 |                                    |              |                             |                     |              |                            |                      |              |                 |                   |              |
|       | 4.138113107     | 4 296285474 0.963185 |                     | 4 161078986     | 4 3 9 5 4 4 1 1 7                  | 0.346682     | 4 188145915                 | 446075039           | 0.938888     | 4.17385632                 | 4484779979           | 0.930685     | 4.25532624      | 451461512         | 0.942567     |
|       | 4.138958948     | 4.269487676 0.969428 |                     | 4.16230930      | 4.4527149                          | 0.934781     | 4.150954519                 | 4 448857345         | 0.933038     | 4.1306927                  | 4409538529           | 0.936763     | 4.2583892       | 4.53118592        | 0,939796     |
|       | 4.145161786     | 4.287532296          | 0.966795            | 4.145738497     | 4.44359006                         | 0.93297      | 4.16869156                  | 4 483011401         | 0.329888     | 4.134473425                | 4.436707985          | 0.931879     | 4.24249764      | 4.52238148        | 0.93811      |
|       | 4.149788283     | 4.299053683          | 0.96528             | 4 144008366     | 442431513                          | 0.936645     | 4.177829212                 | 4.467299254         | 0.935203     | 4 194758858                | 4.492546342 0.933716 |              | 4.21965992      | 4.51111641        | 0.935383     |
|       | 4.148404179     | 27783075             | 0.969745            | 4.148891179     | 4410<br>158942                     | 0.940667     | 4.134076136                 | 396697117           | 0.940269     | 4.151569677                | 4459212496           | 0.931012     | 4.24904651      | 4.51027057        | 0.942083     |
|       | 4 151018598     | 4 268347072          | 0.972513            | 4.160386934     | 445143332                          | 0.334618     | 4.141739973                 | 427237123<br>a      | 0.335514     | 4 141983473                | 4451587106           | 0.930452     | 4.21502061      | 451148807         | 0.934286     |
|       | 4.138753896     | 4.26257997           | 0.970951            | 4.162078617     | 443254286                          | 0.938983     | 4.134332452                 | 4407680241          | 0.937984     | 4.140253342                | 4419175997           | 0.936884     | 4.23705094      | 4.51892122        | 0.937624     |
|       | 4.141996289     | 4.262900365          | 0.971638            | 4.167499692     | 4.43668235                         | 0.939328     | 4.142585814                 | 4.433132382         | 0.93446      | 4.139676632                | 4.418906865          | 0.93681      | 4.24606043      | 4.53203176        | 0,9369       |
|       | 4.143406024     | 4 262528707          | 0.972055            | 4 143316314     | 4 43433707                         | 0.934372     | 4 156567831                 | 4.448024319         | 0.934476     | 4 136729003                | 4437720431           | 0.932175     | 4.2278492       | 4.5133848         | 0.936737     |
|       | 4.128731955     | 4.257748421          | 0.969699            | 4.137356976     | 441668974                          | 0.936756     | 4.143008735                 | 435093196           | 0.934144     | 4.13087219                 | 4427454991           | 0.933014     | 4.23674336      | 4.52672603        | 0.93594      |
|       | 4.138223107     | 4.297285474          | 0.962985            | 4.161078986     | 4 38544117                         | 0.948839     | 4.190145915                 | 4.47075039          | 0.937235     | 4.16985632                 | 4.499779979          | 0.92668      | 425492624       | 4.51461512        | 0.942478     |
|       | 4.138945648     | 26787676             | 0.96979             | 4 162309301     | 4 46027149                         | 0.333196     | 4.149954519                 | 450857345           | 0.332394     | 4.16169277                 | 4421538529           | 0.941232     | 4.26038921      | 4.52918592        | 0.940652     |
|       | 4.145161236     | 4.288532296          | 0.966569            | 4.145738497     | 4 44359006                         | 0.932971     | 4.16769156                  | 4.47900114          | 0.930496     | 4.13555425                 | 4.430707985          | 0.933385     | 4,25249764      | 4.51938148        | 0,940947     |
|       | 4.147988283     | 4.28053683           | 0.969035            | 4.144008366     | 442431513                          | 0.336644     | 4.17529212                  | 4 467299254         | 0.934635     | 4 19058858                 | 4.479546342 0.935494 |              | 4.22065992      | 4.52011641        | 0.93375      |
|       | 4.144804179     | 4.26683075           | 0.971401            | 4.148891179     | 441058942                          | 0.940666     | 4.133976136                 | 389697117           | 0.941745     | 4.15956967                 | 4 44992125           | 0.934751     | 4.2500465       | 4.51927057        | 0.940428     |
|       | 4.150118598     | 4.264347072          | 0.973213            | 4.160386934     | 4.45143332                         | 0.934617     | 4.139739973                 | .390237123          | 0.942942     | 4.189983473                | 4.449587106          | 0.941657     | 4.21502061      | 4.52048807        | 0.932426     |
|       | 4.137853896     | 4.26357997           | 0.970512            | 4 162078617     | 443254286                          | 0.338382     | 4 156332452                 | 427680241           | 0.338716     | 4151053342                 | 44309176             | 0.936838     | 4.23805094      | 452592122         | 0.936395     |
|       | 4.142776289     | 4.26100365           | 0.972254            | 4.167499692     | 43668235<br>4                      | 0.939328     | 4.155585814                 | 444132382           | 0.935072     | 4.141676632                | 4.41906865           | 0,937228     | 4.24706043      | 4.52503176        | 0,93857      |
|       | 4.143106024     | 4.26328707           | 0.97181             | 4.143316314     | 4.43433707                         | 0.934371     | 4.165567831                 | .450024319          | 0.336078     | 4.19336729                 | 4425720431           | 0.947499     | 4.23008492      | 4.51803848        | 0.936266     |
|       | 4.128563196     | 4.25848421           | 0.969491            | 4.137356976     | 4.41668974                         | 0,936755     | 4.132008735                 | 4.43500932          | 0.93168      | 4.19197219                 | 4 440454991          | 0.944041     | 4.22974336      | 4.52172603        | 0.935427     |
| MEDIA | 4.14209368      | 4.2728029            | 0.96942             | 4.1532665       | 4.4297114                          | 0.93761      | 4.1552114                   | 4.4406236           | 0.93574      | 4.158009                   | 4.4442437            | 0.93561      | 4.239306        | 4,5202948 0,93784 |              |

Figura K-18 Datos muestra mano no monodactílica.

<span id="page-83-0"></span>Haciendo uso de la herramienta '*IBM SPSS*' (versión prueba) se analizan los datos anteriores para obtener la media aritmética, esta entrega la tendencia central para los propósitos de la inferencia estadística en cada acción de movimiento; los resultados parciales para cada prueba se exponen en la [Tabla K-2,](#page-84-0) [Tabla K-3,](#page-84-1) [Tabla K-4,](#page-85-0) [Tabla](#page-85-1)  [K-5](#page-85-1) y [Tabla K-6,](#page-86-0) en las cuales se puede detallar que la desviación estándar para cada prueba toma una dispersión o variación numérica baja.

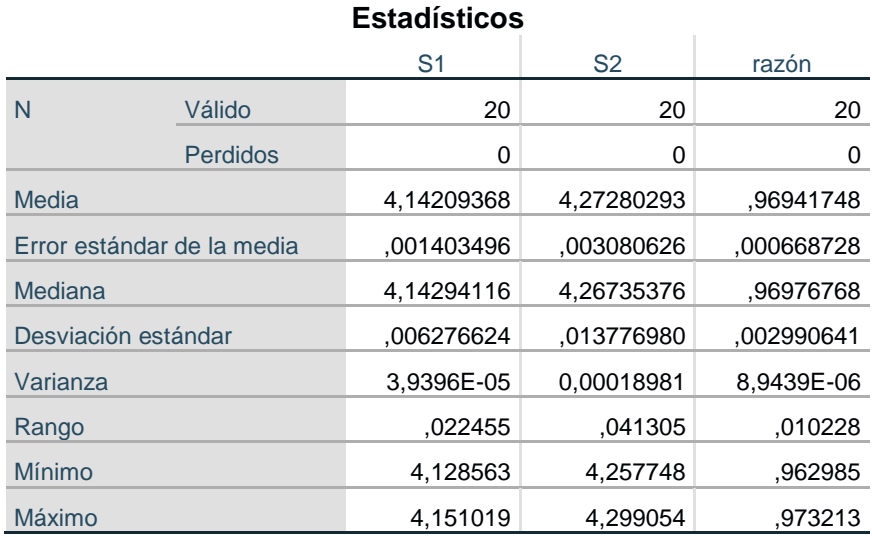

<span id="page-84-0"></span>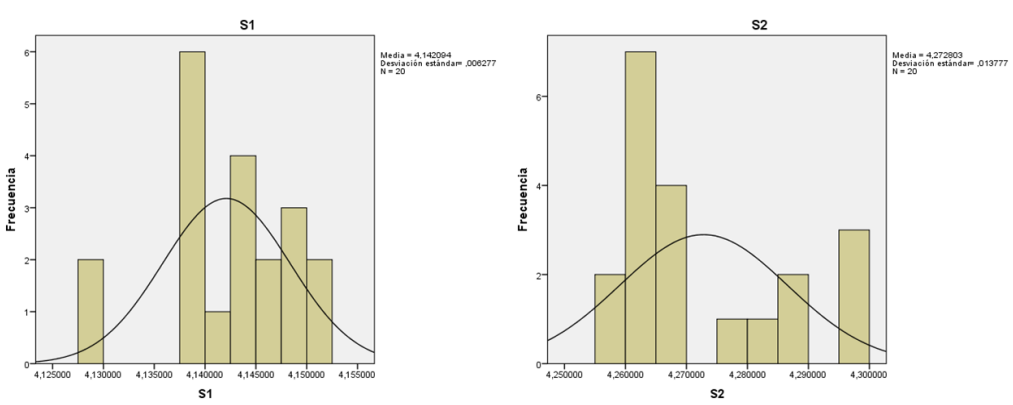

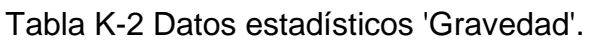

Figura K-19 Datos de frecuencia estadística 'Gravedad'.

|                            |          | S <sub>1</sub> | S <sub>2</sub> | Razón      |
|----------------------------|----------|----------------|----------------|------------|
| N                          | Válido   | 20             | 20             | 20         |
|                            | Perdidos | 0              | 0              | 0          |
| Media                      |          | 4,1533         | 4,4297         | .9376      |
| Error estándar de la media |          | ,00228         | ,00436         | ,00096     |
| Mediana                    |          | 4,1546         | 4.4334         | .9367      |
| Desviación estándar        |          | ,01019         | ,01948         | ,00429     |
| Varianza                   |          | 0,00010384     | 0,00037947     | 1,8404E-05 |
| Rango                      |          | 03             | .07            | ,02        |
| Mínimo                     |          | 4,14           | 4,39           | ,93        |
| Máximo                     |          | 4,17           | 4,46           | .95        |

### **Estadísticos**

Tabla K-3 Datos estadísticos 'Cilindro\_1'.

<span id="page-84-1"></span>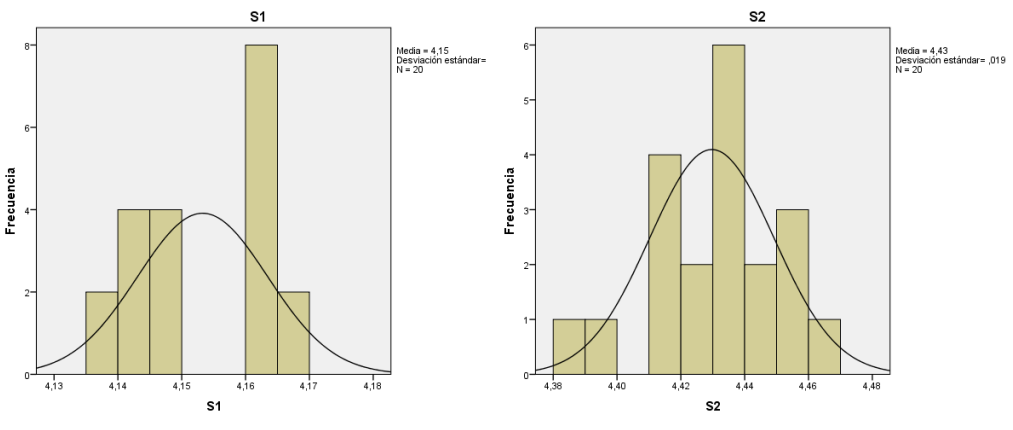

Figura K-20 Datos de frecuencia estadística 'Cilindrico\_1'.

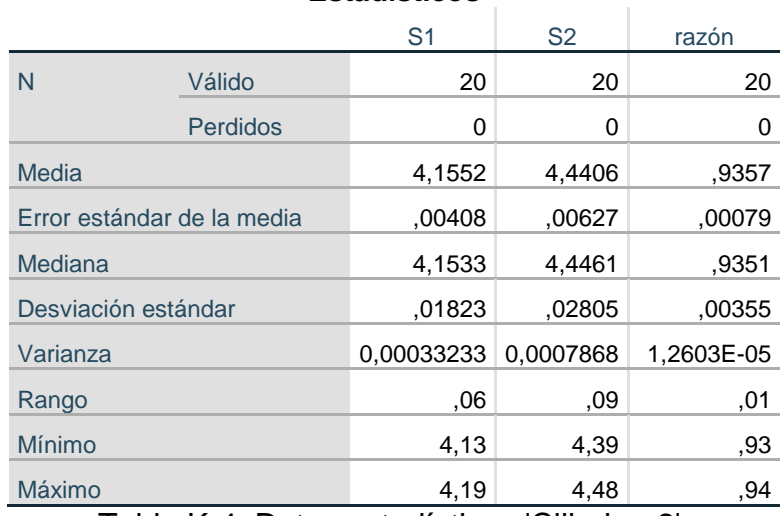

#### **Estadísticos**

Tabla K-4 Datos estadísticos 'Cilindro\_2'.

<span id="page-85-0"></span>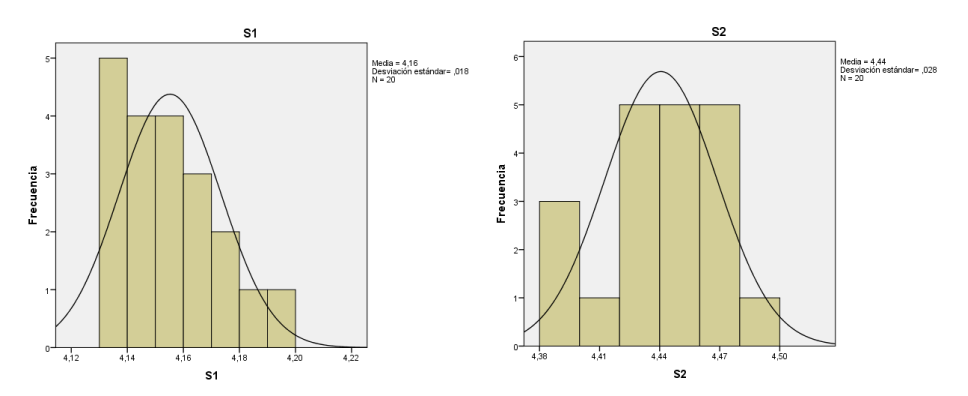

Figura K-21 Datos de frecuencia estadística 'Cilindro\_2'.

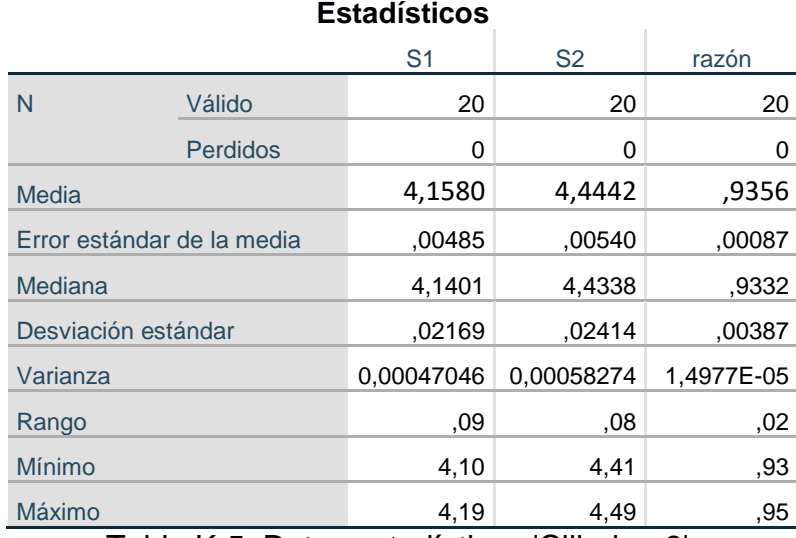

<span id="page-85-1"></span>Tabla K-5 Datos estadísticos 'Cilindro\_3'.

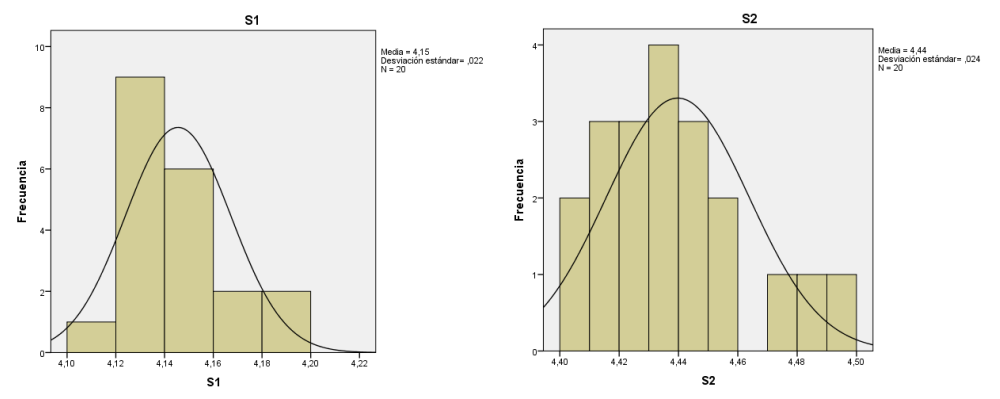

Figura K-22 Datos de frecuencia estadística 'Cilindro\_3'.

| -----------                |          |                |                |          |  |
|----------------------------|----------|----------------|----------------|----------|--|
|                            |          | S <sub>1</sub> | S <sub>2</sub> | razón    |  |
| N                          | Válido   | 20             | 20             | 20       |  |
|                            | Perdidos | 0              | 0              | $\Omega$ |  |
| Media                      |          | 4,2393         | 4,5203         | ,9378    |  |
| Error estándar de la media |          | ,00326         | ,00147         | ,00067   |  |
| Mediana                    |          | 4,2403         | 4,5197         | ,9373    |  |
| Desviación estándar        |          | ,01459         | ,00657         | ,00300   |  |
| Varianza                   |          | 0,00021287     | 4,3165E-05     | 0,000009 |  |
| Rango                      |          | .05            | ,02            | ,01      |  |
| Mínimo                     |          | 4,22           | 4,51           | ,93      |  |
| Máximo                     |          | 4,26           | 4,53           | ,94      |  |
|                            |          |                |                |          |  |

**Estadísticos**

Tabla K-6 Datos estadísticos 'Tridigital'.

<span id="page-86-0"></span>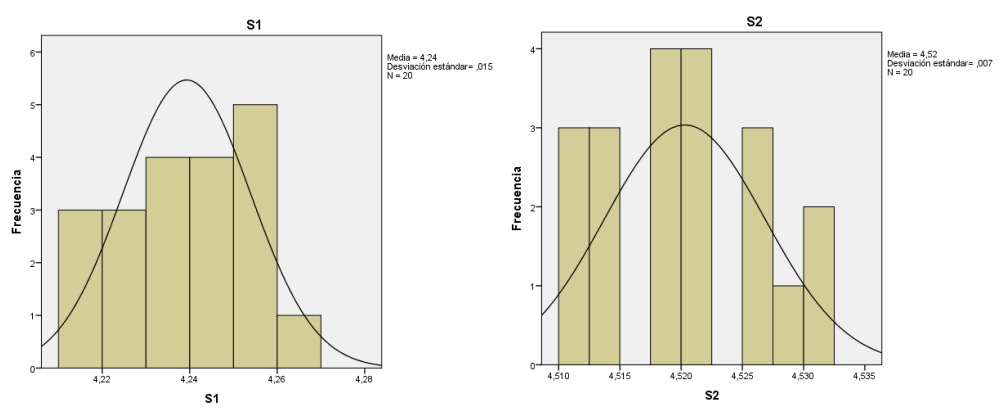

Figura K-23 Datos de frecuencia estadística 'Tridigital'.

Con los resultados entregados se procede a tabular los datos de la media  $\bar{X}$  y la desviación estándar  $\sigma$  de cada prueba, para este proceso se tiene en cuenta la desigualdad de la ecuación [\( K-3\)](#page-87-0) y los resultados se detallan en la [Tabla K-7,](#page-87-1) este proceder se realiza con el propósito analizar la tendencia de la dispersión o variación numérica en la trayectoria que sigue las acciones de movimiento ejecutadas por el dedo pulgar de la mano no monodactílica en cada prueba hecha para analizar la eficacia del *dispositivo hardware para registro de datos (guante)*, según los resultados expuestos en la [Figura K-24](#page-87-2) se puede concluir que el margen de error que entrega el dispositivo es relativamente bajo, por lo tanto es confiable en el funcionamiento esperado.

<span id="page-87-0"></span>
$$
Media - \sigma < Media < Media + \sigma \tag{K-3}
$$

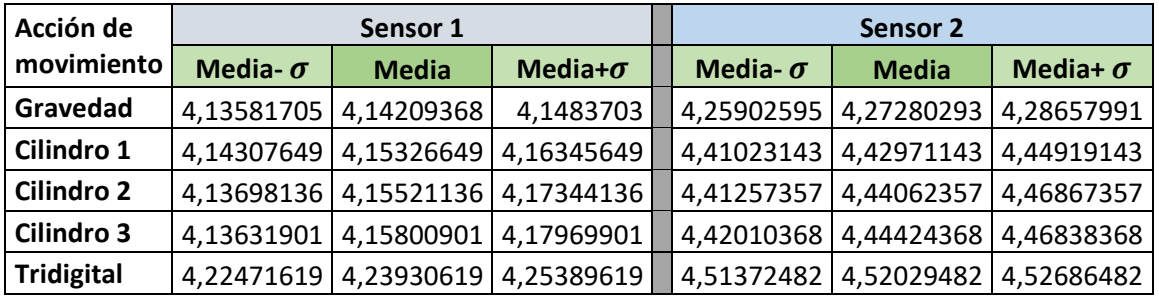

Tabla K-7 Dispersión numérica en acciones de movimiento sensorial.

<span id="page-87-1"></span>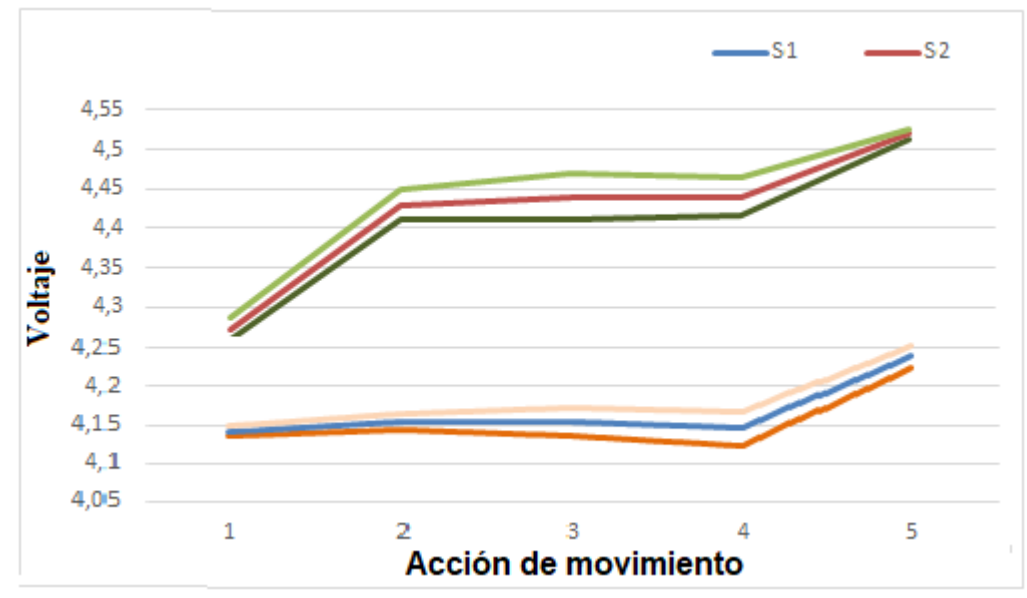

<span id="page-87-2"></span>Figura K-24 Tendencia de la dispersión numérica en la trayectoria del dedo pulgar.

#### **K.2.3. Resultados prueba mano monodactílica**

Para el proceso se hace el análisis de los datos registrados en cada prueba realizada en el dedo pulgar de la mano monodactílica, con el propósito de analizar la tendencia de la trayectoria de datos entregados por el *dispositivo hardware para registro de datos (guante)* con respecto a las acciones de movimiento. Este proceder se analiza con la herramienta '*IBM SPSS*' (versión prueba) basado en el cálculo de la media ̅ con respecto a las muestras  $x_i$  obtenidas en cada prueba, siendo  $n = 381$  la cantidad de muestras por avance; además se obtiene la desviación estándar permitiendo analizar el índice numérico de la dispersión o variabilidad de los datos con respecto a la media de distribución en cada avance individual; los resultados parciales para cada prueba se exponen en la [Tabla K-8,](#page-88-0) [Tabla K-9,](#page-89-0) [Tabla K-10](#page-89-1) y [Tabla K-11,](#page-90-0) y la [Figura K-25,](#page-88-1) [Figura K-26,](#page-89-2) [Figura K-27](#page-90-1) y [Figura K-28.](#page-90-2)

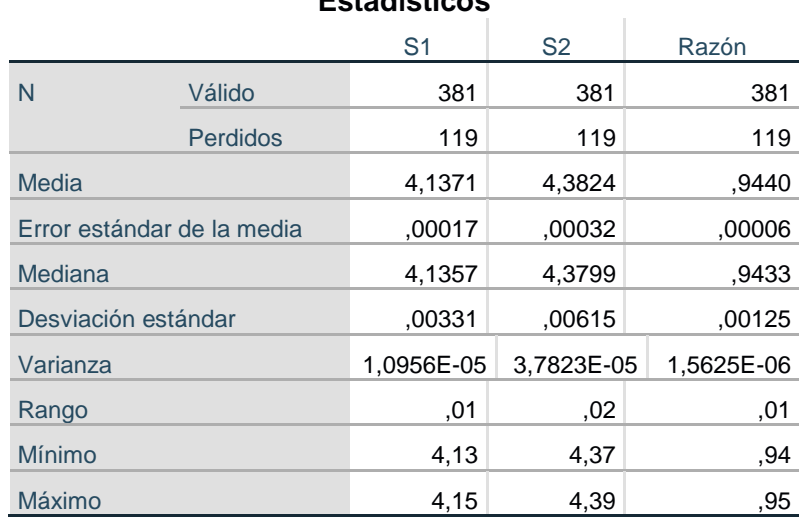

**Estadísticos**

Tabla K-8 Datos estadísticos 'Avance\_0'.

<span id="page-88-0"></span>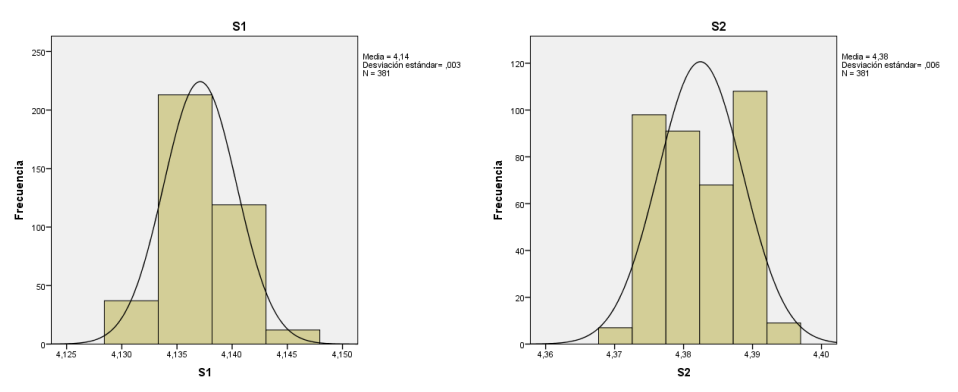

<span id="page-88-1"></span>Figura K-25 Datos de frecuencia estadística 'Avance\_0'.

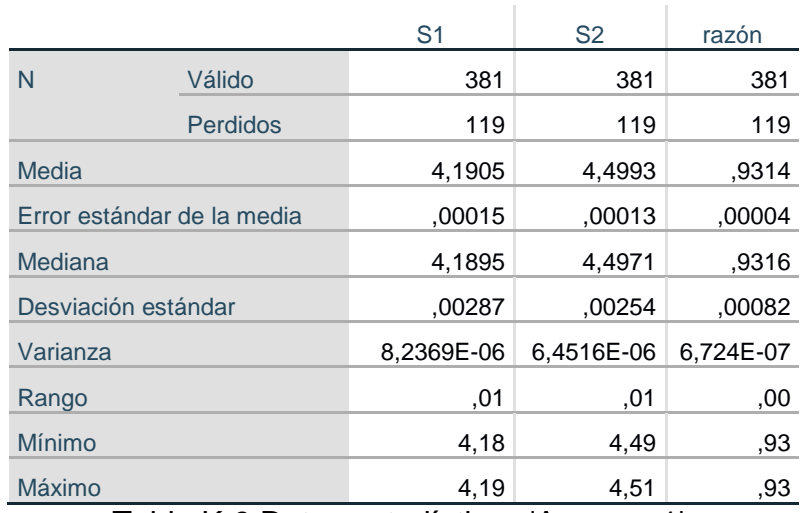

### **Estadísticos**

Tabla K-9 Datos estadísticos 'Avance\_1'.

<span id="page-89-0"></span>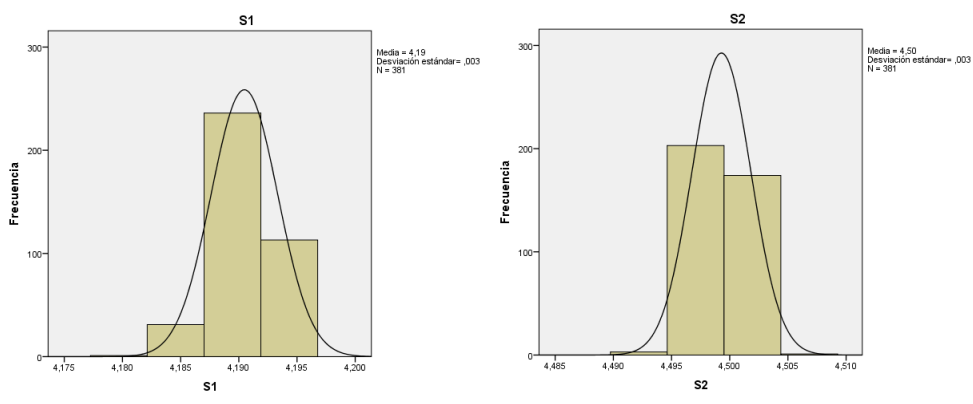

<span id="page-89-2"></span>Figura K-26 Datos de frecuencia estadística 'Avance\_1'.

<span id="page-89-1"></span>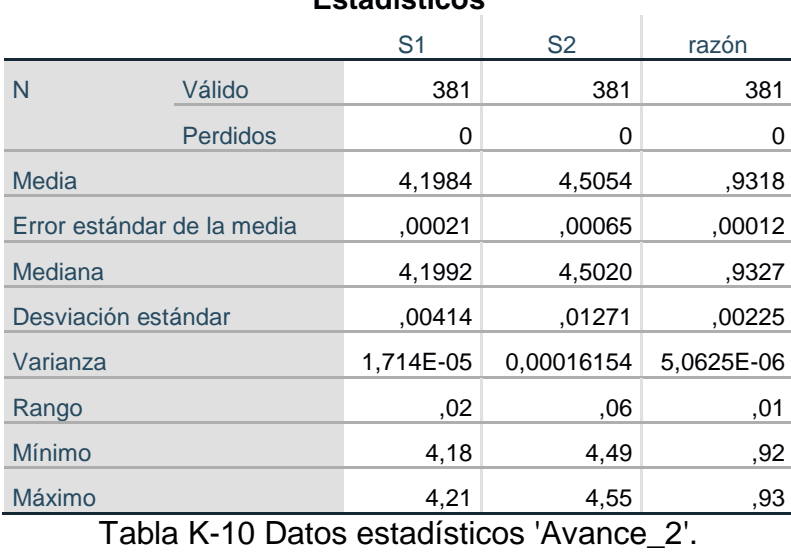

#### **Estadísticos**

80

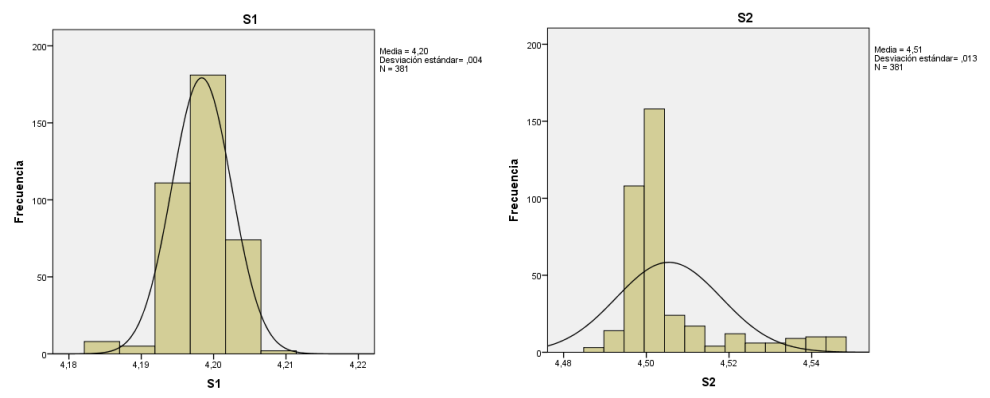

<span id="page-90-1"></span>Figura K-27 Datos de frecuencia estadística 'Avance\_2'.

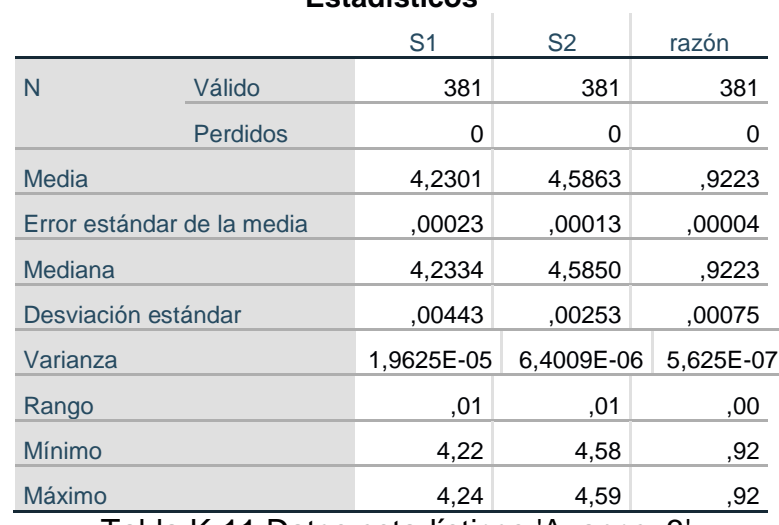

#### **Estadísticos**

Tabla K-11 Datos estadísticos 'Avance\_3'.

<span id="page-90-0"></span>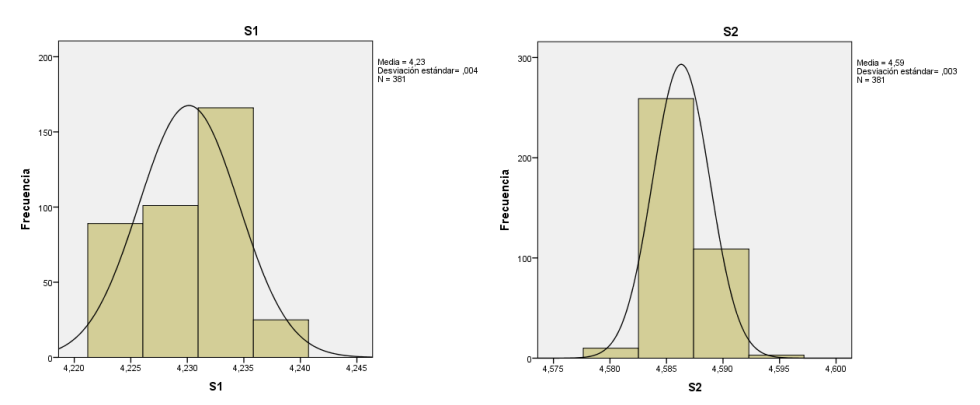

<span id="page-90-2"></span>Figura K-28 Datos de frecuencia estadística 'Avance\_3'.

### **K.2.4. Comparación y tendencia de trayectorias**

Con los resultados entregados en las pruebas de mano no monodactílica y mano monodactílica se procede a tabular los valores de la media ̅**,** con el propósito de comparar y analizar la tendencia de la trayectoria de los datos entregados por el *dispositivo hardware para registro de datos (guante)* con respecto a las acciones de movimiento del dedo pulgar; esta tabulación de la trayectoria enmarca el valor de la tendencia de los intervalos que debe seguir los datos entregados por los sensores para obtener determinada acción de movimiento en el momento de decisión del algoritmo en el control de la prótesis parcial virtual [\(Tabla K-12](#page-91-0) y [Tabla K-13\)](#page-91-1). Además, con este proceso es posible analizar y comparar la tendencia de trayectoria en las pruebas realizadas con respecto al funcionamiento del *dispositivo hardware para registro de datos (guante)*, esta comparación determina que la tendencia de la trayectoria de datos entregados por el dispositivo es equivalente en las dos pruebas individuales (mano no monodactílica y mano monodactílica) como se puede observar en la [Figura K-29](#page-91-2) y la [Figura K-30,](#page-92-0) concluyendo la confiabilidad en el funcionamiento esperado del dispositivo.

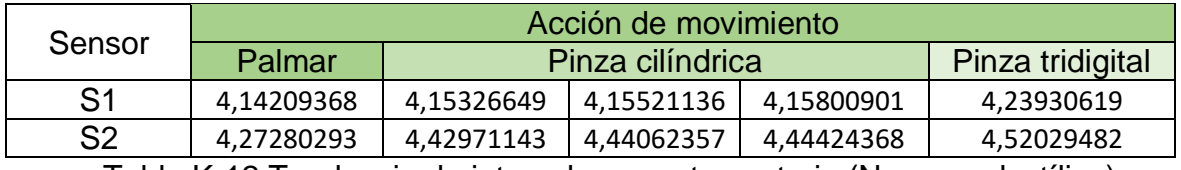

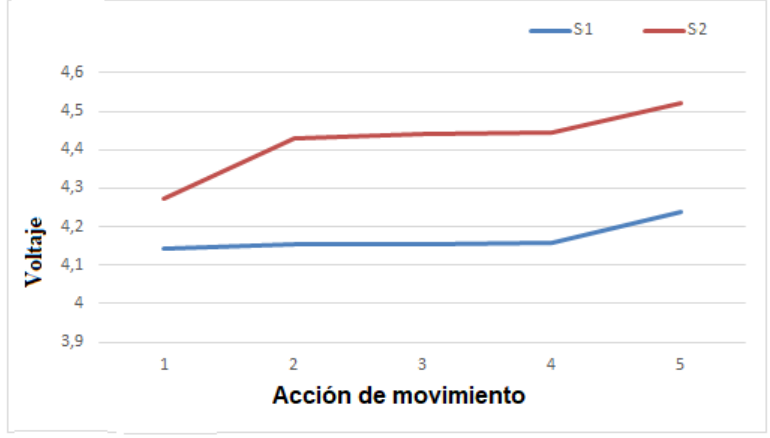

<span id="page-91-0"></span>Tabla K-12 Tendencia de intervalos para trayectoria (No monodactílica).

<span id="page-91-2"></span>Figura K-29 Tendencia de trayectoria de datos (No monodactílica).

| Sensor         | Acción de Movimiento |          |          |          |  |  |  |
|----------------|----------------------|----------|----------|----------|--|--|--|
|                | Avance 0             | Avance 1 | Avance 2 | Avance 3 |  |  |  |
| S <sub>1</sub> | 4.1371               | 4,1905   | 4,1984   | 4,2301   |  |  |  |
| S <sub>2</sub> | 4.3824               | 4,4993   | 4,5054   | 4,5863   |  |  |  |

<span id="page-91-1"></span>Tabla K-13 Tendencia de Intervalos para trayectoria (Monodactílica).

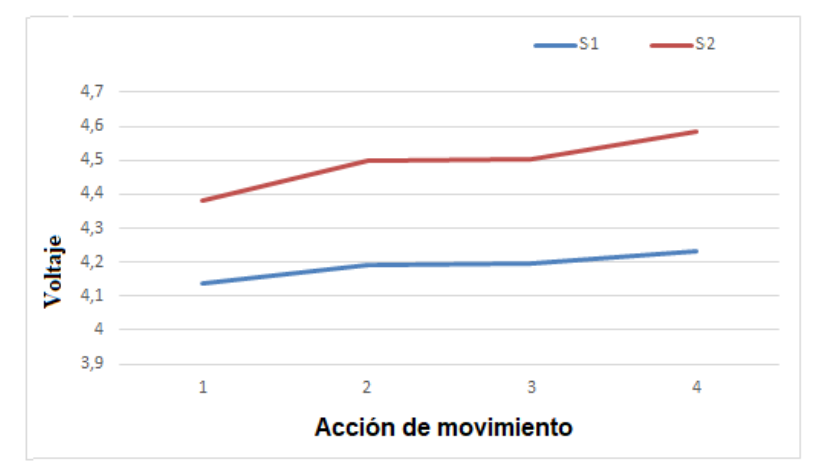

<span id="page-92-0"></span>Figura K-30 Tendencia de trayectoria de datos (Monodactílica).

# **Anexo L**

## **L. Algoritmo para el control de acción de movimiento en prótesis parcial virtual**

Para el desarrollo del código en Unity se hace necesario primero analizar y formalizar el algoritmo de control para la acción de movimientos en la prótesis parcial virtual, en este anexo se describe la arquitectura que soporta dicho algoritmo, el proceso se soporta en el análisis de las ecuaciones del modelo cinemático para el control de un robot de dos GDL, el análisis de las acciones de movimiento de una mano no monodactílica y la acción de movimiento del dedo pulgar monodactílico, además, de las pruebas realizadas al *dispositivo hardware para registro de datos (guante)* en la mano no monodactílica y la mano monodactílica.

Para el proceso se diseña la estructura base del algoritmo dividido en cuatro fases para cumplir con el control de las acciones de movimiento, las cuales consisten en una recepción de datos que posteriormente serán procesados para que la prótesis parcial virtual ejecute las prensas estipuladas, lo cual consiste en el seguimiento de trayectorias con respecto a un sistema de referencia fijo (base de dedos) relacionada a la posición y orientación del extremo (falange distal); esta estructura base del algoritmo se detalla en la [Figura L-1,](#page-94-0) y sigue los siguientes pasos:

- **1. Recepción de datos:** los datos son recibidos por el canal de conexión serial, información referente a la posición o acción de movimiento que debe tomar los dedos protésicos virtuales.
- **2. Proceso matemático:** los datos se embeben en las ecuaciones cinemáticas para traducir la información en movimiento articular, además define la trayectoria que se ejecutara.
- **3. Exportación de información:** la información articular se exporta a cada articulación de las falanges de los dedos protésicos virtuales para ejecutar la acción de movimiento especifica deseada por el usuario.
- **4. Ejecución de control:** la información de acción de movimiento se ejecuta en los dedos protésicos, y luego se visualiza en AR sobre la pantalla del dispositivo de prueba.

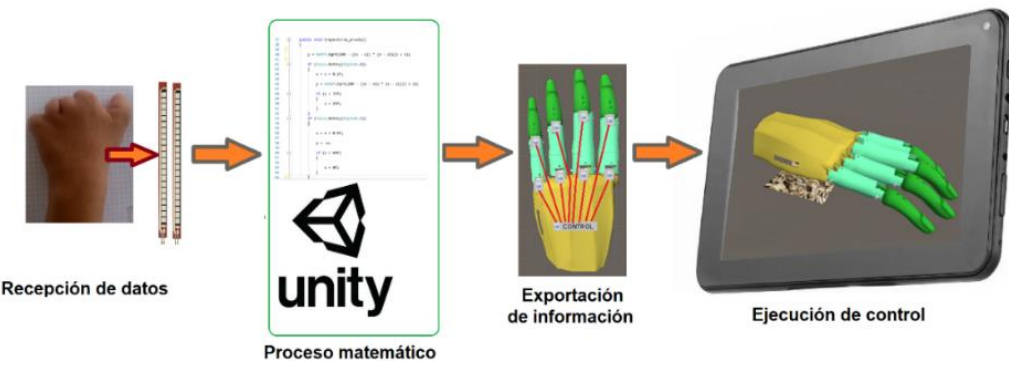

Figura L-1 Estructura base para algoritmo de control.

### <span id="page-94-0"></span>**L.1.1. Algoritmo para el control de acción de movimiento en prótesis parcial virtual**

Con las fases anteriores se diseña el algoritmo de control para las acciones de movimiento que seguirá la prótesis parcial virtual, estas acciones son la prensa de gravedad y la prensa pinza (tridigital y cilíndrica); para el proceso se sigue la siguiente lógica.

- **1. Inicio**: Se inicializa el aplicativo en el dispositivo a trabajar.
- **2. Posición inicial**: El aplicativo inicializa ubicando la prótesis parcial virtual en la posición inicial (posición de descanso).
- **3. Registro de datos**: El aplicativo registra los datos provenientes de los sensores ubicados en la mano monodactílica (*dispositivo hardware para registro de datos (guante*) y ejecuta procesos matemáticos a los datos recibidos para enviarlos al análisis de decisión y ejecución de las trayectorias.
- **4. Decisión de acción de movimiento**: Los datos registrados son analizados y comparados con respecto a los intervalos de la [Tabla K-12](#page-91-0) (intervalos de trabajo para cada acción de movimiento), según la comparación el algoritmo tiene la capacidad de decidir qué tipo de acción de movimiento se ejecutara (Trayectoria Tridigital o Cilíndrica), para la prensa de gravedad depende de la posición o valor de la coordenada de trayectoria (valor máximo de apertura de la mano).
- **5. Desplazamiento y ejecución de la trayectoria**: La ejecución para el desplazamiento de los dedos protésicos virtuales se toma los datos entregados por el sensor 2, encargado de leer la Antepulsión y Retropulsión del dedo pulgar, los datos que ingresan en unidades de voltaje son transformados a unidades de desplazamiento en el  $eje\ x$  (Unidades de longitud (milímetros)); estos datos son procesados en los polinomios de acción de movimiento según la trayectoria y posteriormente se procede en la ecuación cinemática inversa para obtener las coordenadas articulares.
- **6. Repetición de ciclo**: Esta fase continúa registrando los datos de entrada provenientes de los sensores para realizar la decisión de trayectoria y el desplazamiento en curso.
- 7. **Fin**: Suspensión o finalización del algoritmo.

En la figura se detalla el algoritmo a ejecutar para el control de la prótesis parcial virtual.

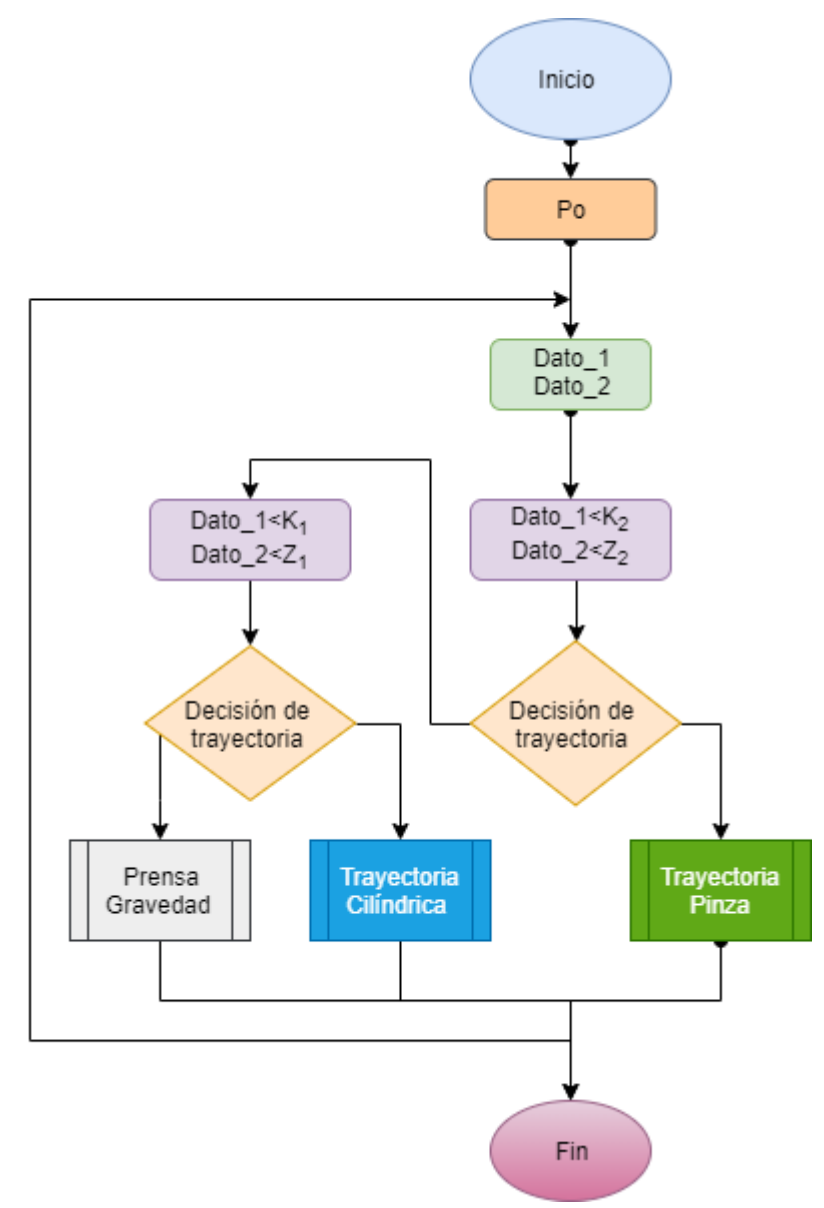

Figura L-2 Algoritmo para el control de acción de movimiento.

### **Anexo M**

## **M. Codificación para funcionalidad de la prótesis parcial virtual**

La codificación en Unity se basa en scripting orientado a objetos con leguaje C# y un editor de texto soportado en *Script*, y para el caso se usa Visual Studio. En el presente anexo se describe el código que ejecuta la funcionalidad de la prótesis parcial virtual, este se soporta en el algoritmo para el control de acción de movimiento, basado en el diseño de su estructura lógica; además, los *Script* de control se organizan en red para dicha funcionalidad; primero inicializa con el *Script* de *CONTROL* central el cual contiene las fases de *posición inicial, registro de datos y decisión de trayectoria*; posteriormente se comunica con los *Script* de control articular, los cuales ejecutan la fase de trayectoria y el proceso articular de la misma (*desplazamiento o ejecución de la trayectoria*) soportado en la ecuación cinemática inversa [\( H-21\);](#page-42-0) por último se tiene los *Script* de ejecución articular para las falanges distales; la [Figura M-1](#page-96-0) ilustra dicho sistema de control para la prótesis parcial virtual.

<span id="page-96-0"></span>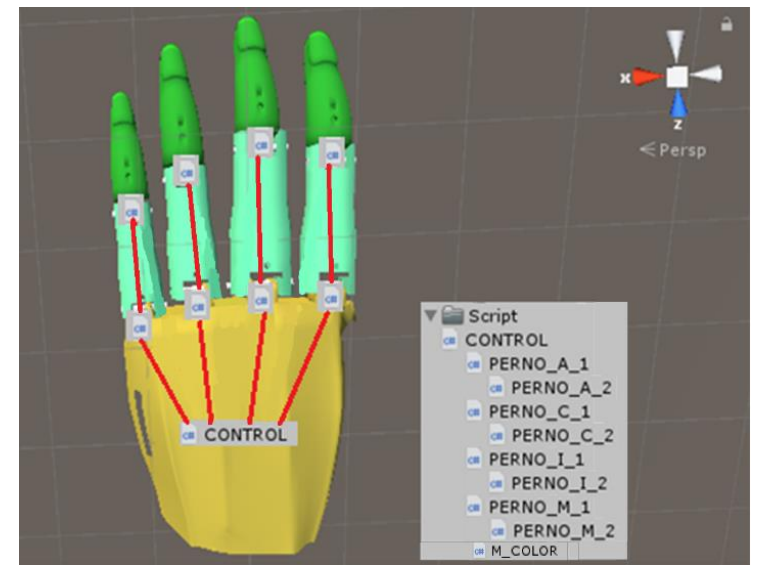

Figura M-1 Sistema de control para la prótesis parcial virtual.

### **M.1.Desarrollo de código en Unity**

Siguiendo las fases expuestas en el algoritmo para el control de acción de movimiento y la organización de *Script* para la funcionalidad de la prótesis parcial virtual se procede a desarrollar la codificación de control.

### **M.1.1. Inicio y registro de datos**

La codificación de este proceso hace referencia a la fase de inicio y la fase de registro de datos. Como fase de inicio se activa la comunicación serial entre Unity y la tarjeta de Arduino mediante el puerto de comunicación serial *COM7* posteriormente la declaración de variables que permiten la comunicación en *red* entre los *Script* de control y las variables globales; y como fase de registro de datos mediante el comando *Port.ReadLine()* se lee los datos enviados por la tarjeta Arduino desde los sensores, estos datos son leídos en formato de valor numérico de voltaje en un intervalo de **0v** a **5v** en proporción al nivel de la señal de entrada, esta información se guarda en un arreglo o vector y posteriormente se envían como datos a la función denominada *trayectoria(float\_1,float\_2)* para los procesos matemáticos correspondientes; lo anterior se detalla en la [Figura M-2.](#page-97-0)

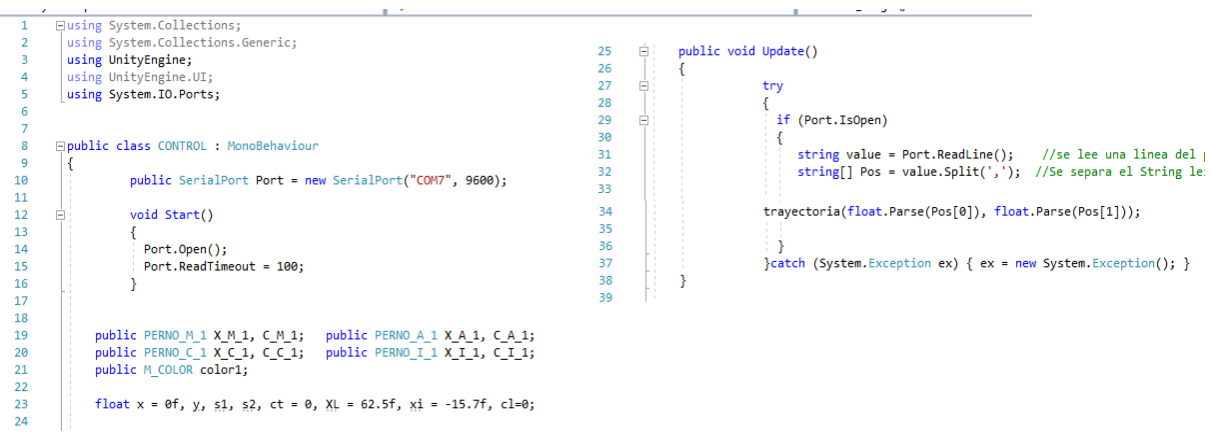

Figura M-2 Código fase de inicio y registro de datos.

### <span id="page-97-0"></span>**M.1.2.Posición inicial**

Esta codificación especifica la fase inicial de ubicación de los dedos protésicos al inicio de la ejecución del aplicativo, consiste en el uso de la función *Void Start()* de Unity, la cual solo se ejecuta una sola vez al empezar el programa; el proceso consiste en asignar valores iniciales a las variables  $x$  y  $y$  de las coordenadas cartesianas referentes a los datos de la [Tabla I-9](#page-66-0) transformados por la ecuación cinemática [\( H-7\)](#page-40-0)

(Proceso en MATLAB); esta codificación se realiza en cada *Script* por separado para el control individual de cada dedo protésico virtual, por lo tanto el valor de las coordenadas cartesianas dependen respectivamente de cada dedo, la [Figura M-3](#page-98-0) detalla el ejemplo realizado en el dedo protésico virtual *índice*.

Figura M-3 Código posición inicial.

#### <span id="page-98-0"></span>**M.1.3. Decisión de acción de movimiento**

La codificación de este proceso tiene en cuenta la transformación de los datos de voltaje a unidades cartesianas de desplazamiento (unidades en milímetros), unidad cartesiana para la variable x del  $eje x$ , datos tomados del sensor 2; para esta transformación se tiene en cuenta las medidas del dedo corazón protésico como intervalo de referencia, esta transformación se soporta en la ecuación<sup>15</sup> ( $M-1$ ), donde  $S_2$  es la señal del *sensor 2, XL* la longitud total o desplazamiento del dedo corazón protésico sobre el  $eje\ x$  positivo,  $x_i$  el desplazamiento del dedo corazón sobre el  $eje\ x$ negativo (**Anexo I**) y las constantes 0.3 y 4.6 son los valores de voltaje mínimo y máximo entregados por el *sensor 2* [\(Figura M-4\)](#page-99-0).

<span id="page-98-1"></span>
$$
x = \frac{4.6 - S_2}{\frac{0.3}{XL - x_i}} + x_i
$$
 (M-1)

La codificación para el proceso de decisión se soporta en la [Tabla K-12,](#page-91-0) la cual hace referencia a los intervalos de trabajo para la tendencia de trayectorias (mano no monodactílica); el código hace el análisis de los datos que entrega los sensores  $S_1$  y  $S_2$ , si estos se encuentran dentro del intervalo permitido y según su valor, el código los compara y determina en que rango de acción de movimiento se encuentran, según el

 $\overline{a}$ 

<sup>&</sup>lt;sup>15</sup> Ecuación basada en regla de tres.

rango genera una *variable bandera (ct)* como resultado de la decisión de trayectoria [\(Figura M-4\)](#page-99-0); además, se tiene una segunda *variable bandera (cl)* que hace referencia a una función para cambio de color de la prótesis parcial virtual en cada acción de movimiento.

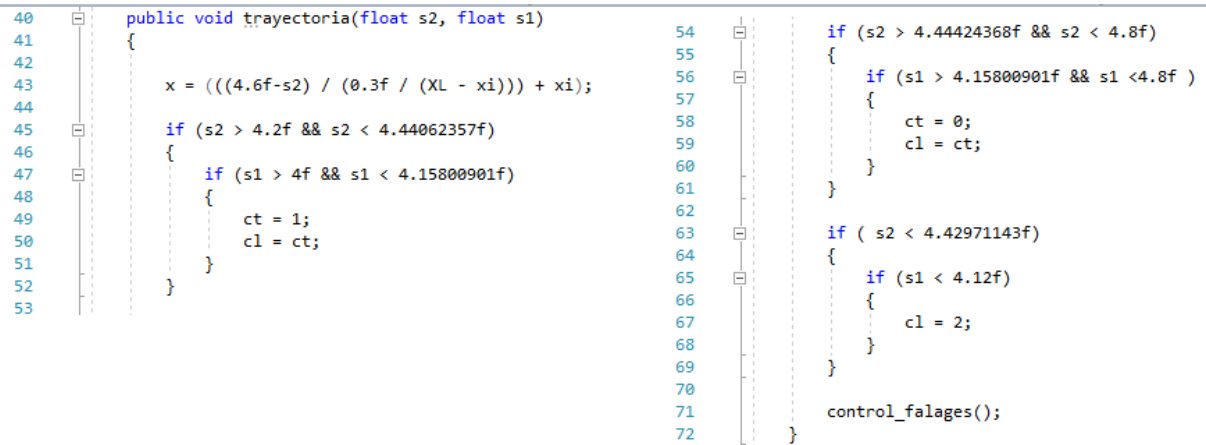

Figura M-4 Código decisión de acción de movimiento.

### <span id="page-99-0"></span>**M.1.4. Comunicación entre Script**

Para el proceso de funcionalidad o control de la prótesis parcial virtual los *Script* están conectados en *red*, y Unity tiene la posibilidad de comunicar y enviar valores de variables entre funciones que pertenecen a *Script* diferentes, la [Figura M-5](#page-99-1) detalla esta funcionalidad de Unity.

| 73 |    |                                         |                                 |
|----|----|-----------------------------------------|---------------------------------|
| 74 |    |                                         |                                 |
| 75 | F. | public void control falages()           |                                 |
| 76 |    |                                         |                                 |
| 77 |    | $X M 1.XM1 = x; X M 1.x m1();$          | $X A 1.XA1 = x; X A 1.x a1();$  |
| 78 |    |                                         |                                 |
| 79 |    | $X \subset 1.XC1 = x; X \subset 1.x C1$ | $X I 1.XI1 = x; X I 1.x i1();$  |
| 80 |    |                                         |                                 |
| 81 |    | C M 1.CM1 = ct; C M 1.x m1();           | $CA 1.CA1 = ct; CA 1.x a1();$   |
| 82 |    |                                         |                                 |
| 83 |    | $C C 1.CC1 = ct; C C 1.x c1();$         | $C I 1.CI1 = ct; C I 1.x i1();$ |
| 84 |    |                                         |                                 |
| 85 |    | $color1.color3 = cl; color1.Mcolor();$  |                                 |
| 86 |    |                                         |                                 |
| 87 |    |                                         |                                 |
|    |    |                                         |                                 |

Figura M-5 Código comunicación entre Script.

### <span id="page-99-1"></span>**M.1.5. Desplazamiento y ejecución de la trayectoria**

La codificación para el desplazamiento y la ejecución de trayectorias se inicia con la conversión de la coordenada cartesiana  $x$ , esta conversión se soporta con la ecuación [\( I-3\)](#page-55-0) (**ANEXO I**), proceso que se ejecuta de forma individual para cada dedo protésico virtual; el valor de la coordenada cartesiana  $x$  se embebe en la ecuación polinómica de la trayectoria en cuestión para obtener la coordenada cartesiana y. Dependiendo del valor de la *variable bandera (ct)* enviada desde la función de decisión de acción de movimiento, el código determina el polinomio de trayectoria; estos datos de trabajo se soportan con la [Tabla I-6,](#page-62-0) [Tabla I-7](#page-62-1) y [Tabla I-8](#page-63-0) (**ANEXO I**)**,** en la [Figura M-6](#page-100-0) detalla el ejemplo de codificación para el dedo protésico virtual índice.

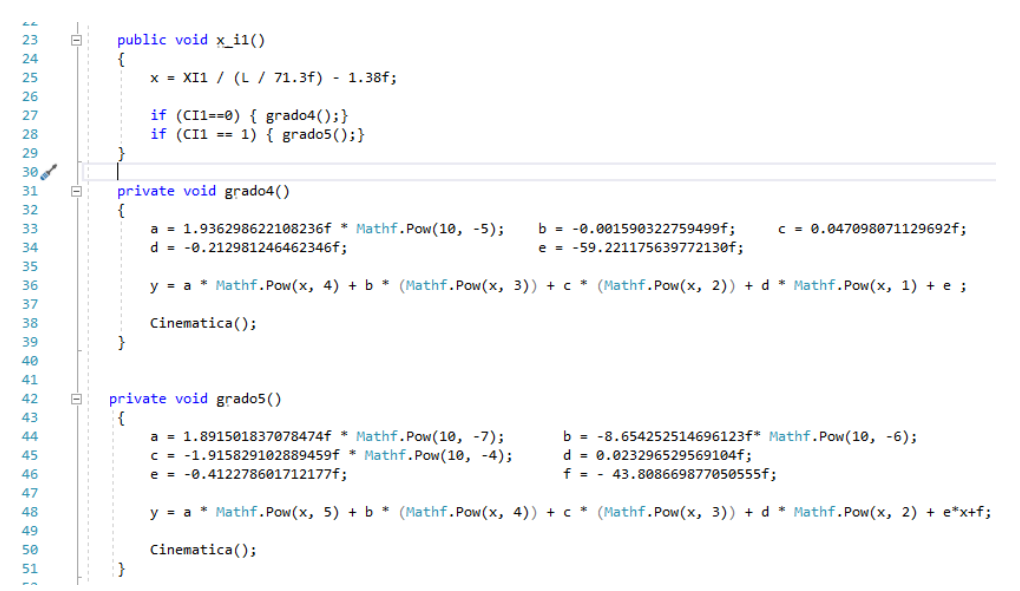

Figura M-6 Código de desplazamiento y coordenadas cartesianas.

<span id="page-100-0"></span>Las coordenadas cartesianas  $x \vee y$  son transformadas a coordenadas articulares mediante el uso de la ecuación cinemática inversa [\( H-21\)](#page-42-0) y la restricción [\( H-16\)](#page-42-1) (**ANEXO H**), mediante la función denominada *void Cinematica ()*; en la [Figura M-7](#page-100-1) se detalla el ejemplo de codificación para el dedo protésico virtual índice.

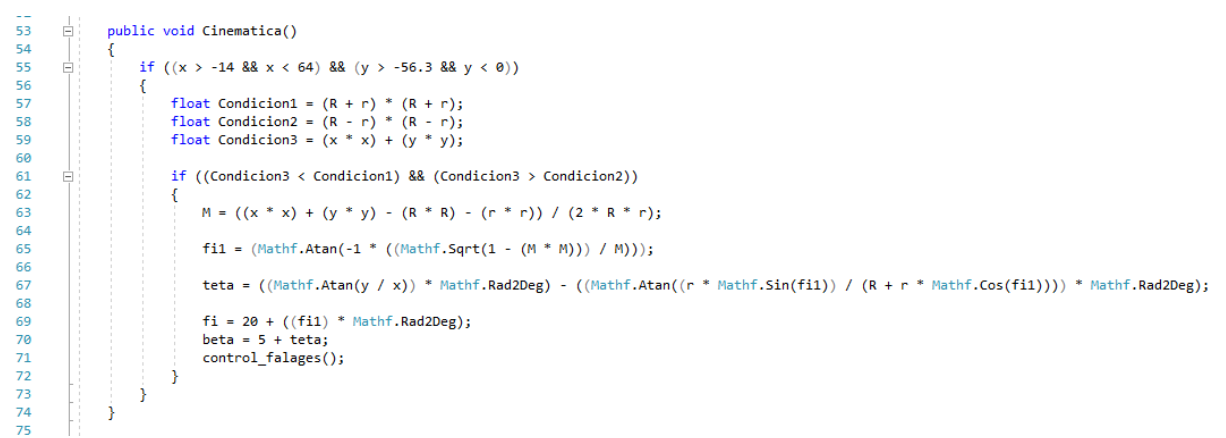

<span id="page-100-1"></span>Figura M-7 Código conversión de coordenadas cartesianas a coordenadas articulares.

Posteriormente las coordenadas articulares se ejecutan en cada articulación (proximal y distal), para este proceso se utiliza la función de Unity *transform.localEulerAngles*, en la [Figura M-8](#page-101-0) y [Figura M-9](#page-101-1) se detalla el ejemplo de codificación para la ejecución de trayectoria en las articulaciones del dedo protésico virtual índice.

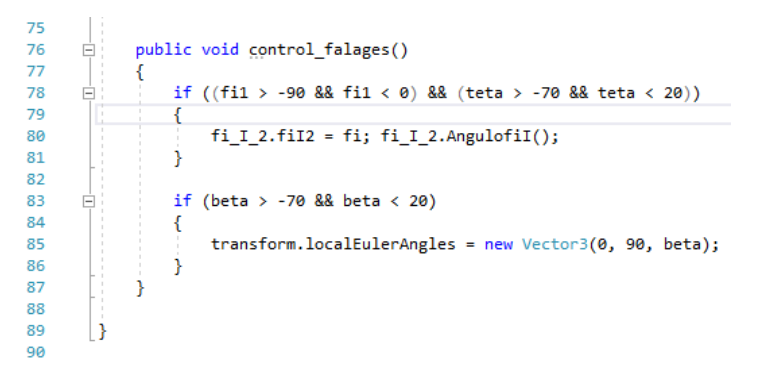

<span id="page-101-0"></span>Figura M-8 Código de ejecución de trayectoria (articulación proximal).

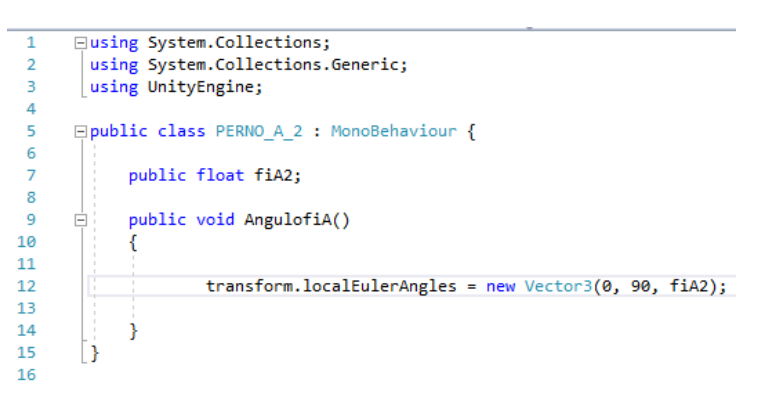

Figura M-9 Código de ejecución de trayectoria (articulación distal).

### <span id="page-101-1"></span>**M.1.6. Apariencia colorida para acción de movimiento**

En el proceso de la ejecución de acción de movimiento, la aplicación se le añade una función de cambio de apariencia colorida para identificar las diferentes prensas realizadas por el usuario (de gravedad, pinza cilíndrica y pinza tridigital); para este proceso se analiza la *variable bandera (cl)* y dependiendo de su valor se ejecuta la condición de color, usando la función de Unity *GetComponent<>*; en la [Figura M-10](#page-102-0) se detalla el código que ejecuta el cambio de color en la prótesis parcial virtual dependiendo de la acción de movimiento realizada.

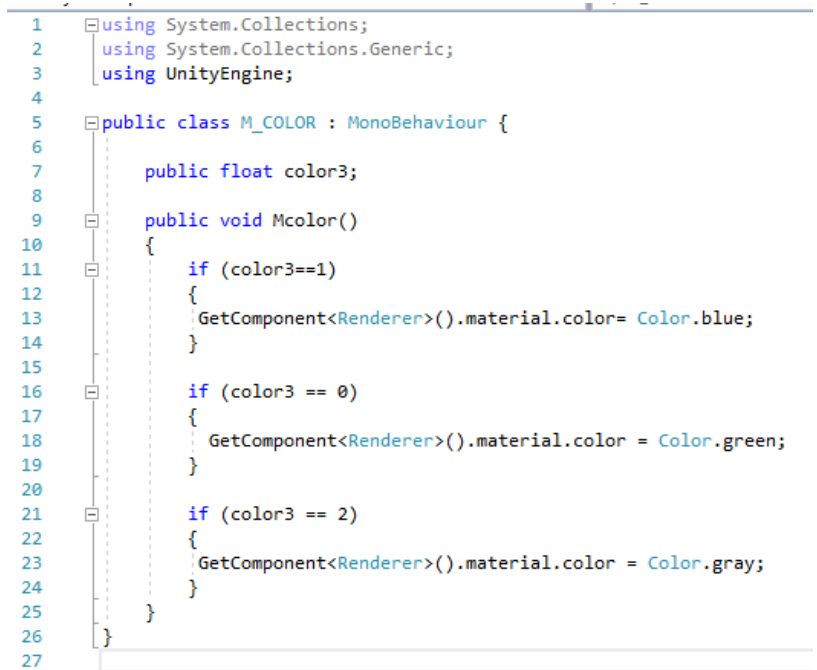

<span id="page-102-0"></span>Figura M-10 Código función cambio de color.

## **Anexo N**

# **N. Prueba de funcionalidad de código**

Para el proceso de prueba de funcionalidad de la codificación del aplicativo de control de la prótesis parcial virtual en las acciones de movimiento definitivas, se realiza con la colaboración del voluntario con mano no monodactílica y la utilización del *dispositivo hardware para registro de datos (guante)* (puesto en su mano), en este anexo se muestra el proceso de la prueba de funcionalidad el cual consiste en que el usuario sostiene diferentes elementos ejecutando acciones de movimiento de gravedad, de pinza cilíndrica y de pinza tridigital, respectivamente [\(Figura N-1\)](#page-103-0), con este proceder se observa el comportamiento del aplicativo y se analiza si cumple o no las expectativas esperadas en la funcionalidad como prótesis parcial virtual en el momento de ejecutar las acciones de movimiento establecidas.

<span id="page-103-0"></span>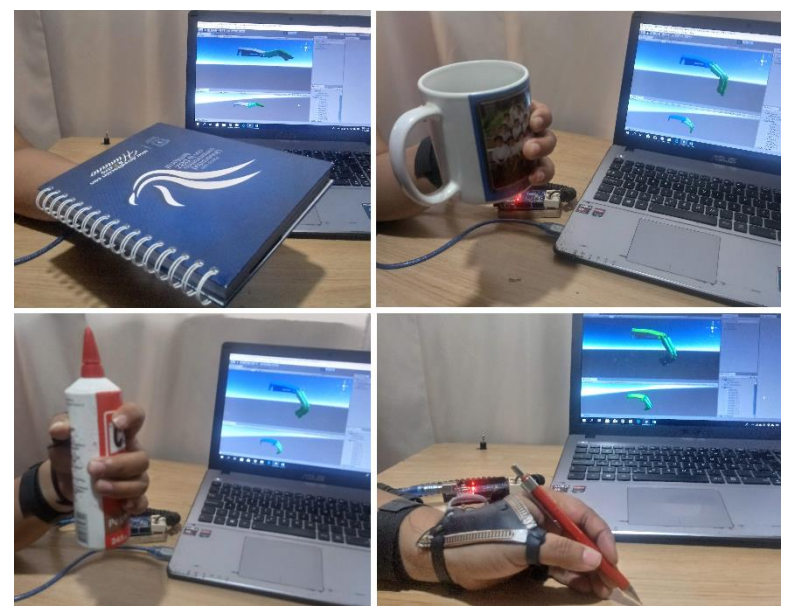

Figura N-1 Prueba de funcionalidad de código (mano no monodactílica).

Para el proceso y resultado de la prueba por método de observación, se concluye la efectividad del aplicativo en la funcionalidad esperada por la prótesis parcial virtual en el momento de ejecutar las acciones de movimiento; los resultados consisten en:

 La prótesis parcial se ubica en la posición inicial establecida en espera de información de datos para inicio de movimientos establecidos [\(Figura N-2\)](#page-104-0).

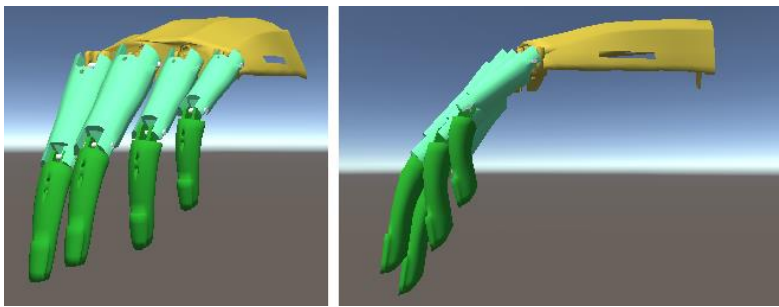

Figura N-2 Posición inicial.

<span id="page-104-0"></span> Posteriormente al ejecutar las diversas acciones de movimiento los sensores registran la posición o prensa efectuada por el usuario, estas acciones son replicadas por la prótesis parcial virtual, como se ilustra en la [Figura N-3,](#page-104-1) [Figura](#page-104-2)  [N-4](#page-104-2) y la [Figura N-5,](#page-105-0) las cuales detallan las posiciones de los dedos protésicos virtuales en la ejecución de las diferentes prensas establecidas en el proyecto.

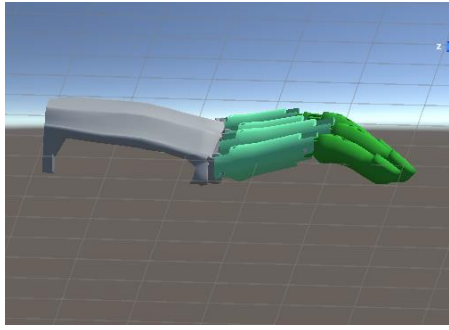

Figura N-3 Prensa con la gravedad.

<span id="page-104-2"></span><span id="page-104-1"></span>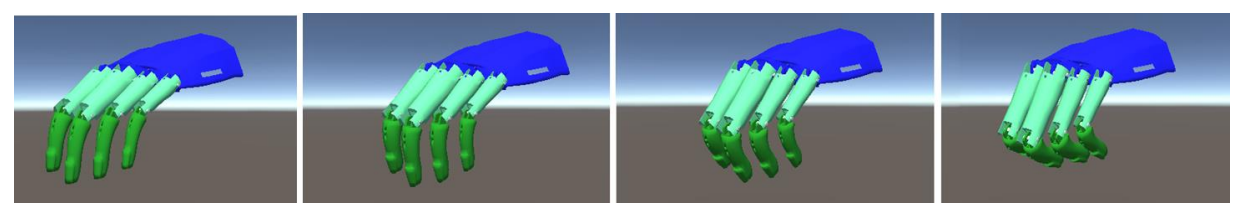

Figura N-4 Prensa pinza cilíndrica.

<span id="page-105-0"></span>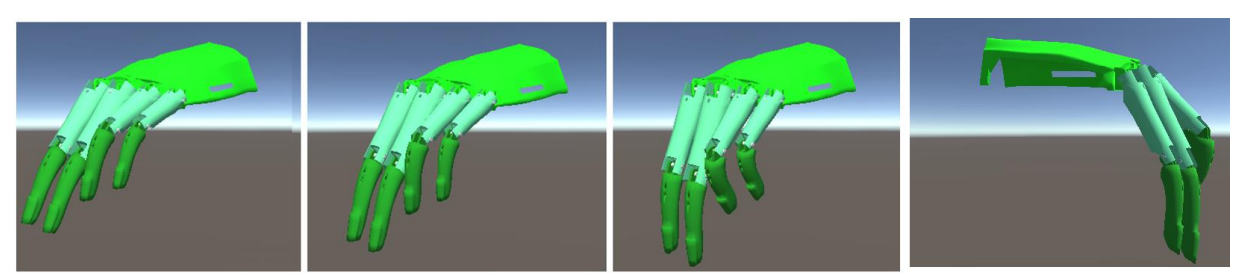

Figura N-5 Prensa pinza tridigital.

# **Anexo O**

### **O. Pruebas y resultados de la prótesis parcial virtual con AR en mano monodactílica**

Para el proceso de pruebas y resultado de aplicabilidad de la prótesis parcial virtual se establece un plan de trabajo con la colaboración de la persona que padece de simbraquidactilia tipo tres (caso de estudio) y la colaboración de un profesional en fisioterapia; en el siguiente anexo se ilustra el proceder que consistió en una consulta basada en análisis de funcionalidad y aceptabilidad del aplicativo de AR por parte de la paciente más la evaluación por la profesional en fisioterapia.

La evaluación tiene como propósito determinar si el dispositivo "entrenador virtual para manipulación de prótesis parcial de mano" puede servir como guía y aprendizaje de rutinas motoras en un paciente con simbraquidactilia tipo tres para un futuro control de una prótesis parcial de mano; aplicativo que emplea tres acciones de movimiento, agarre cilíndrico, agarre de precisión en pinza y agarre palmar en supino.

### **O.1. Análisis y desarrollo de prueba**

Para el análisis y desarrollo de la prueba, la profesional en fisioterapia procede la consulta al paciente según las siguientes fases.

### **O.1.1. Primera fase de prueba**

La primera fase radica en una valorización y registro de datos básicos de la paciente según criterio de la profesional en fisioterapia, tales como el nombre, edad, presión arterial, entre otros, enfatizando en la discapacidad congénita; en la [Figura O-1](#page-107-0) y la [Tabla O-1](#page-107-1) se detalla el resultado de dicha primera consulta.

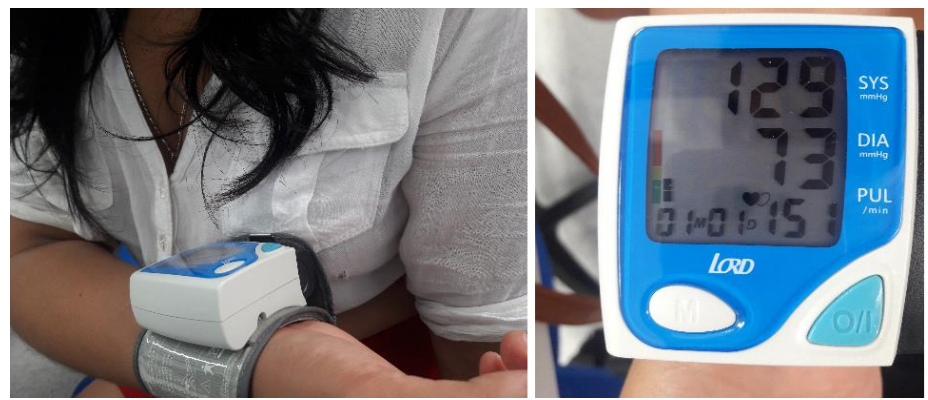

Figura O-1 Análisis médico en paciente (caso de estudio).

<span id="page-107-0"></span>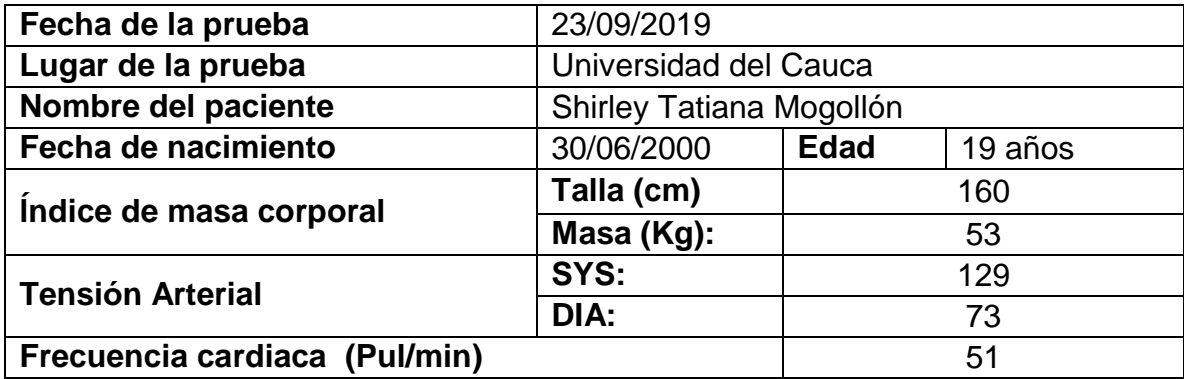

### **Valoración:**

"La evaluación osteomuscular y la función muscular se encuentra con buena calificación en general, no presenta ninguna restricción de la movilidad articular excepto en la mano izquierda donde no es calificable por presencia de simbraquidactilia tipo tres, reflejos osteomusculares normales, a nivel tegumentario no presenta alteración. Presenta alteración osteoarticular <sup>16</sup> simbraquidactilia del segundo, tercero, cuarto y quinto dedo de la mano izquierda de tipo congénita y braquidactilia del primer dedo. El agarre de la mano izquierda la realiza con la utilización del primer dedo (pulgar) y la región hipotenar<sup>17</sup> de la palma".

Tabla O-1 Valoración y datos básicos de la paciente.

<span id="page-107-1"></span><sup>1</sup> <sup>16</sup> Afección a los huesos, cartílagos, tendones y/o articulaciones, temporal o permanente, lo cual ocasiona discapacidad leve, moderada o severa.

<sup>&</sup>lt;sup>17</sup> Región de la palma de la mano abultada por el relieve de los músculos que actúan sobre el dedo meñique.
# **O.1.2. Segunda fase de prueba**

En la segunda fase se activa el aplicativo de entrenamiento virtual con AR en Unity, incluyendo los accesorios básicos de funcionamiento [\(Figura O-2\)](#page-108-0), tales como: la cámara de visualización o interfaz entre el aplicativo y la mano monodactílica, esta consiste en una cámara de buena resolución perteneciente a un dispositivo móvil (celular), conectada por cable serial al computador (aplicativo de AR), además, una pantalla de interacción entre el aplicativo de AR y el paciente, esta logra que la prueba sea más efectiva y cómoda para los usuarios que intervienen.

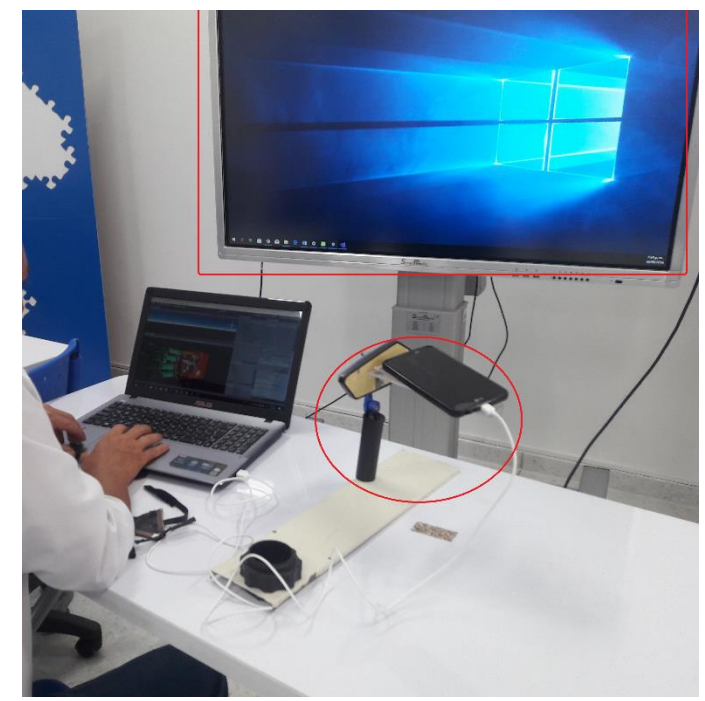

Figura O-2 Accesorios básicos de funcionamiento.

# <span id="page-108-0"></span>**O.1.3. Tercera fase de prueba**

La tercera fase consiste en la instalación del *dispositivo hardware para registro de datos (guante)* en la mano monodactílica del paciente [\(Figura O-3\)](#page-109-0). Además se incluye la capacitación de uso para el proceder de la prueba, la cual consiste en: el paciente interactúa con la prótesis parcial virtual utilizando el dispositivo por medio de movimientos articulares de su dedo pulgar, estos deben semejar los agarres de palmar en su pino, pinza de precisión (tridigital) y pinza cilíndrica.

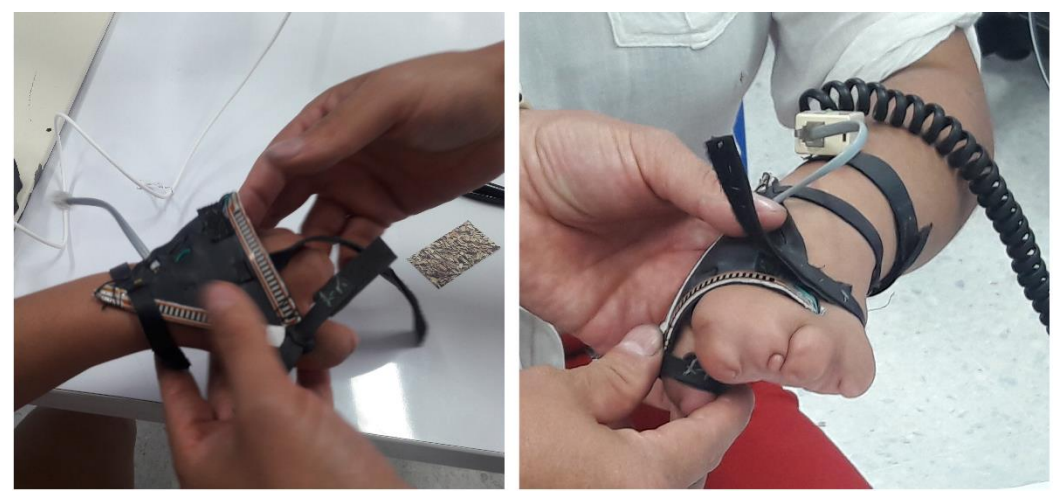

Figura O-3 Instalación del dispositivo hardware para registro de datos.

# <span id="page-109-0"></span>**O.1.4. Cuarta fase de prueba**

En la cuarta fase se realiza inicialmente pruebas de funcionalidad del aplicativo de AR, vinculando la paciente y el *dispositivo hardware para registro de datos (guante* instalado en la mano*)*, estas pruebas consisten en generar movimientos aleatorios con el dedo pulgar y observar el funcionamiento del sistema, analizando que sea adecuado técnicamente para el desarrollo de la prueba médica [\(Figura O-4\)](#page-109-1).

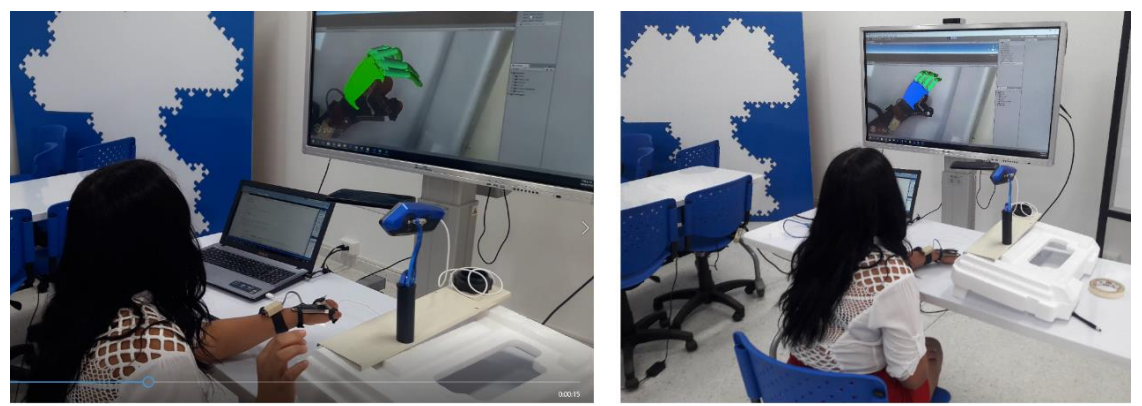

Figura O-4 Prueba de funcionalidad del aplicativo en AR.

## <span id="page-109-1"></span>**O.1.5. Quinta fase de prueba**

En la quinta fase la profesional en fisioterapia realiza diez (10) secciones de consulta, y para cada sección se le suma la segunda y tercera fase de prueba (activación del sistema de entrenamiento virtual con AR en Unity más la instalación del *dispositivo hardware para registro de datos (guante)* en la mano monodactílica del paciente); esta fase de prueba tiene como propósito generalizar los resultados y entregar estadísticas para que el profesional de fisioterapia pueda analizar y valorar la efectividad de la hipótesis de aplicabilidad del entrenador virtual para la manipulación de prótesis parcial de mano.

Para el desarrollo de esta fase en cada sesión de consulta la profesional de fisioterapia le solicita al paciente realizar acciones de movimiento del dedo pulgar enmarcadas en aducción, abducción y oposición, para evaluar el agarre cilíndrico, el agarre de precisión en pinza (tridigital) y el agarre palmar en supino [\(Figura O-5\)](#page-110-0).

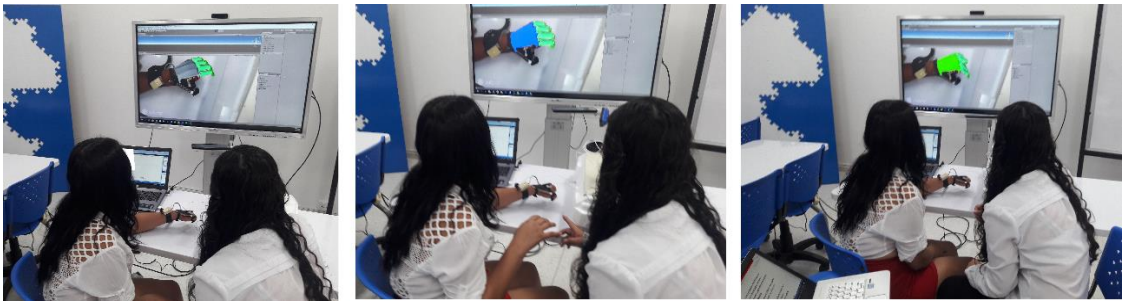

Figura O-5 Prueba de aplicabilidad del entrenador en AR.

<span id="page-110-0"></span>La prueba consiste en establecer una conexión cognitiva entre el cerebro y la mano monodactílica del paciente, más el aplicativo de entrenamiento virtual con AR; para ello el paciente debe realizar treinta (30) repeticiones en cada proceso de acción de movimiento, enmarcados según los resultados de funcionalidad y ejecución que se observa en la [Figura O-6,](#page-110-1) agarre palmar en supino, agarre cilíndrico y agarre de precisión en pinza, respectivamente. En la [Figura O-6](#page-110-1) también se puede resaltar el correcto funcionamiento del aplicativo en el funcionamiento de la prótesis parcial virtual en cada uno de los movimientos establecidos por el proyecto.

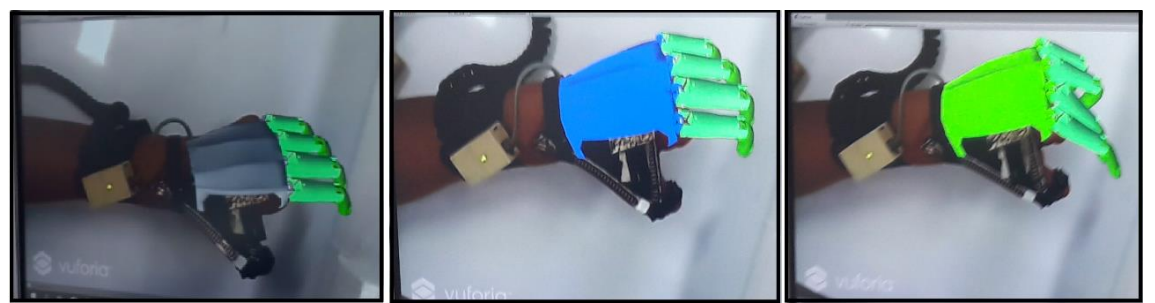

Figura O-6 Acciones de movimiento utilizando aplicativo de AR.

<span id="page-110-1"></span> **Desarrollo de prueba:** Para el desarrollo de la prueba se realiza un registro de datos propuesto y coordinado por la profesional en fisioterapia, el cual consiste así: en cada sección el paciente debe ejecutar las acciones establecidas

registrando cada uno de los treinta (30) intentos para cada acción de movimiento; para el proceso de dicho registro se detalla como ejemplo los resultados de la primera sección en la [Tabla O-2,](#page-111-0) la cual muestra cada intento de ejecución tanto fallido como logrado para cada agarre respectivamente, y posteriormente se obtiene el porcentaje de éxito y error para cada prueba de agarre como se observa los resultados en la [Tabla O-3](#page-112-0) y sus respectivas graficas detalladas en la [Figura O-7,](#page-112-1) [Figura O-8](#page-112-2) y [Figura O-9.](#page-112-3)

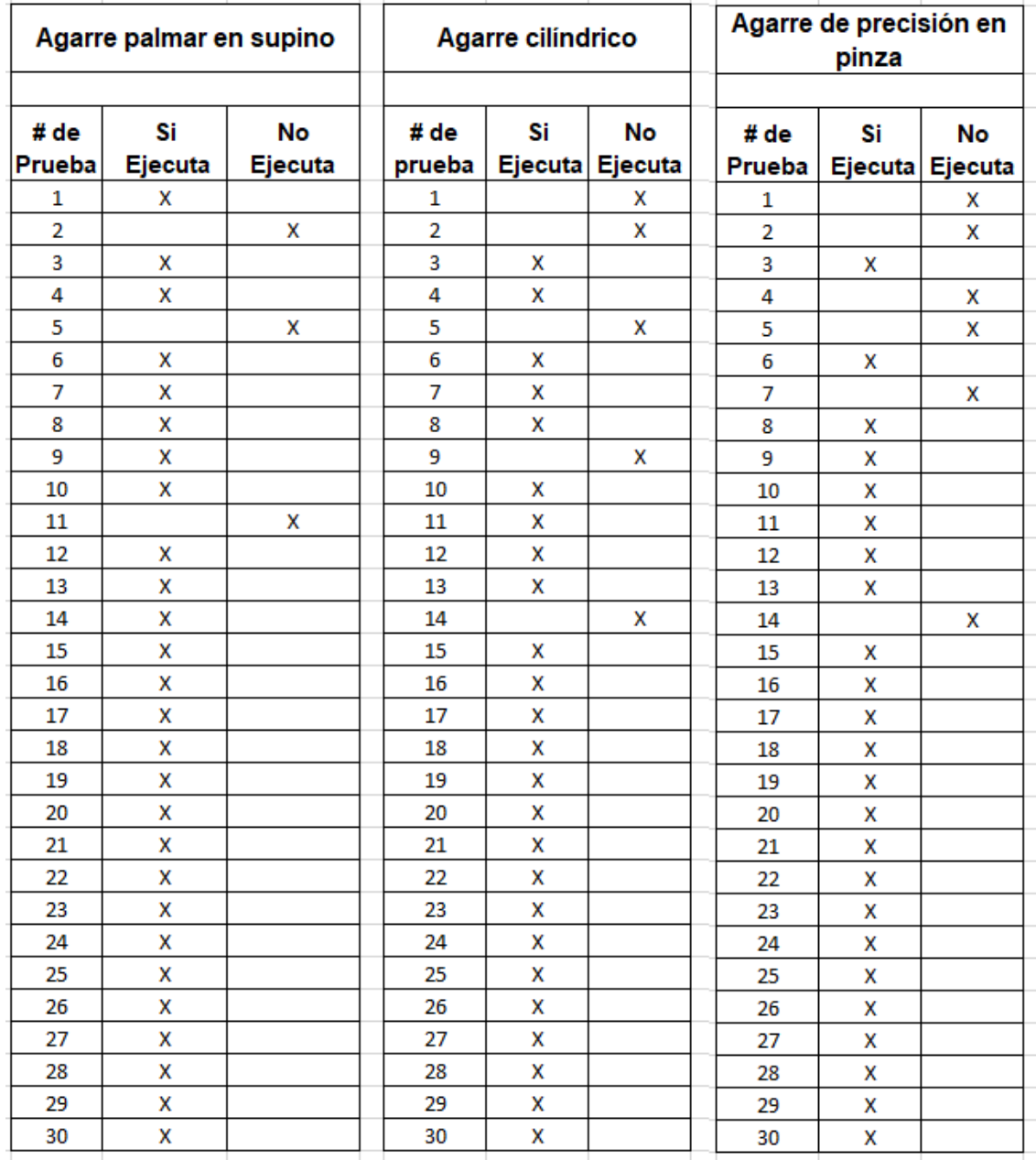

<span id="page-111-0"></span>Tabla O-2 Registro de ejecución para cada acción de movimiento.

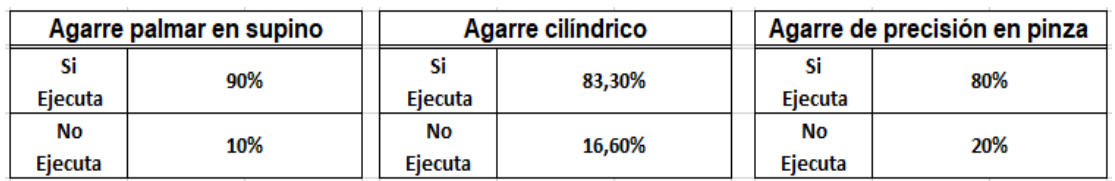

<span id="page-112-0"></span>Tabla O-3 Porcentaje de éxito y error para cada prueba de agarre.

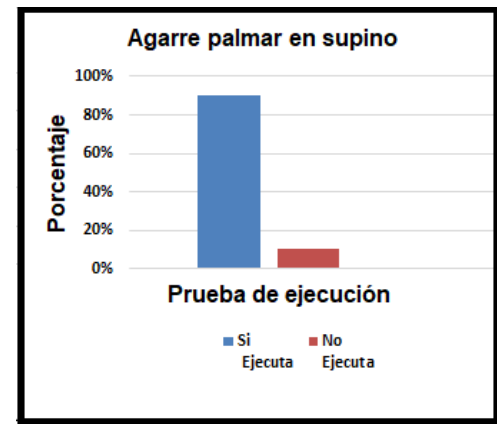

<span id="page-112-1"></span>Figura O-7 Comparación de porcentajes éxito y error (agarre palmar).

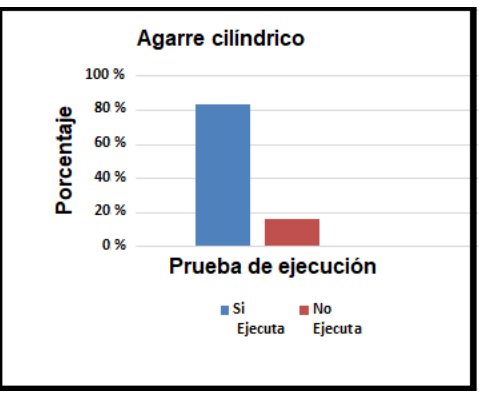

<span id="page-112-2"></span>Figura O-8 Comparación de porcentajes éxito y error (agarre cilíndrico).

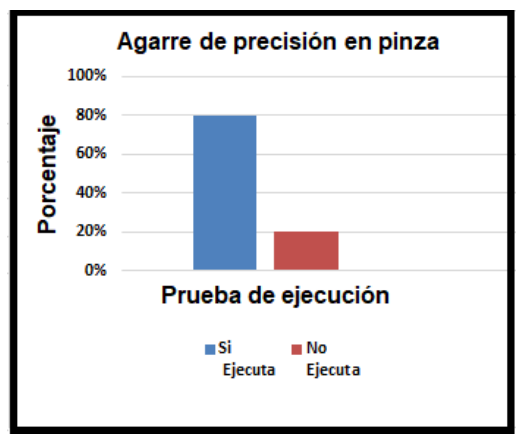

<span id="page-112-3"></span>Figura O-9 Comparación de porcentajes éxito y error (agarre tridigital).

Según los resultados anteriores de la primera sesión se puede detallar que los primeros intentos el paciente presenta algunas ejecuciones fallidas hasta obtener una destreza completa por el control de la prótesis parcial virtual, concluyendo que los datos de porcentaje de error o acciones no ejecutadas correctamente consisten por el inicial entrenamiento cognitivo entre el cerebro y el control del dedo pulgar, control basado en acciones de movimiento semejantes a las articulaciones de un dedo pulgar normal.

 **Análisis de curva de aprendizaje:** Para el análisis de la curva de aprendizaje la profesional en fisioterapia ejecuta diez (10) sesiones o consultas de prueba (en días diferentes consecutivos) basadas en el ejemplo anterior (primera sesión), enfocando la prueba en la destreza de cumplimiento por parte de la paciente en cada ejecución de agarre; los resultados de dichas pruebas se enmarcan en la [Tabla O-4,](#page-113-0) la tabla genera como resultado la curva de aprendizaje que sigue la paciente en el control de la prótesis parcial virtual, indicada en la [Figura O-10;](#page-114-0) según los resultados se puede detallar que en cada sesión se detalla que el paciente presenta algunas ejecuciones fallidas al iniciar cada prueba, posteriormente obtiene la destreza completa para el control de la prótesis parcial virtual, según la profesional en fisioterapia concluye que los datos de porcentaje de error o acciones no ejecutadas correctamente hace parte del entrenamiento inicial cognitivo entre el cerebro y el control del dedo pulgar para manipularlo en acciones de movimiento semejantes a las articulaciones de un dedo pulgar normal para ejecutar agarres semejantes a los estipulados en el proyecto.

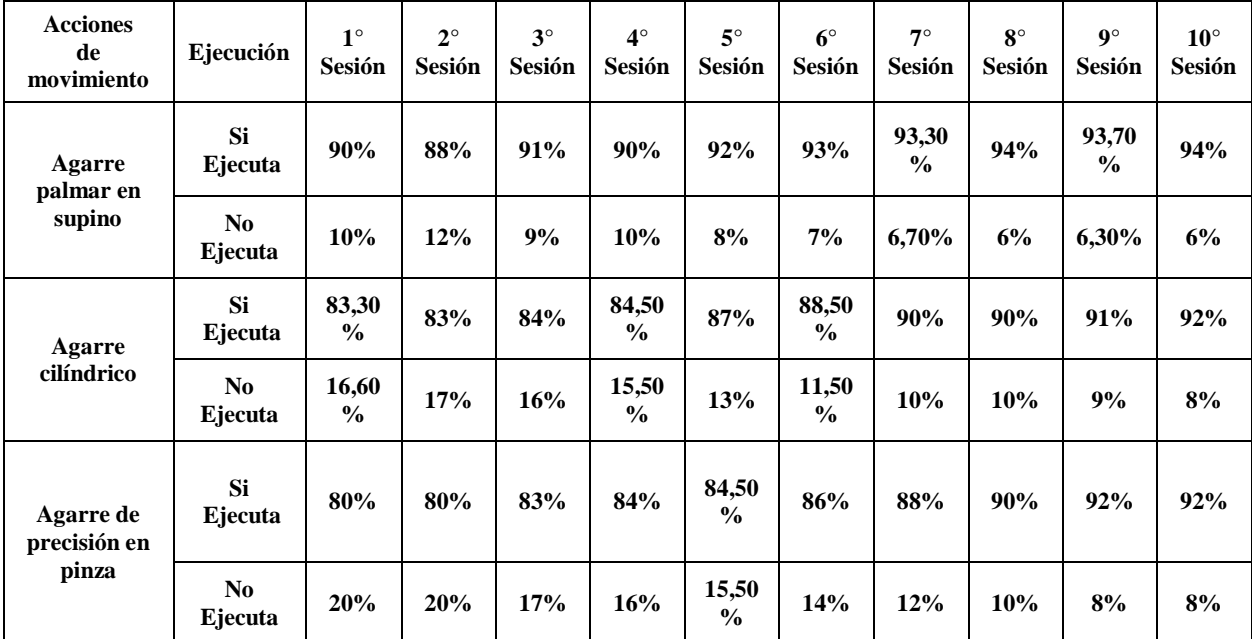

<span id="page-113-0"></span>Tabla O-4 Porcentaje de éxito y error para cada sesión de pruebas de agarre.

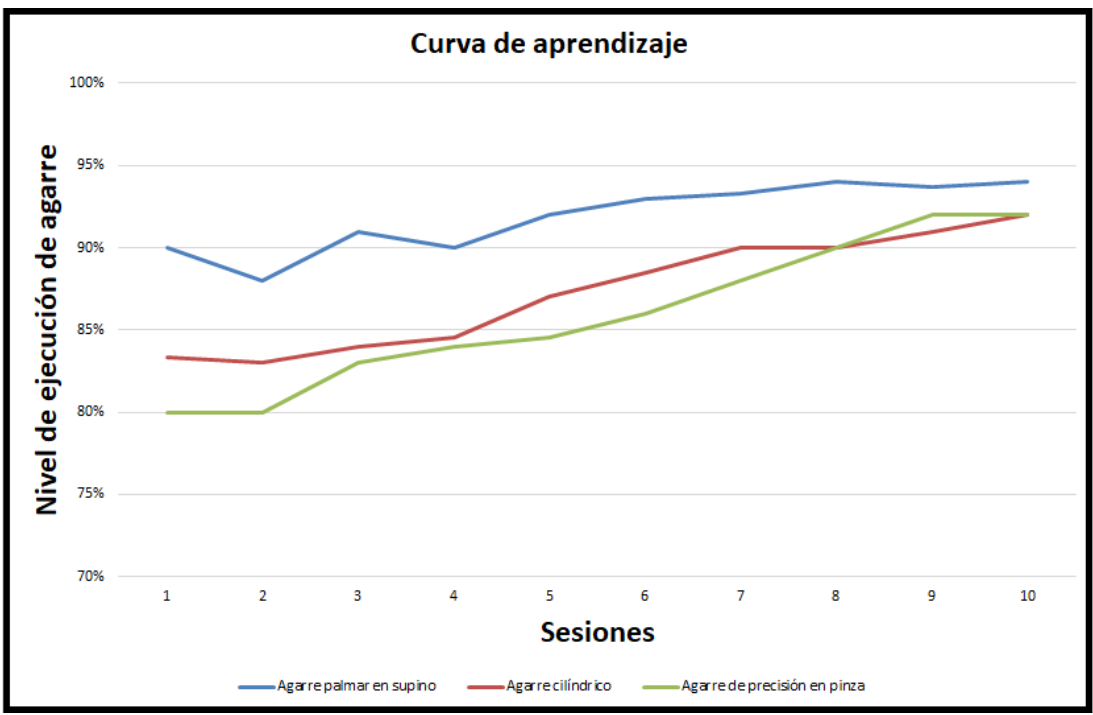

<span id="page-114-0"></span>Figura O-10 Curva de aprendizaje para control de prótesis parcial virtual.

# **O.1.6. Sexta fase de prueba**

En la fase seis, la profesional en fisioterapia entrega un veredicto como resultado de prueba de usuario a partir de los resultados expuestos en la curva de aprendizaje de la [Figura O-10,](#page-114-0) en esta fase se determina si el aplicativo de entrenamiento virtual basado en AR cumple con las especificaciones esperadas, el proceso de la evaluación se desarrolla en la [Tabla O-5,](#page-115-0) la cual especifica que el sistema de entrenamiento cumple con las especificaciones esperadas en el proyecto en el proceder articular de cada acción de movimiento, el cual genera una apariencia natural en los diferentes agarres, más una apariencia realista en la unificación de la mano monodactílica y la prótesis parcial virtual.

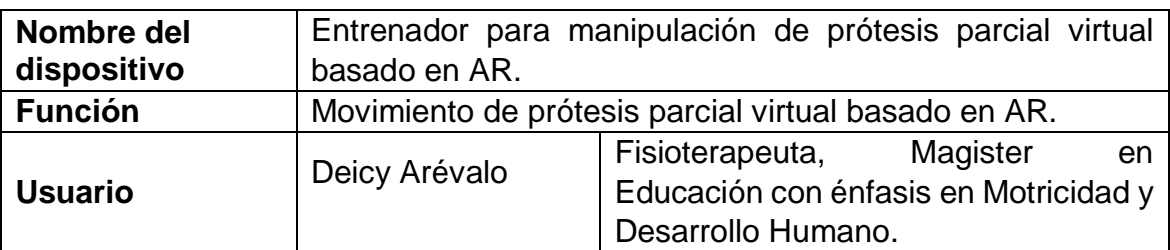

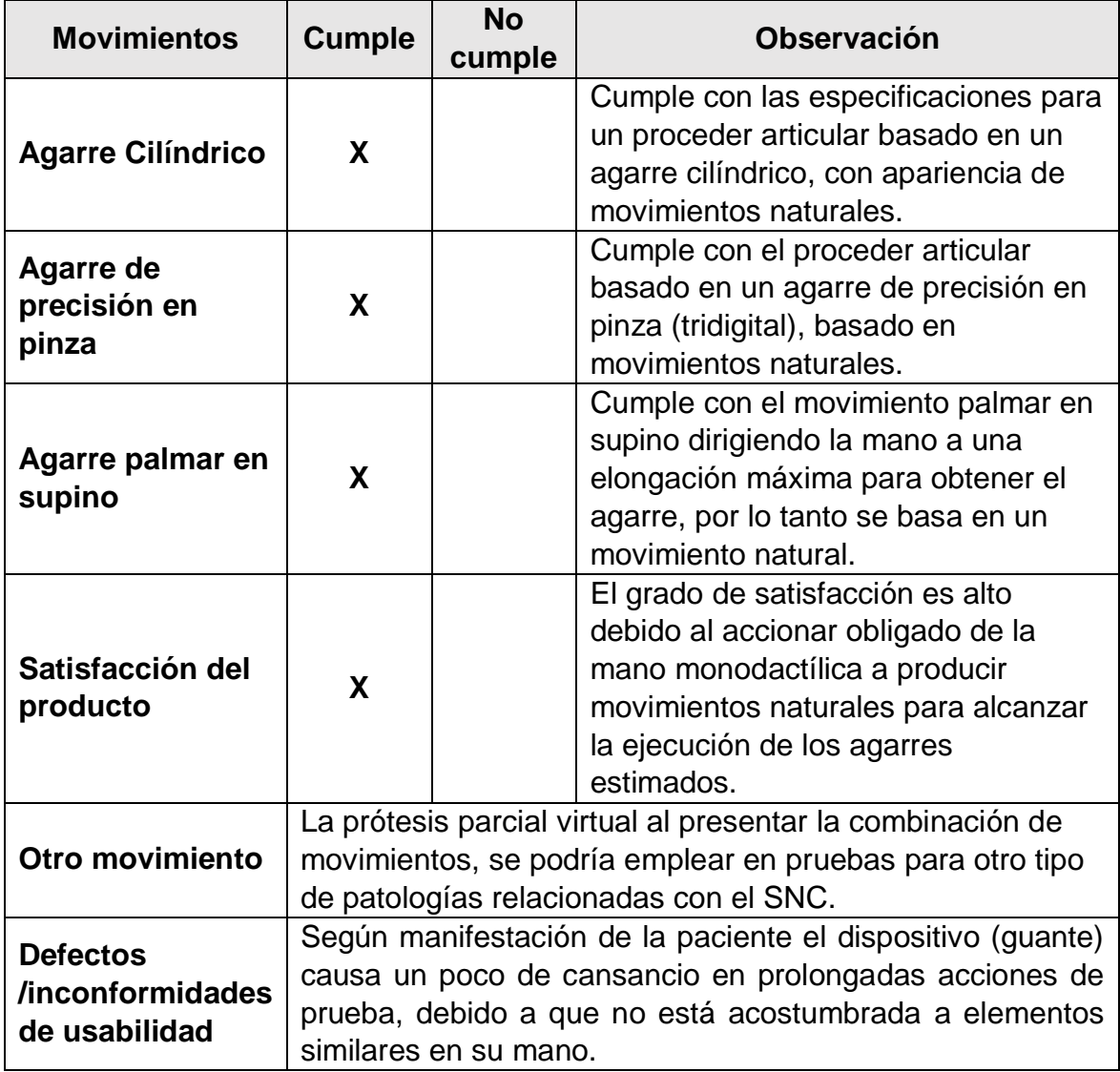

Tabla O-5 Prueba de usuario.

# <span id="page-115-0"></span>**O.1.7. Séptima fase de prueba**

En la fase siete se procede a analiza la usabilidad del aplicativo**,** este se basa en una serie de preguntas que se responden posterior a la experiencia con el sistema de

entrenamiento; la usabilidad se determina para verificar si la interfaz gráfica es sencilla y fácil de usar, es decir que el usuario no necesita ser experto en el tema para poder utilizar el aplicativo; esta prueba de usabilidad se detalla en la [Tabla O-6.](#page-116-0)

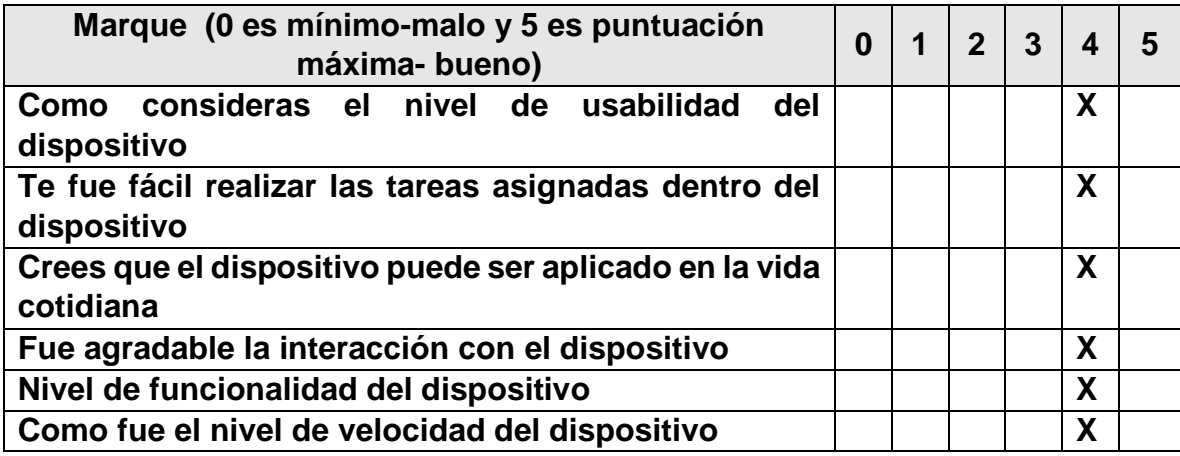

Tabla O-6 Prueba de usabilidad.

<span id="page-116-0"></span>De acuerdo a la prueba y evaluación realizada por la profesional en fisioterapia y la colaboración de la persona que padece de simbraquidactilia tipo tres (caso de estudio), al seguir el plan de trabajo establecido en las siete fases anteriores, el resultado de las pruebas de funcionalidad, aplicabilidad y aceptabilidad del aplicativo de entrenamiento basado en AR para el control de una prótesis parcial virtual utilizando un *dispositivo hardware para registro de datos (guante)*, la profesional en fisioterapia entrega la siguiente valorización:

## **Valorización de aplicativo:**

"De acuerdo a la prueba y evaluación realizada se puede determinar que el dispositivo con AR para el control de una prótesis parcial virtual utilizando un *dispositivo hardware para registro de datos (guante)*, contribuye al paciente en procesos cognitivos positivos, dado que presenta retroalimentación visual y propioceptiva en el miembro superior izquierdo, generando facultades que la misma paciente manifiesta tales como el "efecto fantasma" en el instante que se está ejecutando la prueba de entrenamiento, es decir, la paciente experimenta movimientos naturales en los metacarpianos y mayor discriminación de movimientos de los muñones posterior, sensación de movimiento que sólo experimenta en su mano derecha. Además se puede considerar el efecto positivo en la pendiente para el avance de la curva de aprendizaje que sigue la paciente en el control de la prótesis parcial virtual en cada acción de movimiento o agarre específico para cada prueba.

También es de considerar la eficacia del dispositivo entrenador, debido a la facilidad e intuitiva usabilidad en el momento de ejecución de las pruebas tanto con el paciente como para el usuario.

Se podría aumentar funcionalidades al dispositivo entrenador, es decir, podría ser útil en procesos de terapia a personas que por motivos de amputación de dedos soliciten una adaptación de prótesis parcial; con lo anterior se obtendría una interdisciplinaridad mediante la tecnología y procesos fisioterapéuticos.

En general, el dispositivo también puede servir como preámbulo a la fabricación de prótesis robóticas".

Tabla O-7 Valorización de aplicativo.

# **O.2. Formato de consentimiento informado**

Para la participación de la paciente en el proyecto y las pruebas se hizo necesario informar por escrito el roll de su participación, para ello se entrega un formato de consentimiento informado especificando las actividades que lleva el proyecto, en la [Figura O-11](#page-118-0) y [Figura O-12](#page-119-0) se puede detallar dicho formato aceptado por la paciente.

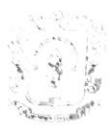

#### Universidad del Cauca Facultad de Ingeniería Electrónica y Telecomunicaciones. Maestría en Automática

#### Consentimiento Informado para Participantes de Investigación

El propósito de esta ficha de consentimiento es proveer a la participante en esta investigación con una clara explicación de la naturaleza de la misma, así como de su rol en ella como participante.

La presente investigación es conducida por Manuel Sanin Benavides Piamba, de la Universidad del Cauca, investigación o trabajo de grado que lleva como título SISTEMA DE REALIDAD AUMENTADA PARA ENTRENAMIENTO EN EL CONTROL DE PRÓTESIS EN PACIENTES CON AGENESIA DIGITAL TIPO 3

La participación es este estudio es estrictamente voluntaria. La información que se recoja no se usará para ningún otro propósito fuera de los de esta investigación. El proceder que usted ejecutara en esta investigación consiste en participar en las siguientes actividades:

Se realizara una serie de fotografías a su mano izquierda, mano que es calificable por presencia de simbraquidactilia tipo tres, las fotografías serán utilizadas para proceso de diseño en el desarrollo de prótesis parcial virtual, además se utilizaran como material para fines de documentación.

Participar en pruebas relacionadas con una consulta de valoración médica, esta actividad será coordinada por una profesional en fisioterapia quien le solicitara realizar una serie de movimientos con la mano izquierda, esto con el fin de ejecutar pruebas de funcionalidad del sistema de entrenamiento virtual basado en realidad aumentada, sistema controlado mediante un sistema hardware sensorial, el cual consiste en un guante puesto en su mano izquierda.

En la prueba de funcionalidad se realizara una serie de fotografías y videos, más una serie de preguntas estilo encuesta, (o lo que fuera según el caso).

El proceso se ejecutara en diez (10) sesiones en días diferentes, tomando aproximadamente una hora de su tiempo durante cada sesión. Lo que conversemos durante estas sesiones se grabará, de modo que el investigador pueda transcribir después las ideas que usted haya expresado.

Si tiene alguna duda sobre este proyecto, puede hacer preguntas en cualquier momento durante su participación en él. Igualmente, puede retirarse del proyecto en cualquier momento sin que eso lo perjudique en ninguna forma. Si alguna de las preguntas durante la entrevista le parecen incómodas, tiene usted el derecho de hacérselo saber al investigador o de no responderlas.

<span id="page-118-0"></span>Desde ya le agradecemos su participación.

Figura O-11 Consentimiento informado.

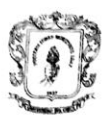

**Universidad del Cauca** Facultad de Ingeniería Electrónica y Telecomunicaciones. Maestría en Automática

Yo Shirley Tatiana Mogollon Medina con cedula de ciudadanía 1.002.961.079 de Popayán acepto participar voluntariamente en esta investigación, conducida por Manuel Sanin Benavides Piamba. He sido informada de que la meta de este estudio es una investigación o trabajo de grado que lleva como título SISTEMA DE REALIDAD AUMENTADA PARA ENTRENAMIENTO EN EL CONTROL DE PRÓTESIS EN PACIENTES CON AGENESIA **DIGITAL TIPO 3** 

Me han indicado también que tendré que participar en el proceso de diez (10) sesiones en días diferentes, tomando aproximadamente una hora de tiempo durante cada sesión, que lo que se trate durante estas sesiones se grabará o se realizara una serie de fotografías y videos.

Reconozco que la información que yo provea en el curso de esta investigación es estrictamente confidencial y no será usada para ningún otro propósito fuera de los de este estudio sin mi consentimiento, incluyendo fotografías y videos. He sido informada de que puedo hacer preguntas sobre el proyecto en cualquier momento y que puedo retirarme del mismo cuando así lo decida, sin que esto acarree perjuicio alguno para mi persona. De tener preguntas sobre mi participación en este estudio, puedo contactar a Manuel Sanin Benavides Piamba por cualquier medio de comunicación.

Entiendo que una copia de esta ficha de consentimiento me será entregada, y que puedo pedir información sobre los resultados de este estudio cuando éste haya concluido.

Este consentimiento informado de participación en proceso de investigación se firma el día 23 de septiembre de 2019.

Nombre y Firma de Participante

Shirley Etiana Magallon

Shirley Tatiana Mogollon Medina C.C 1.002.961.079 de Popaván.

<span id="page-119-0"></span>Figura O-12 Consentimiento informado.